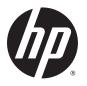

# HP EliteBook 840 G2 Notebook PC HP EliteBook 740 G2 Notebook PC HP ZBook 14 G2 Mobile Workstation

Maintenance and Service Guide

© Copyright 2015 HP Development Company,

AMD and Radeon are trademarks of Advanced Micro Devices, Inc. Bluetooth is a trademark owned by its proprietor and used by HP Inc. under license. DTS, the Symbol, & DTS and the Symbol together are registered trademarks, and DTS Sound is a trademark of DTS, Inc. © DTS, Inc. All Rights Reserved. Intel and Core are trademarks of Intel Corporation in the U.S. and other countries. Microsoft and Windows are trademarks of the Microsoft group of companies. SD Logo is a trademark of its proprietor.

The information contained herein is subject to change without notice. The only warranties for HP products and services are set forth in the express warranty statements accompanying such products and services. Nothing herein should be construed as constituting an additional warranty. HP shall not be liable for technical or editorial errors or omissions contained herein.

#### **Product notice**

This guide describes features that are common to most models. Some features may not be available on your computer.

Not all features are available in all editions of Windows 10 or Windows 8. This computer may require upgraded and/or separately purchased hardware, drivers, and/or software to take full advantage of Windows 10 or Windows 8 functionality. See for <a href="http://www.microsoft.com">http://www.microsoft.com</a> details.

This computer may require upgraded and/or separately purchased hardware and/or a DVD drive to install the Windows 7 software and take full advantage of Windows 7 functionality. See <a href="http://windows.microsoft.com/en-us/windows7/get-know-windows-7">http://windows7/get-know-windows-7</a> for details.

To access the latest user guide, go to <a href="http://www.hp.com/support">http://www.hp.com/support</a>, and select your country. Select **Drivers & Downloads**, and then follow the on-screen instructions.

Second Edition: August 2015

First Edition: January 2015

Document Part Number: 781074-002

### **Important Notice about Customer Self-Repair Parts**

CAUTION: Your computer includes Customer Self-Repair parts and parts that should only be accessed by an authorized service provider. See Removal and replacement procedures for Customer Self-Repair parts on page 57 for details. Accessing parts described in Removal and replacement procedures for Authorized Service Provider parts on page 75 can damage the computer or void your warranty.

ENWW iii

### Safety warning notice

MARNING! To reduce the possibility of heat-related injuries or of overheating the device, do not place the device directly on your lap or obstruct the device air vents. Use the device only on a hard, flat surface. Do not allow another hard surface, such as an adjoining optional printer, or a soft surface, such as pillows or rugs or clothing, to block airflow. Also, do not allow the AC adapter to contact the skin or a soft surface, such as pillows or rugs or clothing, during operation. The device and the AC adapter comply with the user-accessible surface temperature limits defined by the International Standard for Safety of Information Technology Equipment (IEC 60950).

**ENWW** ν

Safety warning notice ENWW

vi

# **Table of contents**

| 1 Pro | duct description                                                            | 1            |
|-------|-----------------------------------------------------------------------------|--------------|
|       | Processor                                                                   | 1            |
|       | Chipset                                                                     | 1            |
|       | Graphics                                                                    | 2            |
|       | Display panel                                                               | 2            |
|       | Memory                                                                      | 3            |
|       | Memory                                                                      | 4            |
|       | Hard drive – HP EliteBook 840 G2 and HP EliteBook 740 G2 Notebook PC        | 5            |
|       | Hard drive – HP ZBook 14 G2 Mobile Workstation                              | 5            |
|       | Solid-state drive – HP EliteBook 840 G2 and HP EliteBook 740 G2 Notebook PC | <del>6</del> |
|       | Solid-state drive – HP ZBook 14 G2 Mobile Workstation                       | 6            |
|       | Audio and video                                                             | 7            |
|       | Ethernet                                                                    | 7            |
|       | Wireless                                                                    | 8            |
|       | External media cards                                                        |              |
|       | Ports                                                                       | 10           |
|       | Keyboard/pointing devices                                                   | 10           |
|       | Power requirements                                                          | 11           |
|       | Security                                                                    | 11           |
|       | Operating system                                                            | 12           |
|       | Operating system (continued)                                                | 16           |
|       | Serviceability                                                              | 17           |
| 2 Get | ting to know your computer                                                  | 19           |
|       | Display                                                                     |              |
|       | Buttons, speakers, and fingerprint reader (select models only)              |              |
|       | Keys                                                                        |              |
|       | Lights                                                                      |              |
|       | TouchPad                                                                    |              |
|       | Front                                                                       |              |
|       | Left                                                                        |              |
|       | Right                                                                       |              |
|       | Night                                                                       | 20           |

| Bottom                 |                                                                                         | 30         |
|------------------------|-----------------------------------------------------------------------------------------|------------|
| 3 Illustrated parts ca | atalog                                                                                  | 33         |
| Locating t             | he product name, serial number, product number, warranty information, and model number  | 33         |
| Computer               | major components                                                                        | 34         |
| Display as             | sembly subcomponents                                                                    | 46         |
| Plastics Ki            | t                                                                                       | 48         |
| Miscellane             | ous parts                                                                               | 49         |
| 4 Removal and repla    | cement procedures preliminary requirements                                              | 51         |
| Tools requ             | ıired                                                                                   | 51         |
| Service co             | nsiderations                                                                            | 51         |
|                        | Plastic parts                                                                           | 51         |
|                        | Cables and connectors                                                                   | 51         |
|                        | Drive handling                                                                          | 52         |
| Grounding              | guidelines                                                                              | 52         |
|                        | Electrostatic discharge damage                                                          | 52         |
|                        | Packaging and transporting guidelines                                                   | 54         |
|                        | Workstation guidelines                                                                  | 54         |
| 5 Removal and repla    | cement procedures for Customer Self-Repair parts                                        | <b>5</b> 7 |
| Componer               | nt replacement procedures                                                               | 57         |
|                        | Service cover                                                                           | 57         |
|                        | Battery                                                                                 | 59         |
|                        | Hard drive                                                                              | 60         |
|                        | Solid-state drive                                                                       | 62         |
|                        | WWAN module                                                                             | 64         |
|                        | WLAN module                                                                             | 66         |
|                        | Memory module                                                                           | 68         |
|                        | Keyboard                                                                                | 69         |
| 6 Removal and repla    | cement procedures for Authorized Service Provider parts                                 | 75         |
| Componer               | nt replacement procedures                                                               | 75         |
|                        | Unlocking the device and disabling Always On Remote Management (select HP devices only) | 75         |
|                        | Display panel                                                                           | 76         |
|                        | RTC battery                                                                             | 80         |
|                        | Base enclosure                                                                          | 81         |
|                        | Fan                                                                                     | 83         |
|                        | NFC module                                                                              | 85         |
|                        | Card reader board                                                                       | 86         |

|                | TouchPad                                                                | 88  |
|----------------|-------------------------------------------------------------------------|-----|
|                | USB/VGA connector board                                                 | 89  |
|                | Heat sink                                                               | 90  |
|                | Power button board                                                      | 94  |
|                | Fingerprint reader board                                                | 96  |
|                | System board                                                            | 97  |
|                | Speaker assembly                                                        | 103 |
|                | Display assembly                                                        | 105 |
| 7 Computer Set | up (BIOS), TPM, and HP Sure Start – Windows 10                          | 111 |
| Using          | g Computer Setup                                                        | 112 |
|                | Starting Computer Setup                                                 | 112 |
|                | Navigating and selecting in Computer Setup                              | 113 |
|                | Restoring factory settings in Computer Setup                            | 113 |
|                | Updating the BIOS                                                       | 114 |
|                | Determining the BIOS                                                    | 114 |
|                | Downloading a BIOS update                                               | 114 |
|                | Changing the boot order using the f9 prompt                             | 115 |
| TPM            | BIOS settings (select products only)                                    | 116 |
| Using          | J HP Sure Start (select products only)                                  | 117 |
| 8 HP PC Hardwa | re Diagnostics (UEFI) – Windows 10                                      | 119 |
|                | nloading HP PC Hardware Diagnostics (UEFI) to a USB device              |     |
| 9 Computer Set | up (BIOS), MultiBoot, and HP PC Hardware Diagnostics (UEFI) – Windows 8 | 121 |
| Usino          | g Computer Setup                                                        | 121 |
|                | Starting Computer Setup                                                 | 121 |
|                | Navigating and selecting in Computer Setup                              | 121 |
|                | Restoring factory settings in Computer Setup                            | 122 |
|                | Updating the BIOS                                                       | 123 |
|                | Determining the BIOS version                                            | 123 |
|                | Downloading a BIOS update                                               | 123 |
| Using          | g MultiBoot                                                             | 125 |
|                | About the boot device order                                             | 125 |
|                | Choosing MultiBoot preferences                                          | 125 |
|                | Setting a new boot order in Computer Setup                              | 125 |
|                | Dynamically choosing a boot device using the f9 prompt                  | 126 |
|                | Setting a MultiBoot Express prompt                                      | 126 |
|                | Entering MultiBoot Express preferences                                  | 127 |
| Heine          | HD DC Hardware Diagnostics (LIEEL)                                      | 127 |

| Downlo                      | ading HP PC Hardware Diagnostics (UEFI) to a USB device   | 127 |
|-----------------------------|-----------------------------------------------------------|-----|
| Using H                     | P Sure Start (select models only)                         | 128 |
| 10 Specifications           |                                                           | 129 |
| Computer specifica          | ations                                                    | 129 |
| 11 Backup and recovery – Wi | ndows 10                                                  | 131 |
| Creating recovery r         | media and backups                                         | 131 |
| Creating                    | g HP Recovery media (select products only)                | 132 |
| Using Windows Too           | ols                                                       | 134 |
| Restore and recove          | ery                                                       | 135 |
| Recove                      | ring using HP Recovery Manager                            | 136 |
|                             | What you need to know before you get started              | 136 |
|                             | Using the HP Recovery partition (select products only)    | 137 |
|                             | Using HP Recovery media to recover                        | 137 |
|                             | Changing the computer boot order                          | 138 |
|                             | Removing the HP Recovery partition (select products only) | 138 |
| 12 Backup and recovery – Wi | ndows 8                                                   | 139 |
| Backing up your int         | formation                                                 | 139 |
| Performing a syste          | m recovery                                                | 139 |
| Using th                    | ne Windows recovery tools                                 | 140 |
| Using f1                    | 11 recovery tools                                         | 140 |
| Using W                     | /indows operating system media (purchased separately)     | 141 |
| Using W                     | lindows Refresh or Windows Reset                          | 142 |
| Using H                     | P Software Setup                                          | 142 |
| 13 Statement of Volatility  |                                                           | 143 |
| Non-volatile memo           | ory usage                                                 | 144 |
| Questions and ansi          | wers                                                      | 147 |
| Using HP Sure Star          | t (select models only)                                    | 148 |
| 14 Power cord set requireme | ents                                                      | 149 |
| Requirements for a          | all countries                                             | 149 |
| Requirements for s          | specific countries and regions                            | 150 |
| 15 Recycling                |                                                           | 153 |
| Index                       |                                                           | 455 |

# 1 Product description

### **Processor**

| Description                                                                                                    | HP EliteBook 840 G2<br>Notebook PC | HP EliteBook 740 G2<br>Notebook PC | HP ZBook 14 G2<br>Mobile Workstation |
|----------------------------------------------------------------------------------------------------|------------------------------------|------------------------------------|--------------------------------------|
| Intel® Core™ i7-5600U 2.60-<br>GHz (SC turbo up to 3.20-GHz)<br>processor (4.0-MB L3 cache,<br>dual core, 15-W) | √                                  |                                    | √                                    |
| Intel Core i7-5500U 2.40-GHz<br>(SC turbo up to 3.00-GHz)<br>processor (4.0-MB L3 cache,<br>dual core, 15-W)    | V                                  |                                    | V                                    |
| Intel Core i5-5300U 2.30-GHz<br>(SC turbo up to 2.90-GHz)<br>processor (3.0-MB L3 cache,<br>dual core, 15-W)    | V                                  | V                                  | V                                    |
| Intel Core i5-5200U 2.20-GHz<br>(SC turbo up to 2.70-GHz)<br>processor (3.0-MB L3 cache,<br>dual core, 15-W)    | V                                  | V                                  | √                                    |
| Intel Core i3-5010U 2.10-GHz<br>processor (3.0-MB L3 cache,<br>dual core, 15-W)                                 | V                                  | V                                  |                                      |

# **Chipset**

| Description                     | HP EliteBook 840 G2 | HP EliteBook 740 G2 | HP ZBook 14 G2     |
|---------------------------------|---------------------|---------------------|--------------------|
|                                 | Notebook PC         | Notebook PC         | Mobile Workstation |
| Intel soldered on circuit (SoC) | √                   | √                   | √                  |

ENWW Processor 1

# **Graphics**

| Description                                                                                                | HP EliteBook 840 G2<br>Notebook PC | HP EliteBook 740 G2<br>Notebook PC | HP ZBook 14 G2<br>Mobile Workstation |
|----------------------------------------------------------------------------------------------------|------------------------------------|------------------------------------|--------------------------------------|
| Switchable discrete graphics:<br>AMD® Radeon™ R7 M260X<br>graphics subsystem                               | √                                  | V                                  |                                      |
| Switchable discrete graphics:<br>AMD® FirePro™ M4170 128-bit<br>(GDDR5) graphics subsystem                 |                                    |                                    | V                                    |
| Internal graphics: Integrated<br>Intel HD Graphics 5500<br>universal memory architecture<br>(UMA) graphics | V                                  | V                                  | V                                    |

# **Display panel**

| Description                                                                                                    | HP EliteBook 840 G2<br>Notebook PC | HP EliteBook 740 G2<br>Notebook PC | HP ZBook 14 G2<br>Mobile Workstation |
|----------------------------------------------------------------------------------------------------|------------------------------------|------------------------------------|--------------------------------------|
| 14.0-in, light-emitting diode<br>(LED) backlit, full high-<br>definition (FHD), AntiGlare (AG),<br>SVA, 72% CG, 300 nits, eDP<br>1.3+PSR slim (1920×1080),<br>capacitive TouchScreen<br>enabled with webcam | √                                  | V                                  | √                                    |
| 14.0-in, LED backlit, high-<br>definition+ (HD+), AG, SVA, 45%<br>CG, 250 nits, eDP 1.2 flat<br>(1600×900)                                                                                                  | V                                  | V                                  | V                                    |
| 14.0-in, LED backlit, HD, AG,<br>SVA, 45% CG, 200 nits, eDP 1.2<br>flat (1366×768)                                                                                                    | V                                  | V                                  | V                                    |
| All display assemblies include<br>two wireless local area network<br>(WLAN) antenna cables and two<br>wireless wide area network<br>(WWAN) antenna cables                                                   | V                                  | V                                  | V                                    |

### **Memory**

| Description                                                                                | HP EliteBook 840 G2<br>Notebook PC | HP EliteBook 740 G2<br>Notebook PC | HP ZBook 14 G2<br>Mobile Workstation |
|--------------------------------------------------------------------------------------------|------------------------------------|------------------------------------|--------------------------------------|
| Two customer-accessible/ upgradable memory module slots with the following specifications: | V                                  | V                                  | V                                    |
| DDR3L PC3L-12800 (1600 MHz)<br>SODIMMs                                                     | √                                  | √                                  | √                                    |
| Supports dual channel memory                                                               | √                                  | √                                  | √                                    |
| Supports 16384 MB of system<br>RAM in the following                                        | √                                  | √                                  |                                      |

configurations:

- 16384 MB (8192 MB×2; not available on computer models equipped with Windows 7 32-bit operating system, available with Windows 7 downgrade)
- 12288 MB (8192 MB + 4096 MB)
- 8192 MB (8192 MB×1; not available on computer models equipped with Windows 7 32-bit operating system, available with Windows 7 downgrade)
- 8192 MB (4096 MB×2; not available on computer models equipped with Windows 7 32-bit operating system, available with Windows 7 downgrade)
- 6144 MB (4096 MB + 2048 MB)
- 4096 MB (4096 MB×1)
- 2048 MB (2048×1)

**ENWW** Memory 3

## **Memory**

| Description                                                            | HP EliteBook 840 G2<br>Notebook PC | HP EliteBook 740 G2<br>Notebook PC | HP ZBook 14 G2<br>Mobile Workstation |
|------------------------------------------------------------------------|------------------------------------|------------------------------------|--------------------------------------|
| Supports 16384 MB of system<br>RAM in<br>the following configurations: |                                    |                                    | V                                    |
| • 16384 MB (8192 MB×2)                                                 |                                    |                                    |                                      |
| • 12288 MB (8192 MB + 4096 MB)                                         |                                    |                                    |                                      |
| • 8192 MB (8192 MB×1)                                                  |                                    |                                    |                                      |
| • 8192 MB (4096 MB×2)                                                  |                                    |                                    |                                      |
| • 6144 MB (4096 MB + 2048 MB)                                          |                                    |                                    |                                      |
| • 4096 MB (4096 MB×1)                                                  |                                    |                                    |                                      |
| • 2048 MB (2048×1)                                                     |                                    |                                    |                                      |

### Hard drive – HP EliteBook 840 G2 and HP EliteBook 740 G2 Notebook PC

#### Description

Supports 2.5 in (6.35 cm) hard drives in 9.5 mm (.37 in) and 7.0 mm (.28 in) thicknesses (all hard drives use the same bracket)

#### Customer-accessible

#### Supports the following hard drives:

- 1-TB, 7200-rpm, 9.5-mm hard drive
- 500-GB, 7200-rpm, 7.0-mm hard drive
- 500-GB, 7200-rpm, 7.0-mm, self-encrypting drive (SED), supporting Opal 1.0 storage specification
- 500-GB, 5400-rpm, SED, FIPS-140-2, supporting Opal 2.0 storage specification

### Hard drive - HP ZBook 14 G2 Mobile Workstation

#### Description

Supports 2.5 in (6.35 cm) hard drives in 9.5 mm (.37 in) and 7.0 mm (.28 in) thicknesses (all hard drives use the same bracket)

#### Customer-accessible

#### Supports the following hard drives:

- 1-TB, 7200-rpm, 9.5-mm hard drive
- 500-GB, 7200-rpm, 7.0-mm hard drive
- 500-GB, 7200-rpm, 7.0-mm, self-encrypting drive (SED), supporting Opal 1.0 storage specification
- 500-GB, 5400-rpm, SED, FIPS-140-2, supporting Opal 2.0 storage specification

# Solid-state drive – HP EliteBook 840 G2 and HP EliteBook 740 G2 Notebook PC

#### Description

Supports the following solid-state drives:

- 512-GB, SATA-3 solid-state drive
- 256-GB, SATA-3 solid-state drive supporting TLC
- 256-GB, SATA-3, SED solid-state drive supporting Opal 2.0
- 256-GB, M2, PCIe-2×2 solid-state drive
- 240 GB, SATA-3 solid-state drive
- 180-GB, SATA-3 solid-state drive
- 180-GB, SATA-3, SED solid-state drive supporting Opal 2.0
- 128-GB, SATA-3 solid-state drive supporting TLC
- 128-GB, SATA-3 solid-state drive
- 32-GB, M2, SATA-3 solid-state drive

### Solid-state drive - HP ZBook 14 G2 Mobile Workstation

#### Description

Supports the following solid-state drives:

- 512-GB, SATA-3 solid-state drive
- 256-GB, SATA-3 solid-state drive
- 256-GB, SATA-3 solid-state drive supporting TLC
- 256-GB, SATA-3, SED solid-state drive supporting Opal 2.0
- 256-GB, M2, PCIe-2×2 solid-state drive
- 240 GB, SATA-3 solid-state drive
- 180-GB, SATA-3 solid-state drive
- 180-GB, SATA-3 solid-state drive supporting TLC
- 180-GB, SATA-3, SED solid-state drive supporting Opal 2.0
- 128-GB, SATA-3 solid-state drive

### **Audio and video**

| Description                                       | HP EliteBook 840 G2<br>Notebook PC | HP EliteBook 740 G2<br>Notebook PC | HP ZBook 14 G2<br>Mobile Workstation |
|---------------------------------------------------|------------------------------------|------------------------------------|--------------------------------------|
| Two stereo speakers (2)                           | √                                  | √                                  | √                                    |
| Dual array microphones                            | √                                  | √                                  | √                                    |
| Realtek ALC3228 HD Audio with<br>DTS Studio Sound | √                                  | √                                  | √                                    |
| 720p webcam (support for no<br>webcam option)     | V                                  | √                                  | √                                    |

## **Ethernet**

| Description                                     | HP EliteBook 840 G2<br>Notebook PC | HP EliteBook 740 G2<br>Notebook PC | HP ZBook 14 G2<br>Mobile Workstation |
|-------------------------------------------------|------------------------------------|------------------------------------|--------------------------------------|
| Intel I218LM 10/100/1000<br>Ethernet, with iAMT | V                                  | √                                  | √                                    |
| S3/S4/S5 wake on LAN                            | √                                  | √                                  | √                                    |

ENWW Audio and video

7

### Wireless

| Description                                                                                                    | HP EliteBook 840 G2<br>Notebook PC | HP EliteBook 740 G2<br>Notebook PC | HP ZBook 14 G2<br>Mobile Workstation |
|----------------------------------------------------------------------------------------------------|------------------------------------|------------------------------------|--------------------------------------|
| Integrated wireless local area<br>network (WLAN) options by<br>way of minicard                                                                                                    | √                                  | V                                  | √                                    |
| Two WLAN antennas built into<br>display assembly                                                                                                    | √                                  | √                                  | √                                    |
| Supports no WLAN/Bluetooth®<br>option                                                                                                    | √                                  | √                                  | √                                    |
| Compatible with Miracast-<br>certified devices for<br>Windows® 8.1                                                                                                    | √                                  | √                                  | √                                    |
| Support for the following WLAN formats:                                                                                                    | √                                  | √                                  | √                                    |
| <ul> <li>Intel 7265 NGWGQ.I ac<br/>2×2 + Bluetooth 4.0 LE<br/>PCIe+USB NGFF 2230 for<br/>use in Asia Pacific<br/>countries and regions</li> <li>Intel Dual Band Wireless-<br/>AC 3160 802.11 ac 1×1<br/>WiFi + Bluetooth 4.0</li> </ul> |                                    |                                    |                                      |
| • Intel Dual Band Wireless-<br>N 7265AN 802.11 a/b/g/n<br>2×2 WiFi + Bluetooth 4.0<br>Combo Adapter                                                                                                    |                                    |                                    |                                      |
| <ul> <li>Intel Dual Band Wireless-<br/>N 7265AN 802.11 b/g/n<br/>2×2 WiFi + Bluetooth 4.0<br/>Combo Adapter</li> </ul>                                                                                                    |                                    |                                    |                                      |
| <ul> <li>Intel Dual Band Wireless-<br/>AC 3160 802.11 ac 1×1<br/>WiFi + Bluetooth 4.0<br/>Combo Adapter</li> </ul>                                                                                                    | √                                  | V                                  |                                      |
| <ul> <li>Intel Dual Band Wireless-<br/>N 7265NB 802.11 a/b/g/n<br/>2×2 WiFi adapter</li> </ul>                                                                                                    |                                    |                                    | V                                    |
| Integrated wireless wide area<br>network (WWAN) options by<br>way of wireless module                                                                                                    | √                                  | V                                  | √                                    |
| Two world-wide/5-band WWAN antennas built into display assembly (separate antennas required for TouchScreen display assembly)                                                                                                    | √                                  | √                                  | √                                    |
| Secured by subscriber identity<br>module (SIM, user-accessible<br>behind battery)                                                                                                    | V                                  | V                                  | √                                    |

| Description                                                            | HP EliteBook 840 G2<br>Notebook PC | HP EliteBook 740 G2<br>Notebook PC | HP ZBook 14 G2<br>Mobile Workstation |
|------------------------------------------------------------------------|------------------------------------|------------------------------------|--------------------------------------|
| Supports no WWAN option                                                | √                                  | √                                  | √                                    |
| Supports WWAN after<br>market option                                   | V                                  | V                                  | √                                    |
| Support for the following<br>WWAN formats:                             | √                                  | √                                  | √                                    |
| • HP lt4211 LTE/EV-DO/<br>HSPA+ 4G Module                              |                                    |                                    |                                      |
| <ul> <li>HP lt4112 LTE/HSPA+ 4G<br/>Mobile Broadband Module</li> </ul> |                                    |                                    |                                      |
| <ul> <li>HP hs3110 HSPA+ Mobile<br/>Broadband Module</li> </ul>        | V                                  | V                                  |                                      |
| • HP lt4112 LTE/HSPA+<br>4G Module                                     |                                    |                                    | √                                    |

# **External media cards**

| Description                                                                                                    | HP EliteBook 840 G2 | HP EliteBook 740 G2 | HP ZBook 14 G2     |
|----------------------------------------------------------------------------------------------------|---------------------|---------------------|--------------------|
|                                                                                                    | Notebook PC         | Notebook PC         | Mobile Workstation |
| HP 2-in-1 multiformat Digital Media Reader Slot with push- push technology. Reads data from and writes data to digital memory cards such as Secure Digital (SD). | √                   | √                   | V                  |

ENWW External media cards

9

### **Ports**

| Description                                                                                                    | HP EliteBook 840 G2<br>Notebook PC | HP EliteBook 740 G2<br>Notebook PC | HP ZBook 14 G2<br>Mobile Workstation |
|----------------------------------------------------------------------------------------------------|------------------------------------|------------------------------------|--------------------------------------|
| Offers the following ports:                                                                                                    | √                                  | √                                  | √                                    |
| <ul> <li>Headphone/microphone combo</li> </ul>                                                                                                    |                                    |                                    |                                      |
| DisplayPort 1.2                                                                                                    |                                    |                                    |                                      |
| <ul> <li>Docking connector</li> </ul>                                                                                                    |                                    |                                    |                                      |
| • USB 3.0 ports (3)                                                                                                    |                                    |                                    |                                      |
| USB 3.0 charging port                                                                                                    |                                    |                                    |                                      |
| HP Smart AC adapter                                                                                                    |                                    |                                    |                                      |
| RJ-45 (Ethernet)                                                                                                    |                                    |                                    |                                      |
| VGA (Dsub 15 pin) supporting: 1920×1200 external resolution @ 75 Hz, hot plug and unplug and auto detection for correct output to wide-aspect versus standard aspect video |                                    |                                    |                                      |

# **Keyboard/pointing devices**

| Description                                                                                            | HP EliteBook 840 G2<br>Notebook PC | HP EliteBook 740 G2<br>Notebook PC | HP ZBook 14 G2<br>Mobile Workstation |
|----------------------------------------------------------------------------------------------------|------------------------------------|------------------------------------|--------------------------------------|
| Glass with chemical etched<br>surface, dual-point, spill-<br>resistant with drain, DuraKeys            | √                                  | V                                  | √                                    |
| Backlit (select models only)                                                                           | √                                  | √                                  | √                                    |
| Gesture support: MultiTouch<br>gestures enabled, two-finger<br>scrolling, and pinch-zoom<br>as default | V                                  | V                                  | V                                    |
| Taps enabled by default                                                                                | √                                  | √                                  | √                                    |
| Supports two-way scroll                                                                                | √                                  | √                                  | √                                    |
| On/off button                                                                                          | √                                  | √                                  | √                                    |

# **Power requirements**

| Des | cription                                                          | HP EliteBook 840 G2<br>Notebook PC | HP EliteBook 740 G2<br>Notebook PC | HP ZBook 14 G2<br>Mobile Workstation |
|-----|-------------------------------------------------------------------|------------------------------------|------------------------------------|--------------------------------------|
|     | ports the following HP<br>art AC adapters:                        | √                                  | V                                  | √                                    |
| •   | 65 W HP Smart<br>AC adapter<br>(select models only)               |                                    |                                    |                                      |
| •   | 45 W HP Smart<br>AC adapter<br>(select models only)               |                                    |                                    |                                      |
| •   | 45 W 2-prong 7.4 mm DC<br>jack AC adapter<br>(select models only) |                                    |                                    |                                      |
|     | ports<br>following batteries:                                     | √                                  | V                                  | √                                    |
| •   | 3 cell, 50 Wh, 4.45 Ah<br>long-life battery                       |                                    |                                    |                                      |
| •   | 3 cell, 24 Wh, 2.2 Ah long-<br>life battery                       |                                    |                                    |                                      |

# **Security**

| Description                                                                                               | HP EliteBook 840 G2<br>Notebook PC | HP EliteBook 740 G2<br>Notebook PC | HP ZBook 14 G2<br>Mobile Workstation |
|----------------------------------------------------------------------------------------------------|------------------------------------|------------------------------------|--------------------------------------|
| Supports security cable lock                                                                              | √                                  | √                                  | √                                    |
| Supports fingerprint reader and no fingerprint reader option                                              | V                                  | √                                  | √                                    |
| Supports Trusted Platform<br>Module (TPM) 1.2 (Infineon,<br>soldered down) and<br>TPM Enhanced Drive Lock | V                                  | V                                  | V                                    |
| Integrated Smart Card reader<br>(active)                                                                  | √                                  | √                                  | √                                    |
| Full volume encryption                                                                                    | √                                  | √                                  | √                                    |
| Preboot authentication<br>(password, Smart Card)                                                          | √                                  | √                                  | √                                    |

ENWW Power requirements 11

# **Operating system**

| Description   | HP EliteBook 840 G2 | HP EliteBook 740 G2 | HP ZBook 14 G2     |
|---------------|---------------------|---------------------|--------------------|
|               | Notebook PC         | Notebook PC         | Mobile Workstation |
| Preinstalled: | V                   | √                   | V                  |

#### Windows 10:

 Windows 10 Home 64-bit (only available on computer models equipped with an FHD display assembly and 8GB or more of system memory)

- Windows 10 Home High End 64-bit (only available on computer models equipped with an FHD display assembly and 8-GB or more of system memory)
- Windows 10 Chinese
  Market 64-bit (only
  available with a People's
  Republic of China Country
  Loc; only available on
  computer models
  equipped with an FHD
  display assembly and 8GB or more of system
  memory)
- Windows 10 Chinese
   Market CPPP 64-bit (only available with a People's
   Republic of China Country Loc)
- Windows 10 Chinese
  Market High End 64-bit
  (only available with a
  People's Republic of
  China Country Loc; only
  available on computer
  models equipped with an
  FHD display assembly and
  8-GB or more of system
  memory)
- Windows 10 Single
  Language 64-bit (only
  available on computer
  models equipped with an
  FHD display assembly and
  8-GB or more of system
  memory)
- Windows 10 Single
   Language High End 64-bit
   (only available on computer models equipped with an FHD display assembly and 8-GB or more of system memory)
- Windows 10 Professional 64-bit
- Windows 10 Professional Downgrade to Windows 7 64-bit
- Windows 10 Professional Downgrade to Windows 7 32-bit

**ENWW** 

Windows 8:

bit CPPP (only available in the People's Republic of China)

- Windows 8.1 Emerging Markets 64-bit (only available on computer models equipped with 8-GB or more of system memory)
- Windows 8.1 Emerging
  Markets High End 64-bit
  (only available on
  computer models
  equipped with an FHD
  display assembly and 8GB or more of system
  memory)
- Windows 8.1
   Multilanguage 64-bit
   (only available on computer models equipped with 8-GB or more of system memory)
- Windows 8.1
   Multilanguage High End
   64-bit (only available on computer models equipped with an FHD display assembly and 8-GB or more of system memory)
- Windows 8.1 Professional 64-bit
- Windows 8.1 Professional 64-bit – MSNA
- Windows 8.1 Professional 64-bit DPK with Windows 7 Professional 64-bit image
- Windows 8.1 Professional 64-bit DPK with Windows 7 Professional 32-bit image
- Windows 8.1 Professional 64-bit DPK with Windows 7 Professional 64-bit – MSNA
- Windows 8.1 Professional 64-bit DPK with Windows 7 Professional 32-bit – MSNA
- Windows 8.1 Professional 64-bit for Education (not available in the People's Republic of China)
- 14 Chapter 1 Product description Windows 7:

| Description                |                     | HP EliteBook 840 G2<br>Notebook PC | HP EliteBook 740 G2<br>Notebook PC | HP ZBook 14 G2<br>Mobile Workstation |
|----------------------------|---------------------|------------------------------------|------------------------------------|--------------------------------------|
| 64-bit. 9                  | Service Pack 1      |                                    |                                    |                                      |
|                            | ailable in the      |                                    |                                    |                                      |
|                            | Republic of         |                                    |                                    |                                      |
| China)                     |                     |                                    |                                    |                                      |
| <ul><li>Window</li></ul>   | s 7 Home Basic      |                                    |                                    |                                      |
| 32-bit, 9                  | Service Pack 1      |                                    |                                    |                                      |
|                            | ailable in the      |                                    |                                    |                                      |
|                            | Republic of         |                                    |                                    |                                      |
| China)                     |                     |                                    |                                    |                                      |
| <ul> <li>Window</li> </ul> | s 7 Professional    |                                    |                                    |                                      |
| 64-bit, 9                  | Service Pack 1      |                                    |                                    |                                      |
|                            | s 7 Professional    |                                    |                                    |                                      |
|                            | Service Pack 1      |                                    |                                    |                                      |
|                            | ailable on          |                                    |                                    |                                      |
|                            | er models           |                                    |                                    |                                      |
|                            | d with 4-GB         |                                    |                                    |                                      |
|                            | memory (4096 MB     |                                    |                                    |                                      |
| × 1) or le                 | ess)                |                                    |                                    |                                      |
| <ul><li>Window</li></ul>   | s 7 Professional    |                                    |                                    |                                      |
| 64-bit –                   | MSNA                |                                    |                                    |                                      |
| FreeDOS 2.0                |                     |                                    |                                    |                                      |
| Ubuntu 14.04               | (not available on   |                                    |                                    |                                      |
|                            | dels equipped       |                                    |                                    |                                      |
| with WWAN ca               |                     |                                    |                                    |                                      |
| TouchScreen                | display assembly)   |                                    |                                    |                                      |
| Restore medi               | a—DR-DVD:           | $\checkmark$                       | √                                  | √                                    |
| <ul><li>Window</li></ul>   | s 10 (available     |                                    |                                    |                                      |
|                            | Windows 10          |                                    |                                    |                                      |
|                            | g system and        |                                    |                                    |                                      |
| required                   | l with any          |                                    |                                    |                                      |
|                            | s 10 Downgrade      |                                    |                                    |                                      |
| operatir                   | ng system)          |                                    |                                    |                                      |
| <ul><li>Window</li></ul>   | s 8.1 (required     |                                    |                                    |                                      |
| with Wir                   | ndows 8.1           |                                    |                                    |                                      |
|                            | onal Downgrade      |                                    |                                    |                                      |
| operatir                   | ig system)          |                                    |                                    |                                      |
| Window                     | s 7 (available with |                                    |                                    |                                      |
|                            | dows 10             |                                    |                                    |                                      |
| Professi                   | onal, Windows       |                                    |                                    |                                      |
|                            | essional, or        |                                    |                                    |                                      |
|                            | s 7 Downgrade       |                                    |                                    |                                      |
|                            | ıg system)          |                                    |                                    |                                      |

ENWW Operating system 15

# Operating system (continued)

| De | scription                                                                                                    | HP EliteBook 840 G2<br>Notebook PC | HP EliteBook 740 G2<br>Notebook PC | HP ZBook 14 G2<br>Mobile Workstation |
|----|----------------------------------------------------------------------------------------------------|------------------------------------|------------------------------------|--------------------------------------|
| Re | store media—OSDVD:                                                                                                    | √                                  | √                                  | √                                    |
| •  | Windows 8.1 64-bit (for service only)                                                                                                    |                                    |                                    |                                      |
| •  | Windows 8.1 Country-<br>Specific 64-bit (for service<br>only)                                                                                                    |                                    |                                    |                                      |
| •  | Windows 8.1 Emerging<br>Market 64-bit (for service<br>only)                                                                                                    |                                    |                                    |                                      |
| •  | Windows 8.1 Professional<br>64-bit update (not<br>available in Asia Pacific<br>countries and regions and<br>the People's Republic of<br>China)                                                                                                 |                                    |                                    |                                      |
| •  | Windows 8.1 Professional for Education (for service only)                                                                                                    |                                    |                                    |                                      |
| •  | Windows 7 Professional<br>64-bit, Service Pack 1<br>(available with any<br>Windows 10, Windows<br>8.1, or Windows 7<br>Professional Downgrade<br>Loc except in Asia-Pacific<br>countries and regions and<br>the People's Republic<br>of China) |                                    |                                    |                                      |
| •  | Windows 7 Professional<br>32-bit, Service Pack 1<br>(available with any<br>Windows 10, Windows<br>8.1, or Windows 7<br>Professional Downgrade<br>Loc except in Asia-Pacific<br>countries and regions and<br>the People's Republic<br>of China) |                                    |                                    |                                      |

| Des | cription                                        | HP EliteBook 840 G2<br>Notebook PC | HP EliteBook 740 G2<br>Notebook PC | HP ZBook 14 G2<br>Mobile Workstation |
|-----|-------------------------------------------------|------------------------------------|------------------------------------|--------------------------------------|
| Cer | tified: Microsoft WHQL                          | √                                  | √                                  | √                                    |
| Wel | o-only support:                                 | √                                  | √                                  | √                                    |
| •   | Windows 10 Enterprise                           |                                    |                                    |                                      |
| •   | Windows 8.1 Enterprise<br>64-bit                |                                    |                                    |                                      |
| •   | Windows 8 Chinese<br>Market 64-bit              |                                    |                                    |                                      |
| •   | Windows 8 Emerging<br>Markets 64-bit            |                                    |                                    |                                      |
| •   | Windows 8 Multilanguage<br>64-bit               |                                    |                                    |                                      |
| •   | Windows 8 Professional<br>64-bit                |                                    |                                    |                                      |
| •   | Windows 7 Enterprise 64-<br>bit, Service Pack 1 |                                    |                                    |                                      |
| •   | Windows 7 Enterprise 32-<br>bit, Service Pack 1 |                                    |                                    |                                      |

# **Serviceability**

| Des | cription                | HP EliteBook 840 G2<br>Notebook PC | HP EliteBook 740 G2<br>Notebook PC | HP ZBook 14 G2<br>Mobile Workstation |
|-----|-------------------------|------------------------------------|------------------------------------|--------------------------------------|
| End | user replaceable parts: | √                                  | √                                  | √                                    |
| •   | AC adapter              |                                    |                                    |                                      |
| •   | Battery                 |                                    |                                    |                                      |
| •   | Hard drive              |                                    |                                    |                                      |
| •   | Keyboard                |                                    |                                    |                                      |
| •   | Memory module           |                                    |                                    |                                      |
| •   | Solid-state drive       |                                    |                                    |                                      |
| •   | WLAN module             |                                    |                                    |                                      |
| •   | WWAN module             |                                    |                                    |                                      |

ENWW Serviceability 17

# 2 Getting to know your computer

ENWW 19

# **Display**

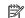

 $\fbox{NOTE:} \quad \text{Your computer may look slightly different from the illustration in this section.}$ 

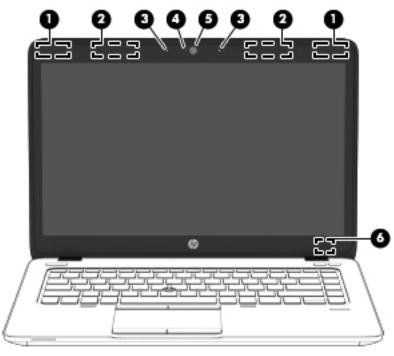

| ltem | Component                           | Description                                                                                                    |
|------|-------------------------------------|----------------------------------------------------------------------------------------------------|
| (1)  | WLAN antennas*                      | Send and receive wireless signals to communicate with WLANs.                                                                                                  |
| (2)  | WWAN antennas* (select models only) | Send and receive wireless signals to communicate with WWANs.                                                                                                  |
| (3)  | Internal microphones                | Record sound.                                                                                                    |
| (4)  | Webcam light                        | On: The webcam is in use.                                                                                                    |
| (5)  | Webcam                              | Records video and captures photographs. Some models allow you to video conference and chat online using streaming video.                                      |
|      |                                     | For information on using the webcam:                                                                                                    |
|      |                                     | <ul> <li>Windows 10 – Type camera in the taskbar search<br/>box, and then select Camera.</li> </ul>                                                           |
|      |                                     | <ul> <li>Windows 8 – Access HP Support Assistant. To access<br/>HP Support Assistant on the Start screen, select the<br/>HP Support Assistant app.</li> </ul> |
|      |                                     | <ul> <li>Windows 7 – Select Start &gt; All Programs &gt;<br/>Communication and Chat &gt; HP WebCam.</li> </ul>                                                |

| Item | Component               | Description                                                                              |
|------|-------------------------|------------------------------------------------------------------------------------------|
| (6)  | Internal display switch | Turns off the display or initiates Sleep if the display is closed while the power is on. |
|      |                         | <b>NOTE:</b> The display switch is not visible from the outside of the computer.         |

<sup>\*</sup>The antennas are not visible on the outside of the computer. For optimal transmission, keep the areas immediately around the antennas free from obstructions.

For wireless regulatory notices, see the section of the *Regulatory, Safety, and Environmental Notices* that applies to your country or region.

To access this guide:

#### Windows 10:

- 1. Type support in the taskbar search box, and then select the HP Support Assistant app.
  - or –

Click the question mark icon in the taskbar.

2. Select My PC, select the Specifications tab, and then select User Guides.

#### Windows 8 or Windows 7:

Select the HP Support Assistant app on the Start screen, select My computer, and then select User guides.

### Buttons, speakers, and fingerprint reader (select models only)

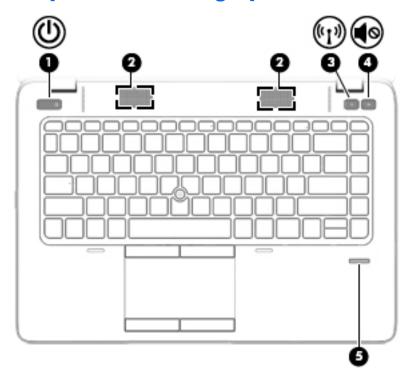

| ltem | Component                               | Description                                                                                                    |
|------|-----------------------------------------|----------------------------------------------------------------------------------------------------|
| (1)  | Power button                            | <ul> <li>When the computer is off, press the button to turn on<br/>the computer.</li> </ul>                                                                                        |
|      |                                         | <ul> <li>When the computer is on, press the button briefly to<br/>initiate Sleep.</li> </ul>                                                                                       |
|      |                                         | <ul> <li>When the computer is in the Sleep state, press<br/>the button briefly to exit Sleep.</li> </ul>                                                                           |
|      |                                         | <ul> <li>When the computer is in Hibernation, press<br/>the button briefly to exit Hibernation.</li> </ul>                                                                         |
|      |                                         | <b>CAUTION:</b> Pressing and holding down the power button will result in the loss of unsaved information.                                                                         |
|      |                                         | If the computer has stopped responding and Windows shutdown procedures are ineffective, press and hold the power button for at least 5 seconds to turn off the computer.           |
|      |                                         | <b>NOTE:</b> For select models, the Intel Rapid Start Technology feature is enabled at the factory. Rapid Start Technology allows your computer to resume quickly from inactivity. |
|      |                                         | To learn more about your power settings:                                                                                                    |
|      |                                         | <b>Windows 10:</b> Type power in the taskbar search box, and then select <b>Power and sleep settings</b> .                                                                         |
|      |                                         | - or -                                                                                                    |
|      |                                         | Right-click the <b>Start</b> button, and then select <b>Power Options</b> .                                                                                                    |
|      |                                         | <b>Windows 8:</b> See your power options. From the Start screen, type power, select <b>Settings</b> , and then select <b>Power Options</b> .                                       |
|      |                                         | Windows 7: See your power options. Select Start > Control Panel > System and Settings > Power Options.                                                                             |
|      |                                         | Linux:                                                                                                    |
|      |                                         | <ol> <li>Select Computer &gt; Control Center.</li> </ol>                                                                                                    |
|      |                                         | <ol><li>In the left pane, click System, and then click Power<br/>Management in the right pane.</li></ol>                                                                           |
| (2)  | Speakers                                | Produce sound.                                                                                                    |
| (3)  | Wireless button                         | Turns the wireless feature on or off but does not establish a wireless connection.                                                                                                 |
| (4)  | Volume mute button                      | Mutes and restores speaker sound.                                                                                                    |
| (5)  | Fingerprint reader (select models only) | Allows a fingerprint logon to Windows, instead of a password logon.                                                                                                    |

# Keys

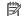

NOTE: Your computer may look slightly different from the illustration in this section.

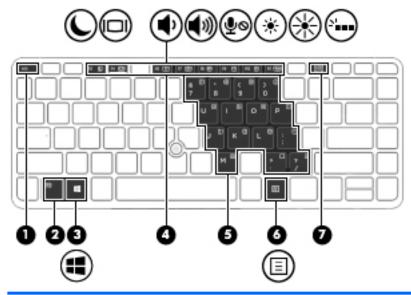

| Item | Component                                  | Description                                                                                               |
|------|--------------------------------------------|----------------------------------------------------------------------------------------------------|
| (1)  | esc key                                    | Displays system information when pressed in combination with the fn key.                                  |
| (2)  | fn key                                     | Executes frequently used system functions when pressed in combination with a function key or the esc key. |
| (3)  | Windows key                                | Opens the <b>Start</b> menu.                                                                              |
|      | NOTE: Windows 10 models only.              | <b>NOTE:</b> Pressing the Windows key again will close the <b>Start</b> menu.                             |
| (3)  | Windows button                             | Windows 8:                                                                                                |
|      | NOTE: Windows 8 and Windows 7 models only. | Returns you to the <b>Start</b> screen from an open app or the Windows desktop.                           |
|      |                                            | <b>NOTE:</b> Pressing the Windows button again will return you to the previous screen.                    |
|      |                                            | Windows 7:                                                                                                |
|      |                                            | Displays the Windows <b>Start</b> menu.                                                                   |
| (4)  | Function keys                              | Execute frequently used system functions when pressed in combination with the fn key.                     |
| (5)  | Embedded numeric keypad                    | When the keypad is turned on, it can be used like an external numeric keypad.                             |
|      |                                            | Each key on the keypad performs the function indicated by the icon in the upper-right corner of the key.  |
| (6)  | Windows applications key                   | Displays options for a selected object.                                                                   |
| (7)  | num lk key                                 | Turns the embedded numeric keypad on and off when pressed in combination with the fn key.                 |
|      |                                            | Alternates between the navigational and numeric functions on the embedded numeric keypad.                 |

ENWW Keys 23

# **Lights**

NOTE: Your computer may look slightly different from the illustration in this section.

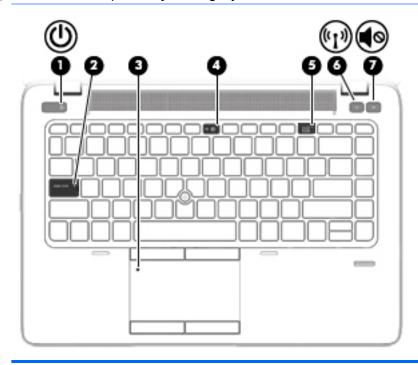

| ltem | Component             | Description                                                                                                    |
|------|-----------------------|----------------------------------------------------------------------------------------------------|
| (1)  | Power light           | On: The computer is on.                                                                                                    |
|      |                       | <ul> <li>Blinking: The computer is in the Sleep state, a power-<br/>saving state. The computer shuts off power to<br/>the display and other unneeded components.</li> </ul>        |
|      |                       | <ul> <li>Off: The computer is off or in Hibernation.</li> <li>Hibernation is a power-saving state that uses<br/>the least amount of power.</li> </ul>                              |
|      |                       | <b>NOTE:</b> For select models, the Intel Rapid Start Technology feature is enabled at the factory. Rapid Start Technology allows your computer to resume quickly from inactivity. |
| (2)  | Caps lock light       | On: Caps lock is on, which switches the keys to all capital letters.                                                                                                    |
| (3)  | TouchPad light        | On: The TouchPad is off.                                                                                                    |
|      |                       | Off: The TouchPad is on.                                                                                                    |
| (4)  | Microphone mute light | Amber: microphone sound is off.                                                                                                    |
|      |                       | Off: microphone sound is on.                                                                                                    |
| (5)  | Num lock light        | On: Num lock is on.                                                                                                    |

| ltem | Component      | Description                                                                                 |
|------|----------------|---------------------------------------------------------------------------------------------|
| (6)  | Wireless light | On: An integrated wireless device, such as a WLAN device and/or a Bluetooth device, is on.  |
|      |                | <b>NOTE:</b> On some models, the wireless light is amber when all wireless devices are off. |
| (7)  | Mute light     | Amber: Computer sound is off.                                                               |
|      |                | Off: Computer sound is on.                                                                  |

# **TouchPad**

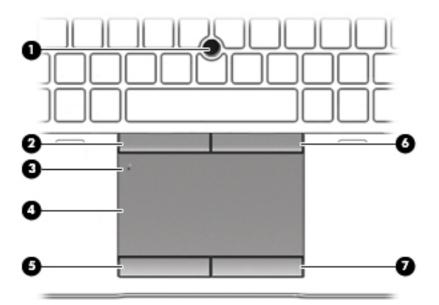

| ltem | Component                   | Description                                                                     |
|------|-----------------------------|---------------------------------------------------------------------------------|
| (1)  | Pointing stick              | Moves the pointer and selects or activates items on the screen.                 |
| (2)  | Left pointing stick button  | Functions like the left button on an external mouse.                            |
| (3)  | TouchPad on/off button      | Turns the TouchPad on and off.                                                  |
| (4)  | TouchPad zone               | Reads your finger gestures to move the pointer or activate items on the screen. |
| (5)  | Left TouchPad button        | Functions like the left button on an external mouse.                            |
| (6)  | Right pointing stick button | Functions like the right button on an external mouse.                           |
| (7)  | Right TouchPad button       | Functions like the right button on an external mouse.                           |

ENWW TouchPad 25

### **Front**

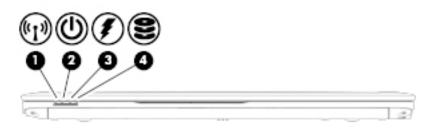

| ltem | Component                | Description                                                                                                    |
|------|--------------------------|----------------------------------------------------------------------------------------------------|
| (1)  | Wireless light           | On: An integrated wireless device, such as a wireless local area network (WLAN) device and/or a Bluetooth device, is on.                                                                                                    |
|      |                          | <b>NOTE:</b> On some models, the wireless light is amber when all wireless devices are off.                                                                                                    |
| (2)  | Power light              | On: The computer is on.                                                                                                    |
|      |                          | <ul> <li>Blinking: The computer is in the Sleep state, a power-<br/>saving state. The computer shuts off power to<br/>the display and other unneeded components.</li> </ul>                                                      |
|      |                          | <ul> <li>Off: The computer is off or in Hibernation.</li> <li>Hibernation is a power-saving state that uses<br/>the least amount of power.</li> </ul>                                                                            |
|      |                          | <b>NOTE:</b> For select models, the Intel Rapid Start Technology feature is enabled at the factory. Rapid Start Technology allows your computer to resume quickly from inactivity.                                               |
| (3)  | AC adapter/Battery light | <ul> <li>White: The computer is connected to external power<br/>and the battery is charged from 90 to 99 percent.</li> </ul>                                                                                                    |
|      |                          | <ul> <li>Amber: The computer is connected to external power<br/>and the battery is charged from 0 to 90 percent.</li> </ul>                                                                                                    |
|      |                          | <ul> <li>Blinking amber: A battery that is the only available<br/>power source has reached a low battery level. When<br/>the battery reaches a critical battery level,<br/>the battery light begins blinking rapidly.</li> </ul> |
|      |                          | <ul> <li>Off: The battery is fully charged.</li> </ul>                                                                                                    |
| (4)  | Hard drive light         | <ul> <li>Blinking white: The hard drive is being accessed.</li> </ul>                                                                                                    |
|      |                          | <ul> <li>Amber: HP 3D DriveGuard has temporarily parked<br/>the hard drive.</li> </ul>                                                                                                    |

## Left

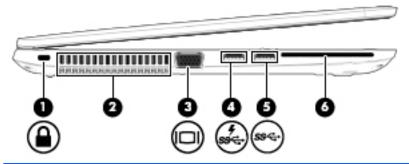

| Item | Component                       | Description                                                                                                    |
|------|---------------------------------|----------------------------------------------------------------------------------------------------|
| (1)  | Security cable slot             | Attaches an optional security cable to the computer.                                                                                                    |
|      |                                 | <b>NOTE:</b> The security cable is designed to act as a deterrent, but it may not prevent the computer from being mishandled or stolen.                                                                                                    |
| (2)  | Vents                           | Enable airflow to cool internal components.                                                                                                    |
|      |                                 | <b>NOTE:</b> The computer fan starts up automatically to cool internal components and prevent overheating. It is normal for the internal fan to cycle on and off during routine operation.                                                                            |
| (3)  | External monitor port           | Connects an external VGA monitor projector.                                                                                                    |
| (4)  | USB 3.0 charging (powered) port | Connects an optional USB device, such as a keyboard, mouse, external drive, printer, scanner or USB hub. Standard USB ports will not charge all USB devices or will charge using a low current. Some USB devices require power and require you to use a powered port. |
|      |                                 | <b>NOTE:</b> USB charging ports can also charge select models of cell phones and MP3 players, even when the computer is off.                                                                                                    |
| (5)  | USB 3.0 port                    | Connects an optional USB device, such as a keyboard, mouse, external drive, printer, scanner or USB hub.                                                                                                    |
| (6)  | Smart card reader               | Supports optional smart cards.                                                                                                    |

ENWW Left 27

# Right

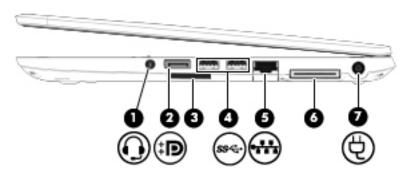

| ltem | Component                                        | Description                                                                                                    |
|------|--------------------------------------------------|----------------------------------------------------------------------------------------------------|
| (1)  | Audio-out (headphone)/Audio-in (microphone) jack | Connects optional powered stereo speakers, headphones, earbuds, a headset, or a television audio cable. Also connects an optional headset microphone. This jack does not support optional microphone-only devices.              |
|      |                                                  | <b>NOTE:</b> When a device is connected to the jack, the computer speakers are disabled.                                                                                                    |
|      |                                                  | <b>NOTE:</b> Be sure that the device cable has a 4-conductor connector that supports both audio-out (headphone) and audio-in (microphone).                                                                                      |
|      |                                                  | <b>WARNING!</b> To reduce the risk of personal injury, adjust the volume before putting on headphones, earbuds, or a headset. For additional safety information, see the <i>Regulatory, Safety, and Environmental Notices</i> . |
|      |                                                  | To access this guide:                                                                                                    |
|      |                                                  | Windows 10:                                                                                                    |
|      |                                                  | <ol> <li>Type support in the taskbar search box, and then<br/>select the HP Support Assistant app.</li> </ol>                                                                                                    |
|      |                                                  | – or –                                                                                                    |
|      |                                                  | Click the question mark icon in the taskbar.                                                                                                    |
|      |                                                  | <ol><li>Select My PC, select the Specifications tab, and then<br/>select User Guides.</li></ol>                                                                                                    |
|      |                                                  | Windows 8 or Windows 7:                                                                                                    |
|      |                                                  | Select the HP Support Assistant app on the Start<br>screen, select My computer, and then select User<br>guides.                                                                                                    |
| (2)  | DisplayPort                                      | Connects an optional digital display device, such as a high-<br>performance monitor projector.                                                                                                    |
| (3)  | USB 3.0 ports                                    | Connect optional USB devices, such as a keyboard, mouse, external drive, printer, scanner or USB hub.                                                                                                    |
| (4)  | Memory card reader                               | Reads optional memory cards that store, manage, share, or access information.                                                                                                    |

| Item | Component                   | Description                                          |
|------|-----------------------------|------------------------------------------------------|
| (5)  | RJ-45 (network) jack/lights | Connects a network cable.                            |
|      |                             | Green (left): The network is connected.              |
|      |                             | Amber (right): Activity is occurring on the network. |
| (6)  | Docking connector           | Connects an optional docking device.                 |
| (7)  | Power connector             | Connects an AC adapter.                              |

ENWW Right 29

## **Bottom**

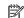

NOTE: Your computer may look slightly different from the illustration in this section.

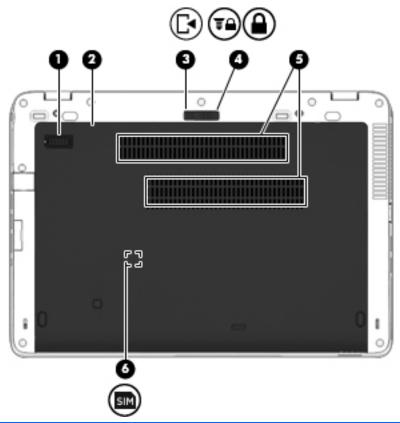

| Accessory battery connector (select models only)  Service cover | Connects an optional accessory battery.  Provides access to the hard drive bay, the wireless LAN                                                                                                    |
|-----------------------------------------------------------------|----------------------------------------------------------------------------------------------------|
| Service cover                                                   | Provides access to the hard drive bay, the wireless LAN                                                                                                    |
|                                                                 | (WLAN) module slot, the WWAN module slot, and the memory module slots.                                                                                                    |
|                                                                 | <b>CAUTION:</b> To prevent an unresponsive system, replace the wireless module only with a wireless module authorized for use in the computer by the governmental agency that regulates wireless devices in your country or region. If you replace the module and then receive a warning message, remove the module to restore computer functionality, and then contact support through HP Support Assistant. To access HP Support Assistant, from the Start screen, select the <b>HP Support Assistant</b> app. |
| Service cover release latch                                     | Releases the service door.                                                                                                    |
| Service cover release lock                                      | Locks the service door.                                                                                                    |
|                                                                 |                                                                                                    |

| ltem | Component                     | Description                                                                                                    |
|------|-------------------------------|----------------------------------------------------------------------------------------------------|
| (5)  | Vents (2)                     | Enable airflow to cool internal components.                                                                                                    |
|      |                               | <b>NOTE:</b> The computer fan starts up automatically to cool internal components and prevent overheating. It is normal for the internal fan to cycle on and off during routine operation. |
| (6)  | SIM slot (select models only) | Supports a wireless subscriber identity module (SIM). The SIM slot is located inside the battery bay.                                                                                      |

ENWW Bottom 31

# Illustrated parts catalog

NOTE: HP continually improves and changes product parts. For complete and current information on supported parts for your computer, go to <a href="http://partsurfer.hp.com">http://partsurfer.hp.com</a>, select your country or region, and then follow the on-screen instructions.

## Locating the product name, serial number, product number, warranty information, and model number

The computer product name (1), serial number (2), product number (3), warranty information (4), and model number (5) are located on the bottom of the computer. This information may be needed when travelling internationally or when contacting support.

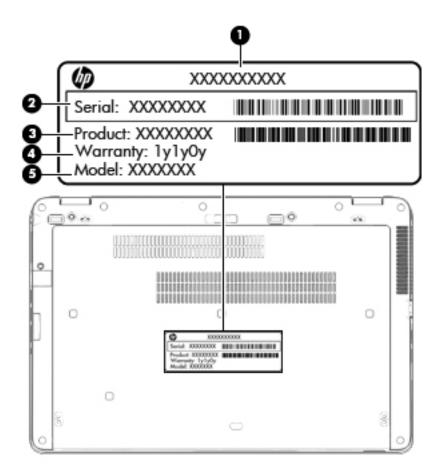

# **Computer major components**

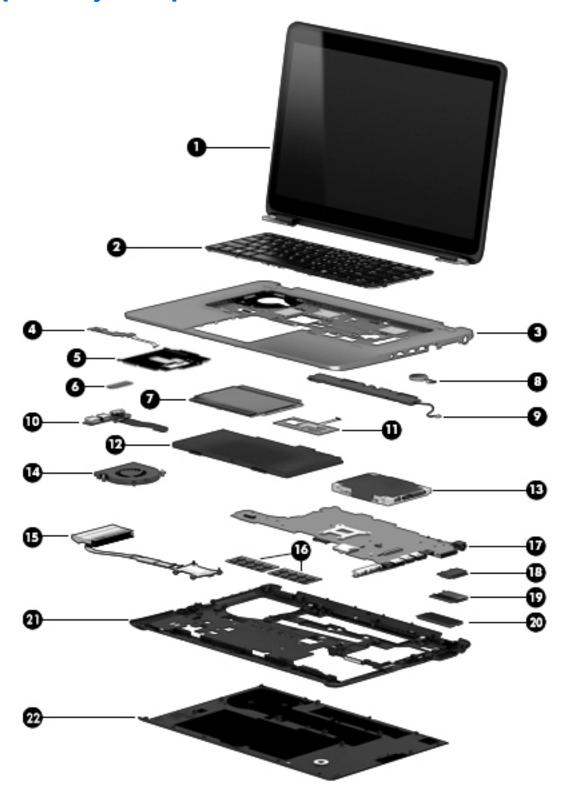

| ltem | Component                                                                                                    | Spare part number |  |
|------|----------------------------------------------------------------------------------------------------|-------------------|--|
| (1)  | <b>Display assembly</b> : Non-TouchScreen display assemblies are spared at the subcomponent level only. For more display assembly spare part information, see <u>Display assembly subcomponents on page 46</u> .                                |                   |  |
|      | TouchScreen display assemblies are spared only as whole unit spare part kits.                                                                                                    |                   |  |
|      | 14.0-in, FHD, UWA, 72% CG, 300 nits, eDP 1.3+PSR slim (1920×1080), capacitive TouchScreen display assembly for use only on HP EliteBook 840 G2 Notebook PC and HP EliteBook 740 G2 Notebook PC computer models (includes webcam and microphone) | 784459-001        |  |
|      | 14.0-in, FHD, UWA, 72% CG, 300 nits, eDP 1.3+PSR slim (1920×1080), capacitive<br>TouchScreen display assembly for use only on HP EliteBook 840 G2 Notebook PC<br>and HP EliteBook 740 G2 Notebook PC computer models (includes microphone)      | 784458-001        |  |
|      | 14.0-in, FHD, UWA, 72% CG, 300 nits, eDP 1.3+PSR slim (1920×1080), capacitive<br>TouchScreen display assembly for use only on HP ZBook 14 G2 Mobile Workstation<br>computer models (includes webcam and microphone)                             | 795948-001        |  |
|      | 14.0-in, FHD, UWA, 72% CG, 300 nits, eDP 1.3+PSR slim (1920×1080), capacitive<br>TouchScreen display assembly for use only on HP ZBook 14 G2 Mobile Workstation<br>computer models (includes microphone)                                        | 795947-001        |  |
| (2)  | <b>Keyboard</b> with backlight and pointing sick for use only on HP EliteBook 840 G2 Notebook Notebook PC computer models (includes backlight, keyboard, and pointing stick cables)                                                             |                   |  |
|      | For use in Belgium                                                                                                    | 776475-A41        |  |
|      | For use in Brazil                                                                                                    | 776475-201        |  |
|      | For use in Bulgaria                                                                                                    | 776475-261        |  |
|      | For use in Canada                                                                                                    | 776475-DB1        |  |
|      | For use in the Czech Republic and Slovakia                                                                                                    | 776475-FL1        |  |
|      | For use in Denmark                                                                                                    | 776475-081        |  |
|      | For use in Denmark, Finland, and Norway                                                                                                    | 776475-DH1        |  |
|      | For use in France                                                                                                    | 776475-051        |  |
|      | For use in Germany                                                                                                    | 776475-041        |  |
|      | For use in Greece                                                                                                    | 776475-151        |  |
|      | For use in Hungary                                                                                                    | 776475-211        |  |
|      | For use in Iceland                                                                                                    | 776475-DD1        |  |
|      | For use in India                                                                                                    | 776475-D61        |  |
|      | For use in Israel                                                                                                    | 776475-BB1        |  |
|      | For use in Italy                                                                                                    | 776475-061        |  |
|      | For use in Japan                                                                                                    | 776475-291        |  |
|      | For use in Latin America                                                                                                    | 776475-161        |  |
|      | For use in the Netherlands                                                                                                    | 776475-B31        |  |
|      | For use in Northwest Africa                                                                                                    | 776475-FP1        |  |
|      | For use in Norway                                                                                                    | 776475-091        |  |
|      | For use in Portugal                                                                                                    | 776475-131        |  |

| em | Component                                                                                                    | Spare part number |
|----|----------------------------------------------------------------------------------------------------|-------------------|
|    | For use in Romania                                                                                                    | 776475-271        |
|    | For use in Russia                                                                                                    | 776475-251        |
|    | For use in Saudi Arabia                                                                                                    | 776475-171        |
|    | For use in Slovenia                                                                                                    | 776475-BA1        |
|    | For use in South Korea                                                                                                    | 776475-AD1        |
|    | For use in Spain                                                                                                    | 776475-071        |
|    | For use in Sweden and Finland                                                                                                    | 776475-B71        |
|    | For use in Switzerland                                                                                                    | 776475-BG1        |
|    | For use in Taiwan                                                                                                    | 776475-AB1        |
|    | For use in Thailand                                                                                                    | 776475-281        |
|    | For use in Turkey                                                                                                    | 776475-141        |
|    | For use in the United Kingdom and Singapore                                                                                                    | 776475-031        |
|    | For use in the United States                                                                                                    | 776475-001        |
|    | <b>Keyboard</b> with backlight and pointing stick tor use only on HP ZBook 14 G2 Mobile Workstation computer models (includes backlight, keyboard, and pointing stick cable) | s):               |
|    | For use in Belgium                                                                                                    | 731179-A41        |
|    | For use in Brazil                                                                                                    | 731179-201        |
|    | For use in Bulgaria                                                                                                    | 731179-261        |
|    | For use in Canada                                                                                                    | 731179-DB1        |
|    | For use in the Czech Republic and Slovakia                                                                                                    | 731179-FL1        |
|    | For use in Denmark                                                                                                    | 731179-081        |
|    | For use in France                                                                                                    | 731179-051        |
|    | For use in Germany                                                                                                    | 731179-041        |
|    | For use in Greece                                                                                                    | 731179-151        |
|    | For use in Hungary                                                                                                    | 731179-211        |
|    | For use in Iceland                                                                                                    | 731179-DD1        |
|    | For use in India                                                                                                    | 731179-D61        |
|    | For use in Israel                                                                                                    | 731179-BB1        |
|    | For use in Italy                                                                                                    | 731179-061        |
|    | For use in Japan                                                                                                    | 731179-291        |
|    | For use in Latin America                                                                                                    | 731179-161        |
|    | For use in the Netherlands                                                                                                    | 731179-B31        |
|    | For use in Northwest Africa                                                                                                    | 731179-FP1        |
|    | For use in Norway                                                                                                    | 731179-091        |
|    | For use in Portugal                                                                                                    | 731179-131        |

| tem | Component                                                                                                    | Spare part number                            |
|-----|----------------------------------------------------------------------------------------------------|----------------------------------------------|
|     | For use in Romania                                                                                                    | 731179-271                                   |
|     | For use in Russia                                                                                                    | 731179-251                                   |
|     | For use in Saudi Arabia                                                                                                    | 731179-171                                   |
|     | For use in Slovenia                                                                                                    | 731179-BA1                                   |
|     | For use in South Korea                                                                                                    | 731179-AD1                                   |
|     | For use in Spain                                                                                                    | 731179-071                                   |
|     | For use in Sweden and Finland                                                                                                    | 731179-B71                                   |
|     | For use in Switzerland                                                                                                    | 731179-BG1                                   |
|     | For use in Taiwan                                                                                                    | 731179-AB1                                   |
|     | For use in Thailand                                                                                                    | 731179-281                                   |
|     | For use in Turkey                                                                                                    | 776475-141                                   |
|     | For use in Turkey, F-type keyboard                                                                                                    | 731179-541                                   |
|     | For use in the United Kingdom and Singapore                                                                                                | 731179-031                                   |
|     | For use in the United States                                                                                                    | 731179-001                                   |
|     | <b>Keyboard</b> with pointing stick for use only on HP EliteBook 840 G2 Not computer models (includes keyboard and pointing stick cables): | ebook PC and HP EliteBook 740 G2 Notebook PC |
|     | For use in Belgium                                                                                                    | 776474-A41                                   |
|     | For use in Brazil                                                                                                    | 776474-201                                   |
|     | For use in Bulgaria                                                                                                    | 776474-261                                   |
|     | For use in Canada                                                                                                    | 776474-DB1                                   |
|     | For use in the Czech Republic and Slovakia                                                                                                 | 776474-FL1                                   |
|     | For use in Denmark                                                                                                    | 776474-081                                   |
|     | For use in Denmark, Finland, and Norway                                                                                                    | 776474-DH1                                   |
|     | For use in France                                                                                                    | 776474-051                                   |
|     | For use in Germany                                                                                                    | 776474-041                                   |
|     | For use in Greece                                                                                                    | 776474-151                                   |
|     | For use in Hungary                                                                                                    | 776474-211                                   |
|     | For use in Iceland                                                                                                    | 776474-DD1                                   |
|     | For use in India                                                                                                    | 776474-D61                                   |
|     | For use in Israel                                                                                                    | 776474-BB1                                   |
|     | For use in Italy                                                                                                    | 776474-061                                   |
|     | For use in Japan                                                                                                    | 776474-291                                   |
|     | For use in Latin America                                                                                                    | 776474-161                                   |
|     | For use in the Netherlands                                                                                                    | 776474-B31                                   |
|     |                                                                                                    |                                              |

| :em | Component                                                                                                    | Spare part number                                                                                             |
|-----|----------------------------------------------------------------------------------------------------|----------------------------------------------------------------------------------------------------|
|     | For use in Norway                                                                                                    | 776474-091                                                                                                    |
|     | For use in Portugal                                                                                                    | 776474-131                                                                                                    |
|     | For use in Romania                                                                                                    | 776474-271                                                                                                    |
|     | For use in Russia                                                                                                    | 776474-251                                                                                                    |
|     | For use in Saudi Arabia                                                                                                    | 776474-171                                                                                                    |
|     | For use in Slovenia                                                                                                    | 776474-BA1                                                                                                    |
|     | For use in South Korea                                                                                                    | 776474-AD1                                                                                                    |
|     | For use in Spain                                                                                                    | 776474-071                                                                                                    |
|     | For use in Sweden and Finland                                                                                                    | 776474-B71                                                                                                    |
|     | For use in Switzerland                                                                                                    | 776474-BG1                                                                                                    |
|     | For use in Taiwan                                                                                                    | 776474-AB1                                                                                                    |
|     | For use in Thailand                                                                                                    | 776474-281                                                                                                    |
|     | For use in Turkey                                                                                                    | 776474-141                                                                                                    |
|     | For use in the United Kingdom and Singapore                                                                                                    | 776474-031                                                                                                    |
|     | For use in the United States                                                                                                    | 776474-001                                                                                                    |
|     | <b>Keyboard</b> with pointing stick for use only on HP ZBook 14 G2 Mobile W and pointing stick cables):                                                                                                    | orkstation computer models (includes keyboar                                                                  |
|     | For use in Belgium                                                                                                    | 730794-A41                                                                                                    |
|     | For use in Brazil                                                                                                    | 730794-201                                                                                                    |
|     | For use in Bulgaria                                                                                                    | 730794-261                                                                                                    |
|     |                                                                                                    |                                                                                                    |
|     | For use in Canada                                                                                                    | 730794-DB1                                                                                                    |
|     | For use in Canada  For use in the Czech Republic and Slovakia                                                                                                    | 730794-DB1<br>730794-FL1                                                                                      |
|     |                                                                                                    |                                                                                                    |
|     | For use in the Czech Republic and Slovakia                                                                                                    | 730794-FL1                                                                                                    |
|     | For use in the Czech Republic and Slovakia  For use in Denmark                                                                                                    | 730794-FL1<br>730794-081                                                                                      |
|     | For use in the Czech Republic and Slovakia  For use in Denmark  For use in France                                                                                                    | 730794-FL1<br>730794-081<br>730794-051                                                                        |
|     | For use in the Czech Republic and Slovakia  For use in Denmark  For use in France  For use in Germany                                                                                                    | 730794-FL1<br>730794-081<br>730794-051<br>730794-041                                                          |
|     | For use in the Czech Republic and Slovakia  For use in Denmark  For use in France  For use in Germany  For use in Greece                                                                                                    | 730794-FL1<br>730794-081<br>730794-051<br>730794-041<br>730794-151                                            |
|     | For use in the Czech Republic and Slovakia  For use in Denmark  For use in France  For use in Germany  For use in Greece  For use in Hungary                                                                                              | 730794-FL1<br>730794-081<br>730794-051<br>730794-041<br>730794-151<br>730794-211                              |
|     | For use in the Czech Republic and Slovakia  For use in Denmark  For use in France  For use in Germany  For use in Greece  For use in Hungary  For use in Iceland                                                                          | 730794-FL1 730794-081 730794-051 730794-041 730794-151 730794-211 730794-DD1                                  |
|     | For use in the Czech Republic and Slovakia  For use in Denmark  For use in France  For use in Germany  For use in Greece  For use in Hungary  For use in Iceland  For use in India                                                        | 730794-FL1 730794-081 730794-051 730794-041 730794-151 730794-211 730794-DD1 730794-D61                       |
|     | For use in the Czech Republic and Slovakia  For use in Denmark  For use in France  For use in Germany  For use in Greece  For use in Hungary  For use in Iceland  For use in India  For use in Israel                                     | 730794-FL1 730794-081 730794-051 730794-041 730794-151 730794-211 730794-DD1 730794-BB1                       |
|     | For use in the Czech Republic and Slovakia  For use in Denmark  For use in France  For use in Germany  For use in Greece  For use in Hungary  For use in Iceland  For use in India  For use in Israel  For use in Italy                   | 730794-FL1 730794-081 730794-051 730794-041 730794-151 730794-211 730794-DD1 730794-BB1 730794-061            |
|     | For use in the Czech Republic and Slovakia  For use in Denmark  For use in France  For use in Germany  For use in Greece  For use in Hungary  For use in Iceland  For use in India  For use in Israel  For use in Italy  For use in Japan | 730794-FL1 730794-081 730794-051 730794-041 730794-151 730794-211 730794-DD1 730794-BB1 730794-061 730794-291 |

| ltem | Component                                                                                                    | Spare part number |
|------|----------------------------------------------------------------------------------------------------|-------------------|
|      | For use in Norway                                                                                                    | 730794-091        |
|      | For use in Portugal                                                                                                    | 730794-131        |
|      | For use in Romania                                                                                                    | 730794-271        |
|      | For use in Russia                                                                                                    | 730794-251        |
|      | For use in Saudi Arabia                                                                                                    | 730794-171        |
|      | For use in Slovenia                                                                                                    | 730794-BA1        |
|      | For use in South Korea                                                                                                    | 730794-AD1        |
|      | For use in Spain                                                                                                    | 730794-071        |
|      | For use in Sweden and Finland                                                                                                    | 730794-B71        |
|      | For use in Switzerland                                                                                                    | 730794-BG1        |
|      | For use in Taiwan                                                                                                    | 730794-AB1        |
|      | For use in Thailand                                                                                                    | 730794-281        |
|      | For use in Turkey                                                                                                    | 730794-141        |
|      | For use in Turkey, F-type keyboard                                                                                                    | 730794-541        |
|      | For use in the United Kingdom and Singapore                                                                                                    | 730794-031        |
|      | For use in the United States                                                                                                    | 730794-001        |
| (3)  | Top cover:                                                                                                    |                   |
|      | For use only on HP EliteBook 840 G2 Notebook PC and HP EliteBook 740 G2 Notebook PC computer models                                                                           | 804336-001        |
|      | For use only on HP ZBook 14 G2 Mobile Workstation computer models                                                                                                    | 795949-001        |
| 4)   | Power button board (includes cable)                                                                                                    | 730959-001        |
| 5)   | Card reader board (includes cable)                                                                                                    | 784454-001        |
| 6)   | NFC module (includes 2 cables and double-sided adhesive)                                                                                                    | 800515-001        |
| (7)  | TouchPad (includes TouchPad cable):                                                                                                    |                   |
|      | For use only on HP EliteBook 840 G2 Notebook PC and HP EliteBook 740 G2 Notebook PC computer models equipped with an NFC module v.1.7 (includes NFC module cable and antenna) | 838525-001        |
|      | For use only on HP EliteBook 840 G2 Notebook PC and HP EliteBook 740 G2 Notebook PC computer models equipped with an NFC module (includes NFC module cable and antenna)       | 799301-001        |
|      | For use only on HP EliteBook 840 G2 Notebook PC and HP EliteBook 740 G2 Notebook PC computer models not equipped with an NFC module                                           | 797437-001        |
|      | For use only on HP ZBook 14 G2 Mobile Workstation computer models equipped with an NFC module (includes NFC module cable and antenna)                                         | 798048-001        |
|      | For use only on HP ZBook 14 G2 Mobile Workstation computer models not equipped with an NFC module                                                                             | 797438-001        |
| (8)  | RTC battery                                                                                                    | 665733-001        |
| (9)  | Speaker assembly (includes cable)                                                                                                    | 730798-001        |

| ltem | Component                                                                                                    | Spare part number        |
|------|----------------------------------------------------------------------------------------------------|--------------------------|
| (10) | USB/VGA connector board (includes cable)                                                                                                    | 784455-001               |
| (11) | Fingerprint reader board (includes bracket and cable)                                                                                                    | 730956-001               |
| (12) | Battery (Li ion):                                                                                                    |                          |
|      | 3-cell, 50-WHr, 4.5-AHr                                                                                                    | 717376-001               |
|      | 3-cell, 24-WHr, 2.4-AHr                                                                                                    | 717375-001               |
| (13) | Hard drive (does not include hard drive bracket or screws)                                                                                                    |                          |
|      | NOTE: The hard drive bracket and screws are included in the Hard Drive Hardware Kit, spa                                                                                                    | are part number 730793-0 |
|      | 1-TB, 7200-rpm, SATA, 9.5-mm hard drive for use on all computer models                                                                                                    | 766644-001               |
|      | 500-GB, 7200-rpm, SATA, 7.0-mm hard drive for use on all computer models                                                                                                    | 703268-001               |
|      | 500-GB, 7200-rpm, SED, 7.0-mm hard drive for use on all computer models                                                                                                    | 703267-001               |
|      | 500-GB, 5400-rpm, SATA, FIPS, 7.0-mm hard drive for use on all computer models                                                                                                    | 812618-001               |
|      | 500-GB, 7200-rpm, SATA, Seagate, locked, 7.0-mm hard drive for use on all computer models                                                                                                    | 817186-001               |
|      | 500-GB, 7200-rpm, Seagate, locked, hard drive for use only on HP ZBook 14 G2 Mobile<br>Workstation computer models                                                                                                    | 828637-001               |
|      | 500-GB, 5400-rpm, Hybrid 8.0-GB, Seagate, locked 7.0-mm hard drive for use only on HP EliteBook 840 G2 Notebook PC and HP EliteBook 740 G2 Notebook PC computer models                                                                                                    | 732000-001               |
|      | 500-GB, 5400-rpm, Hybrid 8.0-GB, Seagate, locked 7.0-mm hard drive for use only on HP EliteBook 840 G2 Notebook PC and HP EliteBook 740 G2 Notebook PC computer models                                                                                                    | 827055-001               |
| (14) | Fan (includes cable and captive screws)                                                                                                    | 730792-001               |
| (15) | Heat sink (includes replacement thermal material):                                                                                                    |                          |
|      | For use only on computer models equipped with a graphics subsystem with discrete memory                                                                                                    | 803017-001               |
|      | For use only on computer models equipped with a graphics subsystem with UMA memory                                                                                                    | 803016-001               |
| (16) | Memory modules (PC3L, 12800, 1600):                                                                                                    |                          |
|      | 8-GB memory module                                                                                                    | 693374-001               |
|      | 8-GB, Micron-locked, memory module for use only on HP EliteBook 840 G2 and<br>HP EliteBook 740 G2 Notebook PC computer models                                                                                                    | 835500-001               |
|      | 4-GB memory module                                                                                                    | 691740-001               |
| (17) | System board (includes replacement thermal material):                                                                                                    |                          |
|      | Equipped with an Intel Core i7-5600U 2.60-GHz (SC turbo up to 3.20-GHz) processor (4.0-MB L3 cache, dual core, 15-W), AMD Radeon R7 M260X graphics subsystem with discrete memory, and the Windows 10 or Windows 8 Professional operating system for use only on HP EliteBook 840 G2 Notebook PC computer models | 799543-601               |
|      | Equipped with an Intel Core i7-5600U 2.60-GHz (SC turbo up to 3.20-GHz) processor (4.0-MB L3 cache, dual core, 15-W), AMD Radeon R7 M260X graphics subsystem with discrete memory, and the Windows 10 or Windows 8 Standard operating system for use only on HP EliteBook 840 G2 Notebook PC computer models     | 799543-501               |

| tem | Component                                                                                                    | Spare part number |
|-----|----------------------------------------------------------------------------------------------------|-------------------|
|     | Equipped with an Intel Core i7-5600U 2.60-GHz (SC turbo up to 3.20-GHz) processor (4.0-MB L3 cache, dual core, 15-W), AMD Radeon R7 M260X graphics subsystem with discrete memory, and a non-Windows operating system for use only on HP EliteBook 840 G2<br>Notebook PC computer models                                         | 799543-001        |
|     | Equipped with an Intel Core i7-5600U 2.60-GHz (SC turbo up to 3.20-GHz) processor (4.0-MB L3 cache, dual core, 15-W), AMD FirePro M4170 128-bit (GDDR5) graphics subsystem with discrete memory, and the Windows 10 or Windows 8 Professional operating system for use only on HP ZBook 14 G2 Mobile Workstation computer models | 802792-601        |
|     | Equipped with an Intel Core i7-5600U 2.60-GHz (SC turbo up to 3.20-GHz) processor (4.0-MB L3 cache, dual core, 15-W), AMD FirePro M4170 128-bit (GDDR5) graphics subsystem with discrete memory, and the Windows 10 or Windows 8 Standard operating system for use only on HP ZBook 14 G2 Mobile Workstation computer models     | 802792-501        |
|     | Equipped with an Intel Core i7-5600U 2.60-GHz (SC turbo up to 3.20-GHz) processor (4.0-MB L3 cache, dual core, 15-W), AMD FirePro M4170 128-bit (GDDR5) graphics subsystem with discrete memory, and a non-Windows operating system for use only on HP ZBook 14 G2 Mobile Workstation computer models                            | 802792-001        |
|     | Equipped with an Intel Core i7-5600U 2.60-GHz (SC turbo up to 3.20-GHz) processor (4.0-MB L3 cache, dual core, 15-W), Intel HD Graphics 5500 graphics subsystem with UMA memory, and the Windows 10 or Windows 8 Professional operating system for use only on HP EliteBook 840 G2 Notebook PC computer models                   | 799513-601        |
|     | Equipped with an Intel Core i7-5600U 2.60-GHz (SC turbo up to 3.20-GHz) processor (4.0-MB L3 cache, dual core, 15-W), Intel HD Graphics 5500 graphics subsystem with UMA memory, and the Windows 10 or Windows 8 Standard operating system for use only on HP EliteBook 840 G2 Notebook PC computer models                       | 799513-501        |
|     | Equipped with an Intel Core i7-5600U 2.60-GHz (SC turbo up to 3.20-GHz) processor (4.0-MB L3 cache, dual core, 15-W), Intel HD Graphics 5500 graphics subsystem with UMA memory, and a non-Windows operating system for use only on HP EliteBook 840 G2 Notebook PC computer models                                              | 799513-001        |
|     | Equipped with an Intel Core i7-5500U 2.40-GHz (SC turbo up to 3.00-GHz) processor (4.0-MB L3 cache, dual core, 15-W), AMD Radeon R7 M260X graphics subsystem with discrete memory, and the Windows 10 or Windows 8 Professional operating system for use only on HP EliteBook 840 G2 Notebook PC computer models                 | 799517-601        |
|     | Equipped with an Intel Core i7-5500U 2.40-GHz (SC turbo up to 3.00-GHz) processor (4.0-MB L3 cache, dual core, 15-W), AMD Radeon R7 M260X graphics subsystem with discrete memory, and the Windows 10 or Windows 8 Standard operating system for use only on HP EliteBook 840 G2 Notebook PC computer models                     | 799517-501        |
|     | Equipped with an Intel Core i7-5500U 2.40-GHz (SC turbo up to 3.00-GHz) processor (4.0-MB L3 cache, dual core, 15-W), AMD Radeon R7 M260X graphics subsystem with discrete memory, and a non-Windows operating system for use only on HP EliteBook 840 G2 Notebook PC computer models                                            | 799517-001        |
|     | Equipped with an Intel Core i7-5500U 2.40-GHz (SC turbo up to 3.00-GHz) processor (4.0-MB L3 cache, dual core, 15-W), AMD FirePro M4170 128-bit (GDDR5) graphics subsystem with discrete memory, and the Windows 10 or Windows 8 Professional operating system for use only on HP ZBook 14 G2 Mobile Workstation computer models | 802791-601        |
|     | Equipped with an Intel Core i7-5500U 2.40-GHz (SC turbo up to 3.00-GHz) processor (4.0-MB L3 cache, dual core, 15-W), AMD FirePro M4170 128-bit (GDDR5) graphics subsystem with discrete memory, and the Windows 10 or Windows 8 Standard operating system for use only on HP ZBook 14 G2 Mobile Workstation computer models     | 802791-501        |
|     | Equipped with an Intel Core i7-5500U 2.40-GHz (SC turbo up to 3.00-GHz) processor (4.0-MB L3 cache, dual core, 15-W), AMD FirePro M4170 128-bit (GDDR5) graphics subsystem with discrete memory, and a non-Windows operating system for use only on HP ZBook 14 G2 Mobile Workstation computer models                            | 802791-001        |

| ltem | Component                                                                                                    | Spare part number |
|------|----------------------------------------------------------------------------------------------------|-------------------|
|      | Equipped with an Intel Core i7-5500U 2.40-GHz (SC turbo up to 3.00-GHz) processor (4.0-MB L3 cache, dual core, 15-W), Intel HD Graphics 5500 graphics subsystem with UMA memory, and the Windows 10 or Windows 8 Professional operating system for use only on HP EliteBook 840 G2 Notebook PC computer models                                       | 799512-601        |
|      | Equipped with an Intel Core i7-5500U 2.40-GHz (SC turbo up to 3.00-GHz) processor (4.0-MB L3 cache, dual core, 15-W), Intel HD Graphics 5500 graphics subsystem with UMA memory, and the Windows 10 or Windows 8 Standard operating system for use only on HP EliteBook 840 G2 Notebook PC computer models                                           | 799512-501        |
|      | Equipped with an Intel Core i7-5500U 2.40-GHz (SC turbo up to 3.00-GHz) processor (4.0-MB L3 cache, dual core, 15-W), Intel HD Graphics 5500 graphics subsystem with UMA memory, and a non-Windows operating system for use only on HP EliteBook 840 G2 Notebook PC computer models                                                                  | 799512-001        |
|      | Equipped with an Intel Core i5-5300U 2.30-GHz (SC turbo up to 2.90-GHz) processor (3.0-MB L3 cache, dual core, 15-W), AMD Radeon R7 M260X graphics subsystem with discrete memory, and the Windows 10 or Windows 8 Professional operating system for use only on HP EliteBook 840 G2 Notebook PC and HP EliteBook 740 G2 Notebook PC computer models | 799516-601        |
|      | Equipped with an Intel Core i5-5300U 2.30-GHz (SC turbo up to 2.90-GHz) processor (3.0-MB L3 cache, dual core, 15-W), AMD Radeon R7 M260X graphics subsystem with discrete memory, and the Windows 10 or Windows 8 Standard operating system for use only on HP EliteBook 840 G2 Notebook PC and HP EliteBook 740 G2 Notebook PC computer models     | 799516-501        |
|      | Equipped with an Intel Core i5-5300U 2.30-GHz (SC turbo up to 2.90-GHz) processor (3.0-MB L3 cache, dual core, 15-W), AMD Radeon R7 M260X graphics subsystem with discrete memory, and a non-Windows operating system for use only on HP EliteBook 840 G2 Notebook PC and HP EliteBook 740 G2 Notebook PC computer models                            | 799516-001        |
|      | Equipped with an Intel Core i5-5300U 2.30-GHz (SC turbo up to 2.90-GHz) processor (3.0-MB L3 cache, dual core, 15-W), AMD FirePro M4170 128-bit (GDDR5) graphics subsystem with discrete memory, and the Windows 10 or Windows 8 Professional operating system for use only on HP ZBook 14 G2 Mobile Workstation computer models                     | 802790-601        |
|      | Equipped with an Intel Core i5-5300U 2.30-GHz (SC turbo up to 2.90-GHz) processor (3.0-MB L3 cache, dual core, 15-W), AMD FirePro M4170 128-bit (GDDR5) graphics subsystem with discrete memory, and the Windows 10 or Windows 8 Standard operating system for use only on HP ZBook 14 G2 Mobile Workstation computer models                         | 802790-501        |
|      | Equipped with an Intel Core i5-5300U 2.30-GHz (SC turbo up to 2.90-GHz) processor (3.0-MB L3 cache, dual core, 15-W), AMD FirePro M4170 128-bit (GDDR5) graphics subsystem with discrete memory, and a non-Windows operating system for use only on HP ZBook 14 G2 Mobile Workstation computer models                                                | 802790-001        |
|      | Equipped with an Intel Core i5-5300U 2.30-GHz (SC turbo up to 2.90-GHz) processor (3.0-MB L3 cache, dual core, 15-W), Intel HD Graphics 5500 graphics subsystem with UMA memory, and the Windows 10 or Windows 8 Professional operating system for use only on HP EliteBook 840 G2 Notebook PC and HP EliteBook 740 G2 Notebook PC computer models   | 799511-601        |
|      | Equipped with an Intel Core i5-5300U 2.30-GHz (SC turbo up to 2.90-GHz) processor (3.0-MB L3 cache, dual core, 15-W), Intel HD Graphics 5500 graphics subsystem with UMA memory, and the Windows 10 or Windows 8 Standard operating system for use only on HP EliteBook 840 G2 Notebook PC and HP EliteBook 740 G2 Notebook PC computer models       | 799511-501        |
|      | Equipped with an Intel Core i5-5300U 2.30-GHz (SC turbo up to 2.90-GHz) processor (3.0-MB L3 cache, dual core, 15-W), Intel HD Graphics 5500 graphics subsystem with UMA memory, and a non-Windows operating system for use only on HP EliteBook 840 G2 Notebook PC and HP EliteBook 740 G2 Notebook PC computer models                              | 799511-001        |

| ltem | Component                                                                                                    | Spare part number |
|------|----------------------------------------------------------------------------------------------------|-------------------|
|      | Equipped with an Intel Core i5-5200U 2.20-GHz (SC turbo up to 2.70-GHz) processor (3.0-MB L3 cache, dual core, 15-W), AMD Radeon R7 M260X graphics subsystem with discrete memory, and the Windows 10 or Windows 8 Professional operating system for use only on HP EliteBook 840 G2 Notebook PC and HP EliteBook 740 G2 Notebook PC computer models | 799515-601        |
|      | Equipped with an Intel Core i5-5200U 2.20-GHz (SC turbo up to 2.70-GHz) processor (3.0-MB L3 cache, dual core, 15-W), AMD Radeon R7 M260X graphics subsystem with discrete memory, and the Windows 10 or Windows 8 Standard operating system for use only on HP EliteBook 840 G2 Notebook PC and HP EliteBook 740 G2 Notebook PC computer models     | 799515-501        |
|      | Equipped with an Intel Core i5-5200U 2.20-GHz (SC turbo up to 2.70-GHz) processor (3.0-MB L3 cache, dual core, 15-W), AMD Radeon R7 M260X graphics subsystem with discrete memory, and a non-Windows operating system for use only on HP EliteBook 840 G2 Notebook PC and HP EliteBook 740 G2 Notebook PC computer models                            | 799515-001        |
|      | Equipped with an Intel Core i5-5200U 2.20-GHz (SC turbo up to 2.70-GHz) processor (3.0-MB L3 cache, dual core, 15-W), AMD FirePro M4170 128-bit (GDDR5) graphics subsystem with discrete memory, and the Windows 10 or Windows 8 Professional operating system for use only on HP ZBook 14 G2 Mobile Workstation computer models                     | 802789-601        |
|      | Equipped with an Intel Core i5-5200U 2.20-GHz (SC turbo up to 2.70-GHz) processor (3.0-MB L3 cache, dual core, 15-W), AMD FirePro M4170 128-bit (GDDR5) graphics subsystem with discrete memory, and the Windows 10 or Windows 8 Standard operating system for use only on HP ZBook 14 G2 Mobile Workstation computer models                         | 802789-501        |
|      | Equipped with an Intel Core i5-5200U 2.20-GHz (SC turbo up to 2.70-GHz) processor (3.0-MB L3 cache, dual core, 15-W), AMD FirePro M4170 128-bit (GDDR5) graphics subsystem with discrete memory, and a non-Windows operating system for use only on HP ZBook 14 G2 Mobile Workstation computer models                                                | 802789-001        |
|      | Equipped with an Intel Core i5-5200U 2.20-GHz (SC turbo up to 2.70-GHz) processor (3.0-MB L3 cache, dual core, 15-W), Intel HD Graphics 5500 graphics subsystem with UMA memory, and the Windows 10 or Windows 8 Professional operating system for use only on HP EliteBook 840 G2 Notebook PC and HP EliteBook 740 G2 Notebook PC computer models   | 799510-601        |
|      | Equipped with an Intel Core i5-5200U 2.20-GHz (SC turbo up to 2.70-GHz) processor (3.0-MB L3 cache, dual core, 15-W), Intel HD Graphics 5500 graphics subsystem with UMA memory, and the Windows 10 or Windows 8 Standard operating system for use only on HP EliteBook 840 G2 Notebook PC and HP EliteBook 740 G2 Notebook PC computer models       | 799510-501        |
|      | Equipped with an Intel Core i5-5200U 2.20-GHz (SC turbo up to 2.70-GHz) processor (3.0-MB L3 cache, dual core, 15-W), Intel HD Graphics 5500 graphics subsystem with UMA memory, and a non-Windows operating system for use only on HP EliteBook 840 G2 Notebook PC and HP EliteBook 740 G2 Notebook PC computer models                              | 799510-001        |
|      | Equipped with an Intel Core i3-5010U 2.10-GHz processor (3.0-MB L3 cache, dual core, 15-W), AMD Radeon R7 M260X graphics subsystem with discrete memory, and the Windows 10 or Windows 8 Professional operating system for use only on HP EliteBook 840 G2 Notebook PC and HP EliteBook 740 G2 Notebook PC computer models                           | 799514-601        |
|      | Equipped with an Intel Core i3-5010U 2.10-GHz processor (3.0-MB L3 cache, dual core, 15-W), AMD Radeon R7 M260X graphics subsystem with discrete memory, and the Windows 10 or Windows 8 Standard operating system for use only on HP EliteBook 840 G2 Notebook PC and HP EliteBook 740 G2 Notebook PC computer models                               | 799514-501        |

| ltem | Component                                                                                                    | Spare part number |
|------|----------------------------------------------------------------------------------------------------|-------------------|
|      | Equipped with an Intel Core i3-5010U 2.10-GHz processor (3.0-MB L3 cache, dual core, 15-W), AMD Radeon R7 M260X graphics subsystem with discrete memory, and a non-Windows operating system for use only on HP EliteBook 840 G2 Notebook PC and HP EliteBook 740 G2 Notebook PC computer models                          | 799514-001        |
|      | Equipped with an Intel Core i3-5010U 2.10-GHz processor (3.0-MB L3 cache, dual core, 15-W), Intel HD Graphics 5500 graphics subsystem with UMA memory, and the Windows 10 or Windows 8 Professional operating system for use only on HP EliteBook 840 G2 Notebook PC and HP EliteBook 740 G2 Notebook PC computer models | 799509-601        |
|      | Equipped with an Intel Core i3-5010U 2.10-GHz processor (3.0-MB L3 cache, dual core, 15-W), Intel HD Graphics 5500 graphics subsystem with UMA memory, and the Windows 10 or Windows 8 Standard operating system for use only on HP EliteBook 840 G2 Notebook PC and HP EliteBook 740 G2 Notebook PC computer models     | 799509-501        |
|      | Equipped with an Intel Core i3-5010U 2.10-GHz processor (3.0-MB L3 cache, dual core, 15-W), Intel HD Graphics 5500 graphics subsystem with UMA memory, and a non-Windows operating system for use only on HP EliteBook 840 G2 Notebook PC and HP EliteBook 740 G2 Notebook PC computer models                            | 799509-001        |
| (18) | WLAN module:                                                                                                    |                   |
|      | Intel Dual Band Wireless-N 7265NB 802.11 a/b/g/n 2×2 WiFi adapter for use only on HP ZBook 14 G2 Mobile Workstation computer models                                                                                                    | 756747-001        |
|      | Intel Dual Band Wireless-AC 3160 802.11 ac 1×1 WiFi + Bluetooth 4.0 Combo Adapter for use only on HP EliteBook 840 G2 Notebook PC and HP EliteBook 740 G2 Notebook PC computer models                                                                                                    | 810813-201        |
|      | Intel 7265 NGWGQ.I ac 2×2 + Bluetooth 4.0 LE PCIe+USB NGFF 2230 for use on all computer models in Asia Pacific countries and regions                                                                                                    | 783721-001        |
|      | Intel Dual Band Wireless-AC 3160 802.11 ac 1×1 WiFi + Bluetooth 4.0 Combo Adapter for use on all computer models                                                                                                    | 784644-001        |
|      | Intel Dual Band Wireless-N 7265AN 802.11 a/b/g/n 2×2 WiFi + Bluetooth 4.0 Combo Adapter for use on all computer models                                                                                                    | 756748-001        |
|      | Intel Dual Band Wireless-N 7265AN 802.11 b/g/n 2×2 WiFi + Bluetooth 4.0 Combo Adapter for use on all computer models                                                                                                    | 1756749-001       |
| (19) | WWAN module:                                                                                                    |                   |
|      | HP lt4112 LTE/HSPA+ 4G Module for use only on HP ZBook 14 G2 Mobile Workstation computer models                                                                                                    | 790198-001        |
|      | HP lt4211 LTE/EV-DO/HSPA+ 4G Module for use on all computer models                                                                                                    | 793116-001        |
|      | HP lt4112 LTE/HSPA+ 4G Mobile Broadband Module for use on all computer models                                                                                                    | 740011-001        |
|      | HP hs3110 HSPA+ Mobile Broadband Module for use only on HP EliteBook 840 G2<br>Notebook PC and HP EliteBook 740 G2 Notebook PC computer models                                                                                                    | 748599-001        |
| (20) | 2.5-in solid-state drive:                                                                                                    |                   |
|      | 512-GB, SATA-3 solid-state drive for use on all computer models                                                                                                    | 803386-001        |
|      | 512-GB, SATA-3, SED, solid-state drive supporting Opal 2 for use on all computer models                                                                                                    | 821149-001        |
|      | 512-GB, SATA-3, solid-state drive supporting TLC for use only on HP EliteBook 840 G2<br>Notebook PC and HP EliteBook 740 G2 Notebook PC computer models                                                                                                    | 834734-001        |
|      | 512-GB, 2260.M2, ZTurbo, PCIe2×2 solid-state drive for use only on HP ZBook 14 G2<br>Mobile Workstation computer models                                                                                                    | 824647-001        |

| ltem | Component                                                                                                    | Spare part number |
|------|----------------------------------------------------------------------------------------------------|-------------------|
|      | 256-GB, SATA-3 solid-state drive for use only on HP ZBook 14 G2 Mobile Workstation computer models                                                                                 | 803390-001        |
|      | 256-GB, SATA-3, locked solid-state drive supporting Opal 2 for use only on HP EliteBook<br>840 G2 Notebook PC and HP EliteBook 740 G2 Notebook PC computer models                  | 830146-001        |
|      | 256-GB, SATA-3, SED, locked solid-state drive supporting Opal 2 for use only on HP EliteBook 840 G2 Notebook PC and HP EliteBook 740 G2 Notebook PC computer models                | 831106-001        |
|      | 256-GB, SATA-3, SED, locked, Samsung SM841 solid-state drive supporting Opal 2 for use only on HP EliteBook 840 G2 Notebook PC and HP EliteBook 740 G2 Notebook PC computer models | 834421-001        |
|      | 256-GB, SATA-3 solid-state drive supporting TLC for use on all computer models                                                                                                    | 803389-001        |
|      | 256-GB, SATA-3, SED, solid-state drive supporting Opal 2 for use on all computer models                                                                                            | 803387-001        |
|      | 256-GB, 2260.M2, PCIe-2×2 solid-state drive for use on all computer models                                                                                                    | 803381-001        |
|      | 240-GB, SATA-3 solid-state drive for use on all computer models                                                                                                    | 803385-001        |
|      | 180-GB, SATA-3, SED, solid-state drive supporting Opal 2 for use on all computer models                                                                                            | 803384-001        |
|      | 180-GB, SATA-3 solid-state drive for use on all computer models                                                                                                    | 803383-001        |
|      | 128-GB, SATA-3 solid-state drive for use on all computer models                                                                                                    | 803382-001        |
|      | 128-GB, SATA-3 solid-state drive supporting TLC for use on all computer models                                                                                                    | 803388-001        |
|      | 128-GB, SATA-3, locked, SanDisk ECO solid-state drive supporting MLC for use only on HP EliteBook 840 G2 Notebook PC and HP EliteBook 740 G2 Notebook PC computer models           | 835499-001        |
|      | 128-GB, 2260.M2, PCIe-2×2 solid-state drive for use only on HP ZBook 14 G2 Mobile<br>Workstation computer models                                                                   | 815846-001        |
|      | 32-GB, M2, SATA-3 solid-state drive for use only on HP EliteBook 840 G2 Notebook PC and HP EliteBook 740 G2 Notebook PC computer models                                            | 803391-001        |
| (21) | Base enclosure (includes RJ-45 door with spring)                                                                                                    |                   |
|      | For use only on HP EliteBook 840 G2 Notebook PC and HP EliteBook 740 G2 Notebook PC computer models                                                                                | 779684-001        |
|      | For use only on HP ZBook 14 G2 Mobile Workstation computer models                                                                                                    | 795946-001        |
|      | Rubber Kit (not illustrated; includes rubber screw covers):                                                                                                    | 730796-001        |
| (22) | Service cover:                                                                                                    |                   |
|      | For use only on HP EliteBook 840 G2 Notebook PC computer models                                                                                                    | 766324-001        |
|      | For use only on HP EliteBook 740 G2 Notebook PC computer models                                                                                                    | 784452-001        |
|      | For use only on configure to order (CTO) computer models                                                                                                    | 745311-001        |
|      | For use only on HP ZBook 14 G2 Mobile Workstation computer models                                                                                                    | 730961-001        |

# Display assembly subcomponents

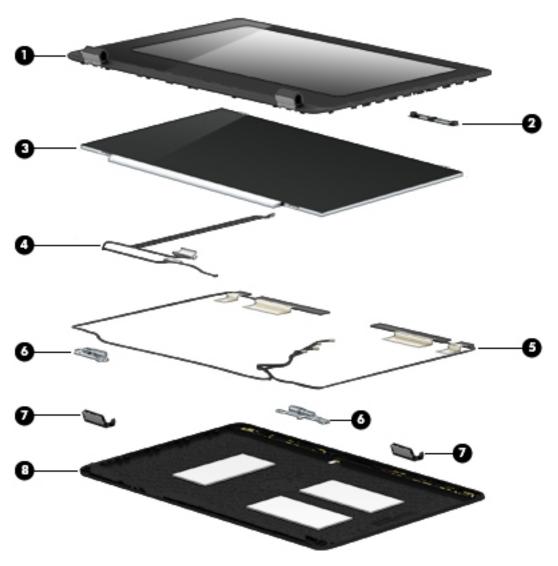

| Item | Component                                                                                                    | Spare part number |
|------|----------------------------------------------------------------------------------------------------|-------------------|
| (1)  | Display bezel:                                                                                                    |                   |
|      | For use only on HP EliteBook 840 G2 Notebook PC computer models                                                                                                    | 730952-001        |
|      | For use only on HP EliteBook 740 G2 Notebook PC computer models                                                                                                    | 784451-001        |
|      | For use only on HP ZBook 14 G2 Mobile Workstation computer models                                                                                                    | 730953-001        |
| (2)  | Webcam/microphone module (includes double-sided adhesive)                                                                                                    | 784457-001        |
|      | Microphone module (includes double-sided adhesive)                                                                                                    | 730795-001        |
| (5)  | Display panel:                                                                                                    |                   |
|      | 14.0-in, LED backlit, FHD, AG, UWVA, 72% CG, 300 nits, eDP 1.3+PSR slim (1920×1080)<br>display panel for use only on HP EliteBook 840 G2 Notebook PC and HP EliteBook 740 G2<br>Notebook PC computer models | 806362-001        |

| ltem | Component                                                                                                    | Spare part number |
|------|----------------------------------------------------------------------------------------------------|-------------------|
|      | 14.0-in, LED backlit, HD+, AG, SVA, 45% CG, 250 nits, eDP 1.2 flat (1600×900) display<br>panel for use only on HP EliteBook 840 G2 Notebook PC and HP EliteBook 740 G2<br>Notebook PC computer models | 806364-001        |
|      | 14.0-in, LED backlit, HD, AG, SVA, 45% CG, 200 nits, eDP 1.2 flat (1366×768) display panel for use only on HP EliteBook 840 G2 Notebook PC computer models                                            | 806363-001        |
|      | 14.0-in, LED backlit, FHD, AG, UWVA, 72% CG, 300 nits, eDP 1.3+PSR slim (1920×1080)<br>display panel for use only on HP ZBook 14 G2 Mobile Workstation computer models                                | 795952-001        |
|      | 14.0-in, LED backlit, HD+, AG, SVA, 45% CG, 250 nits, eDP 1.2 flat (1600×900) display<br>panel for use only on HP ZBook 14 G2 Mobile Workstation computer models                                      | 795950-001        |
|      | 14.0-in, LED backlit, HD, AG, SVA, 45% CG, 200 nits, eDP 1.2 flat (1366×768) display panel for use only on HP ZBook 14 G2 Mobile Workstation computer models                                          | 795951-001        |
| (3)  | Display panel cable (includes webcam/microphone module cable)                                                                                                    | 730954-001        |
| (4)  | <b>Wireless antenna</b> (includes WLAN cables and transceivers for WWAN cables and transceivers)                                                                                                    | 784453-001        |
|      | Display Hinge Kit                                                                                                    |                   |
|      | For use only on HP EliteBook 840 G2 Notebook PC and HP EliteBook 740 G2 Notebook PC computer models                                                                                                   | 730957-001        |
|      | For use only on HP ZBook 14 G2 Mobile Workstation computer models                                                                                                    | 737660-001        |
|      | Includes:                                                                                                    |                   |
| (6)  | Left and right display hinges                                                                                                    |                   |
| (7)  | Left and right display hinge covers                                                                                                    |                   |
| (8)  | Display enclosure:                                                                                                    |                   |
|      | For use only on HP EliteBook 840 G2 Notebook PC and HP EliteBook 740 G2 Notebook PC computer models                                                                                                   | 779682-001        |
|      | For use only on HP ZBook 14 G2 Mobile Workstation computer models                                                                                                    | 730948-001        |

## **Plastics Kit**

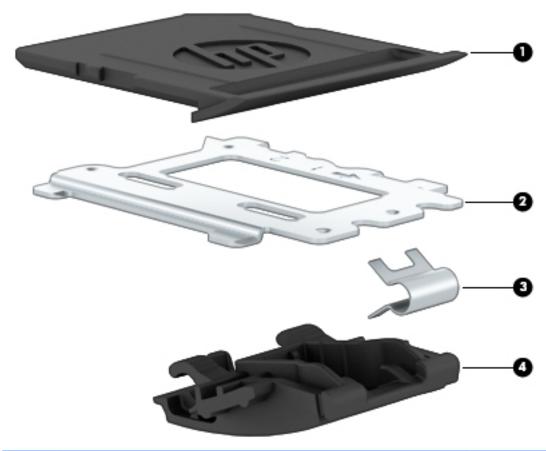

| ltem | Description                                                                                         | Spare part number |
|------|----------------------------------------------------------------------------------------------------|-------------------|
|      | For use only on HP EliteBook 840 G2 Notebook PC and HP EliteBook 740 G2 Notebook PC computer models | 730958-001        |
|      | For use only on HP ZBook 14 G2 Mobile Workstation computer models                                   | 739558-001        |
| (1)  | SD card insert                                                                                      |                   |
| (2)  | Fingerprint reader insert                                                                           |                   |
| (3)  | RJ-45 spring                                                                                        |                   |
| (4)  | RJ-45 door                                                                                          |                   |

# Miscellaneous parts

| Component                                                                                                    | Spare part number |
|----------------------------------------------------------------------------------------------------|-------------------|
| AC adapter:                                                                                                    |                   |
| 65-W HP Smart AC adapter (non-PFC) for use on all computer models                                                                                              | 693711-001        |
| 65-W HP Smart AC adapter (RC/V, EM) for use on all computer models                                                                                             | 693710-001        |
| 45-W HP Smart AC adapter (RC, non-PFC, 2-prong) for use only on HP EliteBook 840 G2 Notebook PC<br>and HP EliteBook 740 G2 Notebook PC computer models         | 742437-001        |
| 45-W HP Smart AC adapter (RC, non-PFC, 7.4 mm/non-slim) for use only on HP EliteBook 840 G2<br>Notebook PC and HP EliteBook 740 G2 Notebook PC computer models | 744893-001        |
| 65-W HP Smart travel AC adapter (non-PFC) for use only on HP ZBook 14 G2 Mobile Workstation computer models                                                    | 693716-001        |
| HP detachable cable with tips (for use only on HP ZBook 14 G2 Mobile Workstation computer models)                                                              | 736697-001        |
| Mylar Kit                                                                                                    | 828772-001        |
| Power cord (3-pin, black, 1.83-m):                                                                                                    |                   |
| For use in Argentina on all computer models                                                                                                    | 490371-D01        |
| For use in Australia on all computer models                                                                                                    | 490371-011        |
| For use in Brazil on all computer models                                                                                                    | 490371-202        |
| For use in Denmark on all computer models                                                                                                    | 490371-081        |
| For use in Europe on all computer models                                                                                                    | 490371-021        |
| For use in India only on HP EliteBook 840 G2 Notebook PC and HP EliteBook 740 G2 Notebook PC computer models                                                   | 490371-D61        |
| For use in Israel                                                                                                    | 490371-BB1        |
| For use in Japan on all computer models                                                                                                    | 490371-291        |
| For use in North America on all computer models                                                                                                    | 490371-001        |
| For use in the People's Republic of China on all computer models                                                                                               | 490371-AA1        |
| For use in South Africa on all computer models                                                                                                    | 490371-AR1        |
| For use in South Korea on all computer models                                                                                                    | 490371-AD1        |
| For use in Switzerland on all computer models                                                                                                    | 490371-111        |
| For use in Taiwan on all computer models                                                                                                    | 490371-AB1        |
| For use in Thailand only on HP ZBook 14 G2 Mobile Workstation computer models                                                                                  | 490371-201        |
| For use in the United Kingdom and Singapore on all computer models                                                                                             | 490371-031        |
| Power cord (3-pin, black, 1.0-m)                                                                                                    |                   |
| For use in Argentina only on HP EliteBook 840 G2 Notebook PC and HP EliteBook 740 G2 Notebook PC computer models                                               | 755530-D01        |
| For use in Australia only on HP EliteBook 840 G2 Notebook PC and HP EliteBook 740 G2 Notebook PC<br>computer models                                            | 755530-011        |
| For use in Brazil only on HP EliteBook 840 G2 Notebook PC and HP EliteBook 740 G2 Notebook PC computer models                                                  | 755530-202        |

ENWW Miscellaneous parts 49

| Component                                                                                                    | Spare part number |
|----------------------------------------------------------------------------------------------------|-------------------|
| For use in Denmark only on HP EliteBook 840 G2 Notebook PC and HP EliteBook 740 G2 Notebook PC computer models                             | 755530-081        |
| For use in Europe only on HP EliteBook 840 G2 Notebook PC and HP EliteBook 740 G2 Notebook PC computer models                              | 755530-021        |
| For use in India on all computer models                                                                                                    | 755530-D61        |
| For use in Israel only on HP EliteBook 840 G2 Notebook PC and HP EliteBook 740 G2 Notebook PC computer models                              | 755530-BB1        |
| For use in Japan only on HP EliteBook 840 G2 Notebook PC and HP EliteBook 740 G2 Notebook PC computer models                               | 755530-291        |
| For use in North America only on HP EliteBook 840 G2 Notebook PC and HP EliteBook 740 G2<br>Notebook PC computer models                    | 755530-001        |
| For use in the People's Republic of China only on HP EliteBook 840 G2 Notebook PC and HP EliteBook<br>740 G2 Notebook PC computer models   | 755530-AA1        |
| For use in South Africa only on HP EliteBook 840 G2 Notebook PC and HP EliteBook 740 G2 Notebook PC computer models                        | 755530-AR1        |
| For use in South Korea only on HP EliteBook 840 G2 Notebook PC and HP EliteBook 740 G2 Notebook PC computer models                         | 755530-AD1        |
| For use in Switzerland only on HP EliteBook 840 G2 Notebook PC and HP EliteBook 740 G2 Notebook PC computer models                         | 755530-111        |
| For use in Taiwan only on HP EliteBook 840 G2 Notebook PC and HP EliteBook 740 G2 Notebook PC computer models                              | 755530-AB1        |
| For use in Thailand only on HP EliteBook 840 G2 Notebook PC and HP EliteBook 740 G2 Notebook PC computer models                            | 755530-201        |
| For use in the United Kingdom and Singapore only on HP EliteBook 840 G2 Notebook PC<br>and HP EliteBook 740 G2 Notebook PC computer models | 755530-031        |
| Screw Kit                                                                                                    | 730797-001        |

# Removal and replacement procedures preliminary requirements

## **Tools required**

You will need the following tools to complete the removal and replacement procedures:

- Flat-bladed screwdriver
- Magnetic screwdriver
- Phillips P0 and P1 screwdrivers

## Service considerations

The following sections include some of the considerations that you must keep in mind during disassembly and assembly procedures.

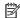

NOTE: As you remove each subassembly from the computer, place the subassembly (and all accompanying screws) away from the work area to prevent damage.

## **Plastic parts**

**CAUTION:** Using excessive force during disassembly and reassembly can damage plastic parts. Use care when handling the plastic parts. Apply pressure only at the points designated in the maintenance instructions.

#### **Cables and connectors**

A CAUTION: When servicing the computer, be sure that cables are placed in their proper locations during the reassembly process. Improper cable placement can damage the computer.

Cables must be handled with extreme care to avoid damage. Apply only the tension required to unseat or seat the cables during removal and insertion. Handle cables by the connector whenever possible. In all cases, avoid bending, twisting, or tearing cables. Be sure that cables are routed in such a way that they cannot be caught or snagged by parts being removed or replaced. Handle flex cables with extreme care; these cables tear easily.

**ENWW** Tools required 51

## **Drive handling**

**CAUTION:** Drives are fragile components that must be handled with care. To prevent damage to the computer, damage to a drive, or loss of information, observe these precautions:

Before removing or inserting a hard drive, shut down the computer. If you are unsure whether the computer is off or in Hibernation, turn the computer on, and then shut it down through the operating system.

Before handling a drive, be sure that you are discharged of static electricity. While handling a drive, avoid touching the connector.

Before removing a diskette drive or optical drive, be sure that a diskette or disc is not in the drive and be sure that the optical drive tray is closed.

Handle drives on surfaces covered with at least one inch of shock-proof foam.

Avoid dropping drives from any height onto any surface.

After removing a hard drive, an optical drive, or a diskette drive, place it in a static-proof bag.

Avoid exposing an internal hard drive to products that have magnetic fields, such as monitors or speakers.

Avoid exposing a drive to temperature extremes or liquids.

If a drive must be mailed, place the drive in a bubble pack mailer or other suitable form of protective packaging and label the package "FRAGILE."

## **Grounding guidelines**

## Electrostatic discharge damage

Electronic components are sensitive to electrostatic discharge (ESD). Circuitry design and structure determine the degree of sensitivity. Networks built into many integrated circuits provide some protection. but in many cases, ESD contains enough power to alter device parameters or melt silicon junctions.

A discharge of static electricity from a finger or other conductor can destroy static-sensitive devices or microcircuitry. Even if the spark is neither felt nor heard, damage may have occurred.

An electronic device exposed to ESD may not be affected at all and can work perfectly throughout a normal cycle. Or the device may function normally for a while, then degrade in the internal layers, reducing its life expectancy.

CAUTION: To prevent damage to the computer when you are removing or installing internal components, observe these precautions:

Keep components in their electrostatic-safe containers until you are ready to install them.

Before touching an electronic component, discharge static electricity by using the guidelines described in this section.

Avoid touching pins, leads, and circuitry. Handle electronic components as little as possible.

If you remove a component, place it in an electrostatic-safe container.

The following table shows how humidity affects the electrostatic voltage levels generated by different activities.

## **CAUTION:** A product can be degraded by as little as 700 V.

| Typical electrostatic voltage levels |          |                   |         |  |
|--------------------------------------|----------|-------------------|---------|--|
|                                      |          | Relative humidity |         |  |
| Event                                | 10%      | 40%               | 55%     |  |
| Walking across carpet                | 35,000 V | 15,000 V          | 7,500 V |  |
| Walking across vinyl floor           | 12,000 V | 5,000 V           | 3,000 V |  |
| Motions of bench worker              | 6,000 V  | 800 V             | 400 V   |  |
| Removing DIPS from plastic tube      | 2,000 V  | 700 V             | 400 V   |  |
| Removing DIPS from vinyl tray        | 11,500 V | 4,000 V           | 2,000 V |  |
| Removing DIPS from Styrofoam         | 14,500 V | 5,000 V           | 3,500 V |  |
| Removing bubble pack from PCB        | 26,500 V | 20,000 V          | 7,000 V |  |
| Packing PCBs in foam-lined box       | 21,000 V | 11,000 V          | 5,000 V |  |

ENWW Grounding guidelines 53

### Packaging and transporting guidelines

Follow these grounding guidelines when packaging and transporting equipment:

- To avoid hand contact, transport products in static-safe tubes, bags, or boxes.
- Protect ESD-sensitive parts and assemblies with conductive or approved containers or packaging.
- Keep ESD-sensitive parts in their containers until the parts arrive at static-free workstations.
- Place items on a grounded surface before removing items from their containers.
- Always be properly grounded when touching a component or assembly.
- Store reusable ESD-sensitive parts from assemblies in protective packaging or nonconductive foam.
- Use transporters and conveyors made of antistatic belts and roller bushings. Be sure that mechanized
  equipment used for moving materials is wired to ground and that proper materials are selected to avoid
  static charging. When grounding is not possible, use an ionizer to dissipate electric charges.

### **Workstation guidelines**

Follow these grounding workstation guidelines:

- Cover the workstation with approved static-shielding material.
- Use a wrist strap connected to a properly grounded work surface and use properly grounded tools and equipment.
- Use conductive field service tools, such as cutters, screwdrivers, and vacuums.
- When fixtures must directly contact dissipative surfaces, use fixtures made only of staticsafe materials.
- Keep the work area free of nonconductive materials, such as ordinary plastic assembly aids and Styrofoam.
- Handle ESD-sensitive components, parts, and assemblies by the case or PCM laminate. Handle these items only at static-free workstations.
- Avoid contact with pins, leads, or circuitry.
- Turn off power and input signals before inserting or removing connectors or test equipment.

#### **Equipment guidelines**

Grounding equipment must include either a wrist strap or a foot strap at a grounded workstation.

- When seated, wear a wrist strap connected to a grounded system. Wrist straps are flexible straps with a
  minimum of one megohm ±10% resistance in the ground cords. To provide proper ground, wear a strap
  snugly against the skin at all times. On grounded mats with banana-plug connectors, use alligator clips
  to connect a wrist strap.
- When standing, use foot straps and a grounded floor mat. Foot straps (heel, toe, or boot straps) can be
  used at standing workstations and are compatible with most types of shoes or boots. On conductive
  floors or dissipative floor mats, use foot straps on both feet with a minimum of one megohm resistance
  between the operator and ground. To be effective, the conductive must be worn in contact with
  the skin.

The following grounding equipment is recommended to prevent electrostatic damage:

- Antistatic tape
- Antistatic smocks, aprons, and sleeve protectors
- Conductive bins and other assembly or soldering aids
- Nonconductive foam
- Conductive tabletop workstations with ground cords of one megohm resistance
- Static-dissipative tables or floor mats with hard ties to the ground
- Field service kits
- Static awareness labels
- Material-handling packages
- Nonconductive plastic bags, tubes, or boxes
- Metal tote boxes
- Electrostatic voltage levels and protective materials

The following table lists the shielding protection provided by antistatic bags and floor mats.

| Material              | Use        | Voltage protection level |
|-----------------------|------------|--------------------------|
| Antistatic plastics   | Bags       | 1,500 V                  |
| Carbon-loaded plastic | Floor mats | 7,500 V                  |
| Metallized laminate   | Floor mats | 5,000 V                  |

ENWW Grounding guidelines 55

# 5 Removal and replacement procedures for Customer Self-Repair parts

CAUTION: The Customer Self-Repair program is not available in all locations. Installing a part not supported by the Customer Self-Repair program may void your warranty. Check your warranty to determine if Customer Self-Repair is supported in your location.

NOTE: HP continually improves and changes product parts. For complete and current information on supported parts for your computer, go to <a href="http://partsurfer.hp.com">http://partsurfer.hp.com</a>, select your country or region, and then follow the on-screen instructions.

## **Component replacement procedures**

NOTE: Please read and follow the procedures described here to access and replace Customer Self-Repair parts successfully.

NOTE: Details about your computer, including model, serial number, product key, and length of warranty, are on the service label at the bottom of your computer. See <u>Locating the product name</u>, <u>serial number</u>, <u>product number</u>, <u>warranty information</u>, and <u>model number on page 33</u> for details.

This chapter provides removal and replacement procedures for Customer Self-Repair parts.

There are as many as 13 screws that must be removed, replaced, and/or loosened when servicing the Customer Self-Repair parts. Make special note of each screw size and location during removal and replacement.

#### Service cover

| Description                                                       | Spare part number |
|-------------------------------------------------------------------|-------------------|
| For use only on HP EliteBook 840 G2 Notebook PC computer models   | 766324-001        |
| For use only on HP EliteBook 740 G2 Notebook PC computer models   | 784452-001        |
| For use only on configure to order (CTO) computer models          | 745311-001        |
| For use only on HP ZBook 14 G2 Mobile Workstation computer models | 730961-001        |

Before removing the service cover, follow these steps:

- 1. Turn off the computer. If you are unsure whether the computer is off or in Hibernation, turn the computer on, and then shut it down through the operating system.
- 2. Disconnect the power from the computer by unplugging the power cord from the computer.
- 3. Disconnect all external devices from the computer.

#### Remove the service cover:

- 1. Slide the service cover release latch (1).
- 2. Remove the optional security screw (2) (if it is being used).
- NOTE: If the optional security screw is not being used, it can be stored inside the service cover.
- 3. Slide the release latch again (3) to release the service cover.
- 4. Slide the service cover toward the front of the computer (4).
- 5. Lift the service cover (5) and remove it.

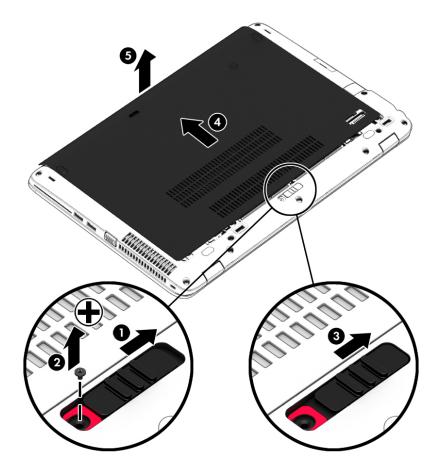

Reverse this procedure to install the service cover.

## **Battery**

| Description             | Spare part number |
|-------------------------|-------------------|
| 3-cell, 50-WHr, 4.5-AHr | 717376-001        |
| 3-cell, 24-WHr, 2.4-AHr | 717375-001        |

#### Before removing the battery, follow these steps:

- 1. Turn off the computer. If you are unsure whether the computer is off or in Hibernation, turn the computer on, and then shut it down through the operating system.
- 2. Disconnect the power from the computer by unplugging the power cord from the computer.
- 3. Disconnect all external devices from the computer.
- **4.** Remove the service cover (see <u>Service cover on page 57</u>).

#### Remove the battery:

- 1. Slide the battery release latches (1) to the unlock position.
- **2.** Left the rear edge of the battery **(2)** until it rests at an angle.
- **3.** Remove the battery **(3)**.

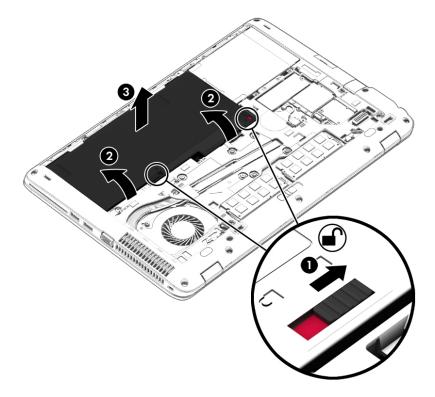

Reverse this procedure to install the battery.

### **Hard drive**

NOTE: The hard drive spare part kit does not include the hard drive bracket or screws. The hard drive bracket and screws are included in the Hard Drive Hardware Kit, spare part number 730793-001.

| Description                                                                                                    | Spare part number |
|----------------------------------------------------------------------------------------------------|-------------------|
| 1-TB, 7200-rpm, SATA, 9.5-mm hard drive for use on all computer models                                                                                                 | 766644-001        |
| 500-GB, 7200-rpm, SATA, 7.0-mm hard drive for use on all computer models                                                                                               | 703268-001        |
| 500-GB, 7200-rpm, SED, 7.0-mm hard drive for use on all computer models                                                                                                | 703267-001        |
| 500-GB, 5400-rpm, SATA, FIPS, 7.0-mm hard drive for use on all computer models                                                                                         | 812618-001        |
| 500-GB, 7200-rpm, SATA, Seagate, locked, 7.0-mm hard drive for use on all computer models                                                                              | 817186-001        |
| 500-GB, 7200-rpm, Seagate, locked, hard drive for use only on HP ZBook 14 G2 Mobile Workstation computer models                                                        | 828637-001        |
| 500-GB, 5400-rpm, Hybrid 8.0-GB, Seagate, locked 7.0-mm hard drive for use only on HP EliteBook 840 G2 Notebook PC and HP EliteBook 740 G2 Notebook PC computer models | 732000-001        |
| 500-GB, 5400-rpm, Hybrid 8.0-GB, Seagate, locked 7.0-mm hard drive for use only on HP EliteBook 840 G2 Notebook PC and HP EliteBook 740 G2 Notebook PC computer models | 827055-001        |

#### Before removing the hard drive, follow these steps:

- Turn off the computer. If you are unsure whether the computer is off or in Hibernation, turn the computer on, and then shut it down through the operating system.
- 2. Disconnect the power from the computer by unplugging the power cord from the computer.
- 3. Disconnect all external devices from the computer.
- 4. Remove the service cover (see <u>Service cover on page 57</u>).
- Remove the battery (see <u>Battery on page 59</u>).

#### Remove the hard drive:

- Loosen the 4 hard drive retention screws (1).
- Release the hard drive (2) by sliding it forward.

Lift the hard drive (3) and remove it.

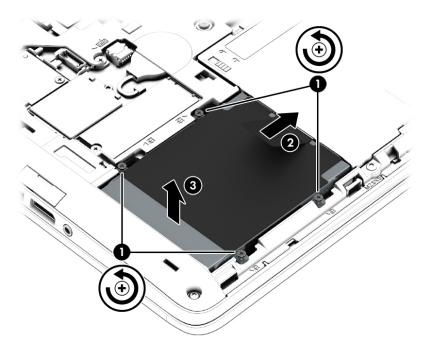

- If it is necessary to disassemble the hard drive:
  - Remove the four Phillips PM3.0×3.0 screws (1) that secure the hard drive bracket to the hard drive.
  - Slide the hard drive bracket (2) off the hard drive. b.

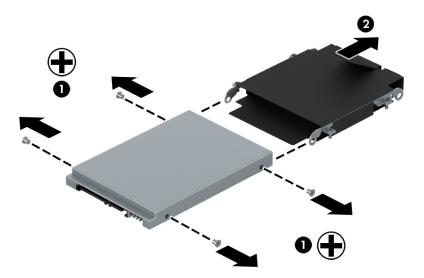

Reverse this procedure to reassemble and install the hard drive.

### **Solid-state drive**

| Description                                                                                                    | Spare part number |
|----------------------------------------------------------------------------------------------------|-------------------|
| 512-GB, SATA-3 solid-state drive for use on all computer models                                                                                                    | 803386-001        |
| 512-GB, SATA-3, SED, solid-state drive supporting Opal 2 for use on all computer models                                                                                            | 821149-001        |
| 512-GB, SATA-3, solid-state drive supporting TLC for use only on HP EliteBook 840 G2 Notebook PC and HP EliteBook 740 G2 Notebook PC computer models                               | 834734-001        |
| 512-GB, 2260.M2, ZTurbo, PCIe2×2 solid-state drive for use only on HP ZBook 14 G2 Mobile Workstation computer models                                                               | 824647-001        |
| 256-GB, SATA-3 solid-state drive for use only on HP ZBook 14 G2 Mobile Workstation computer models                                                                                 | 803390-001        |
| 256-GB, SATA-3, locked solid-state drive supporting Opal 2 for use only on HP EliteBook 840 G2<br>Notebook PC and HP EliteBook 740 G2 Notebook PC computer models                  | 830146-001        |
| 256-GB, SATA-3, SED, locked solid-state drive supporting Opal 2 for use only on HP EliteBook 840 G2<br>Notebook PC and HP EliteBook 740 G2 Notebook PC computer models             | 831106-001        |
| 256-GB, SATA-3, SED, locked, Samsung SM841 solid-state drive supporting Opal 2 for use only on HP EliteBook 840 G2 Notebook PC and HP EliteBook 740 G2 Notebook PC computer models | 834421-001        |
| 256-GB, SATA-3 solid-state drive supporting TLC for use on all computer models                                                                                                    | 803389-001        |
| 256-GB, SATA-3, SED, solid-state drive supporting Opal 2 for use on all computer models                                                                                            | 803387-001        |
| 256-GB, 2260.M2, PCIe-2×2 solid-state drive for use on all computer models                                                                                                    | 803381-001        |
| 240-GB, SATA-3 solid-state drive for use on all computer models                                                                                                    | 803385-001        |
| 180-GB, SATA-3, SED, solid-state drive supporting Opal 2 for use on all computer models                                                                                            | 803384-001        |
| 180-GB, SATA-3 solid-state drive for use on all computer models                                                                                                    | 803383-001        |
| 128-GB, SATA-3 solid-state drive for use on all computer models                                                                                                    | 803382-001        |
| 128-GB, SATA-3 solid-state drive supporting TLC for use on all computer models                                                                                                    | 803388-001        |
| 128-GB, SATA-3, locked, SanDisk ECO solid-state drive supporting MLC for use only on HP EliteBook 840 G2 Notebook PC and HP EliteBook 740 G2 Notebook PC computer models           | 835499-001        |
| 128-GB, 2260.M2, PCIe-2×2 solid-state drive for use only on HP ZBook 14 G2 Mobile Workstation computer models                                                                      | 815846-001        |
| 32-GB, M2, SATA-3 solid-state drive for use only on HP EliteBook 840 G2 Notebook PC and HP EliteBook 740 G2 Notebook PC computer models                                            | 803391-001        |

Before removing the solid-state drive, follow these steps:

- 1. Turn off the computer. If you are unsure whether the computer is off or in Hibernation, turn the computer on, and then shut it down through the operating system.
- 2. Disconnect the power from the computer by unplugging the power cord from the computer.
- 3. Disconnect all external devices from the computer.
- 4. Remove the service cover (see <u>Service cover on page 57</u>).
- 5. Remove the battery (see <u>Battery on page 59</u>).

Remove the solid-state drive:

- Remove the Phillips PM2.0×3.0 screw (1) that secures the solid-state drive to the system board. (The solid-state drive tilts up.)
- Remove the solid-state drive (3) by pulling the drive away from the slot at an angle.
- NOTE: Solid-state drives are designed with a notch to prevent incorrect insertion.

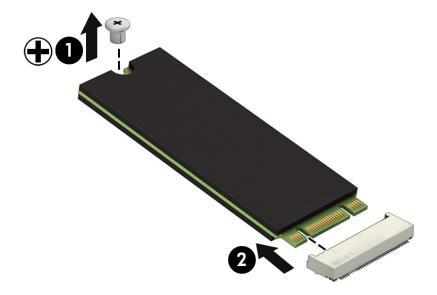

Reverse this procedure to install the solid-state drive.

# **WWAN** module

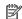

NOTE: The WWAN module and the WLAN module are not interchangeable.

| Description                                                                                                    | Spare part number |
|----------------------------------------------------------------------------------------------------|-------------------|
| HP lt4112 LTE/HSPA+ 4G Module for use only on HP ZBook 14 G2 Mobile Workstation computer models                                             | 790198-001        |
| HP lt4211 LTE/EV-DO/HSPA+ 4G Module for use on all computer models                                                                          | 793116-001        |
| HP lt4112 LTE/HSPA+ 4G Mobile Broadband Module for use on all computer models                                                               | 740011-001        |
| HP hs3110 HSPA+ Mobile Broadband Module for use only on HP EliteBook 840 G2 Notebook PC and HP EliteBook 740 G2 Notebook PC computer models | 748599-001        |

#### Before removing the WWAN module, follow these steps:

- Turn off the computer. If you are unsure whether the computer is off or in Hibernation, turn the computer on, and then shut it down through the operating system.
- 2. Disconnect the power from the computer by unplugging the power cord from the computer.
- Disconnect all external devices from the computer.
- Remove the service cover (see <u>Service cover on page 57</u>).
- Remove the battery (see <u>Battery on page 59</u>).

#### Remove the WWAN module:

- Disconnect the WWAN antenna cables (1) from the terminals on the WWAN module.
- NOTE: The red WWAN antenna cable is connected to the WWAN module "Main" terminal. The blue WWAN antenna cable is connected to the WWAN module "Aux" terminal.
- Remove the Phillips PM2.0×3.0 screw (2) that secures the WWAN module to the system board. (The WWAN module tilts up.)

- 3. Remove the WWAN module (3) by pulling the module away from the slot at an angle.
  - NOTE: WWAN modules are designed with a notch to prevent incorrect insertion.

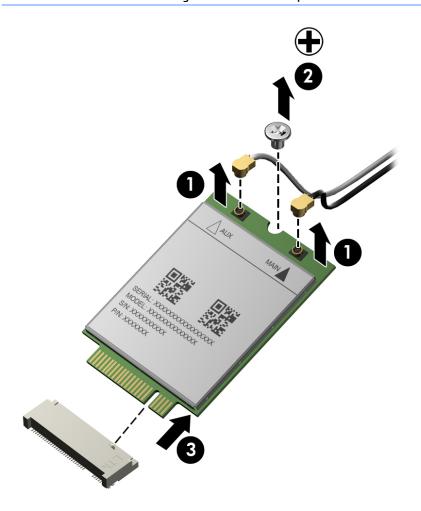

NOTE: If the WWAN antennas are not connected to the terminals on the WWAN module, the protective sleeves must be installed on the antenna connectors, as shown in the following illustration.

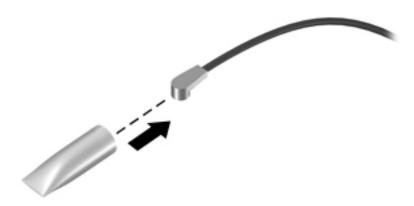

Reverse this procedure to install the WWAN module.

# **WLAN** module

| Description                                                                                                    | Spare part number |
|----------------------------------------------------------------------------------------------------|-------------------|
| Intel Dual Band Wireless-N 7265NB 802.11 a/b/g/n 2×2 WiFi adapter for use only on HP ZBook 14 G2<br>Mobile Workstation computer models                                                | 756747-001        |
| Intel Dual Band Wireless-AC 3160 802.11 ac 1×1 WiFi + Bluetooth 4.0 Combo Adapter for use only on HP EliteBook 840 G2 Notebook PC and HP EliteBook 740 G2 Notebook PC computer models | 810813-201        |
| Intel 7265 NGWGQ.I ac 2×2 + Bluetooth 4.0 LE PCIe+USB NGFF 2230 for use on all computer models in Asia Pacific countries and regions                                                  | 783721-001        |
| Intel Dual Band Wireless-AC 3160 802.11 ac 1×1 WiFi + Bluetooth 4.0 Combo Adapter for use on all computer models                                                                      | 784644-001        |
| Intel Dual Band Wireless-N 7265AN 802.11 a/b/g/n 2×2 WiFi + Bluetooth 4.0 Combo Adapter for use on all computer models                                                                | 756748-001        |
| Intel Dual Band Wireless-N 7265AN 802.11 b/g/n 2×2 WiFi + Bluetooth 4.0 Combo Adapter for use on all computer models                                                                  | 756749-001        |

CAUTION: To prevent an unresponsive system, replace the wireless module only with a wireless module authorized for use in the computer by the governmental agency that regulates wireless devices in your country or region. If you replace the module and then receive a warning message, remove the module to restore device functionality, and then contact technical support.

Before removing the WLAN module, follow these steps:

- 1. Turn off the computer. If you are unsure whether the computer is off or in Hibernation, turn the computer on, and then shut it down through the operating system.
- 2. Disconnect the power from the computer by unplugging the power cord from the computer.
- 3. Disconnect all external devices from the computer.
- 4. Remove the service cover (see Service cover on page 57).
- Remove the battery (see <u>Battery on page 59</u>).

#### Remove the WLAN module:

- 1. Disconnect the WLAN antenna cables (1) from the terminals on the WLAN module.
- NOTE: The WLAN antenna cable labeled "1" connects to the WLAN module "Main" terminal labeled "1". The WLAN antenna cable labeled "2" connects to the WLAN module "Aux" terminal labeled "2".
- 2. Remove the Phillips PM2.0×3.0 screws (2) that secure the WLAN module to the base enclosure. (The WLAN module tilts up.)

- Remove the WLAN module (3) by pulling the module away from the slot at an angle.
- NOTE: WLAN modules are designed with a notch to prevent incorrect insertion.

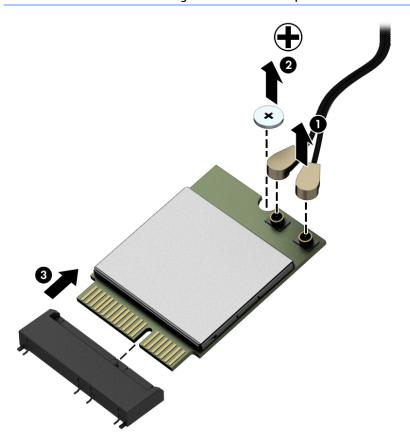

NOTE: If the WLAN antennas are not connected to the terminals on the WLAN module, the protective sleeves must be installed on the antenna connectors, as shown in the following illustration.

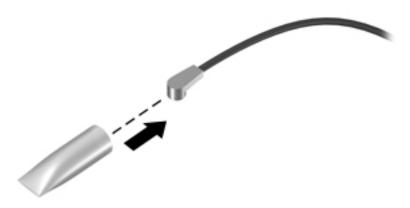

Reverse this procedure to install the WLAN module.

# **Memory module**

| Description                                                                                                    | Spare part number |
|----------------------------------------------------------------------------------------------------|-------------------|
| 8-GB memory module (PC3L, 12800, 1600 MHz)                                                                                    | 693374-001        |
| 8-GB, Micron-locked, memory module for use only on HP EliteBook 840 G2 and HP EliteBook 740 G2<br>Notebook PC computer models | 835500-001        |
| 4-GB memory module (PC3L, 12800, 1600 MHz)                                                                                    | 691740-001        |

#### Before removing a memory module, follow these steps:

- 1. Turn off the computer. If you are unsure whether the computer is off or in Hibernation, turn the computer on, and then shut it down through the operating system.
- 2. Disconnect the power from the computer by unplugging the power cord from the computer.
- 3. Disconnect all external devices from the computer.
- 4. Remove the service cover (see Service cover on page 57).
- 5. Remove the battery (see <u>Battery on page 59</u>).

#### Remove the memory module:

- 1. Spread the retaining tabs (1) on each side of the memory module slot to release the memory module. (The edge of the module opposite the slot rises away from the computer.)
- Remove the memory module (2) by pulling the module away from the slot at an angle.
- NOTE: Memory modules are designed with a notch to prevent incorrect insertion into the memory module slot.

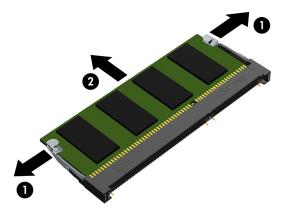

Reverse this procedure to install a memory module.

# **Keyboard**

| For use in Belgium                            | 776475-A41 | For use in the Netherlands                                          | 776475-B31                   |
|-----------------------------------------------|------------|---------------------------------------------------------------------|------------------------------|
| For use in Brazil                             | 776475-201 | For use in North Africa                                             | 776475-FP1                   |
| For use in Bulgaria                           | 776475-261 | For use in Norway                                                   | 776475-091                   |
| For use in Canada                             | 776475-DB1 | For use in Portugal                                                 | 776475-131                   |
| For use in the Czech Republic<br>and Slovakia | 776475-FL1 | For use in Romania                                                  | 776475-271                   |
| For use in Denmark                            | 776475-081 | For use in Russia                                                   | 776475-251                   |
| For use in Denmark, Finland, and<br>Norway    | 776475-DH1 | For use in Saudi Arabia                                             | 776475-171                   |
| For use in France                             | 776475-051 | For use in Slovenia                                                 | 776475-BA1                   |
| For use in Germany                            | 776475-041 | For use in South Korea                                              | 776475-AD                    |
| For use in Greece                             | 776475-151 | For use in Spain                                                    | 776475-07                    |
| For use in Hungary                            | 776475-211 | For use in Sweden and Finland                                       | 776475-B71                   |
| For use in Iceland                            | 776475-DD1 | For use in Switzerland                                              | 776475-BG1                   |
| For use in India                              | 776475-D61 | For use in Taiwan                                                   | 776475-AB1                   |
| For use in Israel                             | 776475-BB1 | For use in Thailand                                                 | 776475-281                   |
| For use in Italy                              | 776475-061 | For use in Turkey                                                   | 776475-141                   |
| For use in Japan                              | 776475-291 | For use in the United Kingdom and Singapore                         | 776475-031                   |
| For use in Latin America                      | 776475-161 | For use in the United States                                        | 776475-001                   |
| Keyboard with backlight and pointing          |            | P ZBook 14 G2 Mobile Workstation computered pointing stick cables): | er models (includes backligh |
| For use in Belgium                            | 731179-A41 | For use in North Africa                                             | 731179-FP1                   |
| For use in Brazil                             | 731179-201 | For use in Norway                                                   | 731179-091                   |
| For use in Bulgaria                           | 731179-261 | For use in Portugal                                                 | 731179-131                   |
| For use in Canada                             | 731179-DB1 | For use in Romania                                                  | 731179-271                   |
| For use in the Czech Republic<br>and Slovakia | 731179-FL1 | For use in Russia                                                   | 731179-251                   |
| For use in Denmark                            | 731179-081 | For use in Saudi Arabia                                             | 731179-171                   |
| For use in France                             | 731179-051 | For use in Slovenia                                                 | 731179-BA1                   |
| For use in Germany                            | 731179-041 | For use in South Korea                                              | 731179-AD                    |
| For use in Greece                             | 731179-151 | For use in Spain                                                    | 731179-07                    |
|                                               | 731179-211 | For use in Sweden and Finland                                       | 731179-B71                   |
| For use in Hungary                            |            |                                                                     |                              |

| For use in Israel                             | 731179-BB1 | For use in Thailand                                                                 | 731179-281                |
|-----------------------------------------------|------------|-------------------------------------------------------------------------------------|---------------------------|
| For use in Italy                              | 731179-061 | For use in Turkey                                                                   | 731179-141                |
| For use in Japan                              | 731179-291 | For use in Turkey, F-type keyboard                                                  | 731179-541                |
| For use in Latin America                      | 731179-161 | For use in the United Kingdom and Singapore                                         | 731179-031                |
| For use in the Netherlands                    | 731179-B31 | For use in the United States                                                        | 731179-001                |
|                                               |            | ook 840 G2 Notebook PC and HP EliteBook 7<br>s keyboard and pointing stick cables): | 40 G2 Notebook PC         |
| For use in Belgium                            | 776474-A41 | For use in the Netherlands                                                          | 776474-B31                |
| For use in Brazil                             | 776474-201 | For use in North Africa                                                             | 776474-FP1                |
| For use in Bulgaria                           | 776474-261 | For use in Norway                                                                   | 776474-091                |
| For use in Canada                             | 776474-DB1 | For use in Portugal                                                                 | 776474-131                |
| For use in the Czech Republic and Slovakia    | 776474-FL1 | For use in Romania                                                                  | 776474-271                |
| For use in Denmark                            | 776474-081 | For use in Russia                                                                   | 776474-251                |
| For use in Denmark, Finland, and<br>Norway    | 776474-DH1 | For use in Saudi Arabia                                                             | 776474-171                |
| For use in France                             | 776474-051 | For use in Slovenia                                                                 | 776474-BA1                |
| For use in Germany                            | 776474-041 | For use in South Korea                                                              | 776474-AD                 |
| For use in Greece                             | 776474-151 | For use in Spain                                                                    | 776474-07                 |
| For use in Hungary                            | 776474-211 | For use in Sweden and Finland                                                       | 776474-B71                |
| For use in Iceland                            | 776474-DD1 | For use in Switzerland                                                              | 776474-BG1                |
| For use in India                              | 776474-D61 | For use in Taiwan                                                                   | 776474-AB1                |
| For use in Israel                             | 776474-BB1 | For use in Thailand                                                                 | 776474-281                |
| For use in Italy                              | 776474-061 | For use in Turkey                                                                   | 776474-141                |
| For use in Japan                              | 776474-291 | For use in the United Kingdom and Singapore                                         | 776474-031                |
| For use in Latin America                      | 776474-161 | For use in the United States                                                        | 776474-001                |
| Keyboard with pointing stick for use          | •          | Mobile Workstation computer models (incluitick cables):                             | des keyboard and pointing |
| For use in Belgium                            | 730794-A41 | For use in North Africa                                                             | 730794-FP1                |
| For use in Brazil                             | 730794-201 | For use in Norway                                                                   | 730794-091                |
| For use in Bulgaria                           | 730794-261 | For use in Portugal                                                                 | 730794-131                |
| For use in Canada                             | 730794-DB1 | For use in Romania                                                                  | 730794-271                |
| For use in the Czech Republic<br>and Slovakia | 730794-FL1 | For use in Russia                                                                   | 730794-251                |
| For use in Denmark                            | 730794-081 | For use in Saudi Arabia                                                             | 730794-171                |
| For use in France                             | 730794-051 | For use in Slovenia                                                                 | 730794-BA1                |
|                                               |            |                                                                                     |                           |

| For use in Germany         | 730794-041 | For use in South Korea                      | 730794-AD  |
|----------------------------|------------|---------------------------------------------|------------|
| For use in Greece          | 730794-151 | For use in Spain                            | 730794-07  |
| For use in Hungary         | 730794-211 | For use in Sweden and Finland               | 730794-B71 |
| For use in Iceland         | 730794-DD1 | For use in Switzerland                      | 730794-BG1 |
| For use in India           | 730794-D61 | For use in Taiwan                           | 730794-AB1 |
| For use in Israel          | 730794-BB1 | For use in Thailand                         | 730794-281 |
| For use in Italy           | 730794-061 | For use in Turkey                           | 730794-141 |
| For use in Japan           | 730794-291 | For use in Turkey, F-type keyboard          | 730794-541 |
| For use in Latin America   | 730794-161 | For use in the United Kingdom and Singapore | 730794-031 |
| For use in the Netherlands | 730794-B31 | For use in the United States                | 730794-001 |

# Before removing the keyboard, follow these steps:

- 1. Turn off the computer. If you are unsure whether the computer is off or in Hibernation, turn the computer on, and then shut it down through the operating system.
- **2.** Disconnect the power from the computer by unplugging the power cord from the computer.
- 3. Disconnect all external devices from the computer.
- 4. Remove the service cover (see <u>Service cover on page 57</u>).
- Remove the battery (see <u>Battery on page 59</u>).

# Remove the keyboard:

1. Loosen the two Phillips captive screws that secure the keyboard to the computer.

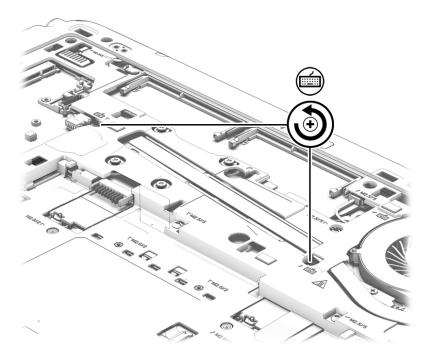

- 2. Partially open the computer.
- **3.** Rest and secure the computer on its left side.
- 4. Insert a keyboard release tool or similar thin tool into the keyboard release hole, and then press on the back of the keyboard until the keyboard disengages from the computer.

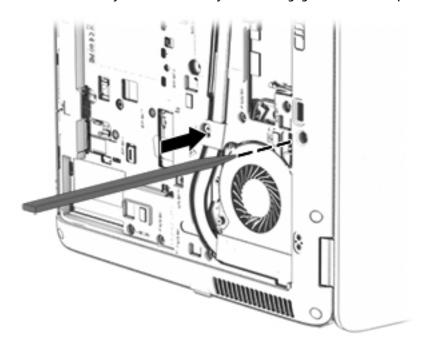

5. Position the computer right-side up with the front toward you.

6. Lift the rear edge of the keyboard upward.

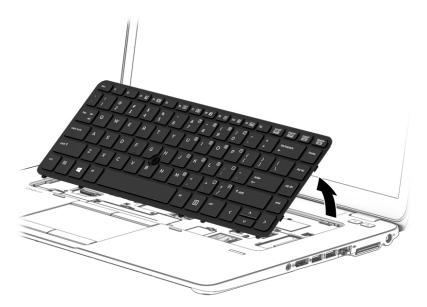

- 7. Swing the keyboard (1) up and forward until it rests upside down on the palm rest.
- 8. Release the zero insertion force (ZIF) connector (2) to which the keyboard cable is attached, and then disconnect the keyboard cable from the system board.
- **9.** Release the ZIF connector **(3)** to which the pointing stick cable is attached, and then disconnect the pointing stick cable from the system board.
- NOTE: Step 10 applies only to computer models equipped with a backlight.
- **10.** Release the ZIF connector **(4)** to which the backlight cable is attached, and then disconnect the backlight cable from the system board.

# 11. Remove the keyboard (5).

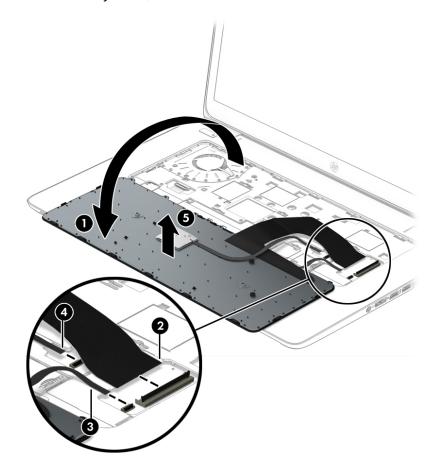

Reverse this procedure to install the keyboard.

# 6 Removal and replacement procedures for Authorized Service Provider parts

**CAUTION:** Components described in this chapter should only be accessed by an authorized service provider. Accessing these parts can damage the computer and void the warranty.

NOTE: HP continually improves and changes product parts. For complete and current information on supported parts for your computer, go to <a href="http://partsurfer.hp.com">http://partsurfer.hp.com</a>, select your country or region, and then follow the on-screen instructions.

# **Component replacement procedures**

NOTE: Details about your computer, including model, serial number, product key, and length of warranty, are on the service label at the bottom of your computer. See <u>Locating the product name</u>, <u>serial number</u>, product number, warranty information, and model number on page 33 for details.

This chapter provides removal and replacement procedures for Authorized Service Provider only parts.

There are as many as 56 screws that must be removed, replaced, and/or loosened when servicing the Authorized Service Provider parts. Make special note of each screw size and location during removal and replacement.

# Unlocking the device and disabling Always On Remote Management (select HP devices only)

HP Touchpoint Manager (HPTM) is a complete cloud-based solution for managing devices. For select HP devices with the Windows operating system, the Always On Remote Management (AORM) feature is automatically activated when HP Touchpoint Manager software is installed.

AORM can perform a secure BIOS level lock and can also securely erase internal drives (except for encrypted self-encrypting drives). The HP Touchpoint Manager website (<a href="http://www.hptouchpointmanager.com">http://www.hptouchpointmanager.com</a>) provides access to the AORM lock feature. The device must be unlocked using an authorized PIN from the same website before you can access HP Computer Setup and start the Windows operating system.

IMPORTANT: A service agent cannot retrieve the PIN from the HP Touchpoint Manager website. If a locked device is returned for service, the agent must contact the customer to obtain the PIN to unlock the device. If a PIN is not available, the entire system board must be replaced.

Before returning the device for service, be sure to unlock the device using the PIN from the HP Touchpoint Manager website (<a href="http://www.hptouchpointmanager.com">http://www.hptouchpointmanager.com</a>), and also disable the AORM feature in HP Computer Setup.

To disable AORM:

- Access HP Computer Setup (F10).
  - Turn on or restart the device, and then press esc while the "Press the ESC key for Startup Menu" message is displayed at the bottom of the screen.
  - **b.** Press f10 to enter Computer Setup.
  - NOTE: If the BIOS is protected with an Administrator password, enter the password.
- Select Advanced, and then select HP Touchpoint Manager Options.
- Clear the Allow Activation check box.
- 4. Select Save changes and exit.

# Display panel

NOTE: Non-TouchScreen display assemblies are spared at the subcomponent level only. TouchScreen display assemblies are spared only as whole unit replacement kits.

On non-TouchScreen computer models, the display bezel, display panel, and webcam/microphone module can be removed with the display assembly still installed on the computer. The following section provides instructions on how to remove the these components without removing the display assembly from the computer.

See <u>Display assembly on page 105</u> later in this chapter for information on removing the display assembly and other display assembly subcomponents.

Before removing the display bezel, follow these steps:

- 1. Turn off the computer. If you are unsure whether the computer is off or in Hibernation, turn the computer on, and then shut it down through the operating system.
- 2. Disconnect the power from the computer by unplugging the power cord from the computer.
- 3. Disconnect all external devices from the computer.
- 4. Remove the service cover (see Service cover on page 57).
- Remove the battery (see <u>Battery on page 59</u>).

Remove the display bezel:

- 1. Flex the inside edges of the bottom edge (1), the left and right sides (2), and the bottom edge (3) of the display bezel until the bezel disengages from the display enclosure.
- 2. Remove the bezel (4).

The display bezel is available using the following spare part numbers:

- 730952-001 For use only on HP EliteBook 840 G2 Notebook PC computer models
- 784451-001 For use only on HP EliteBook 740 G2 Notebook PC computer models
- 730953-001 For use only on HP ZBook 14 G2 Mobile Workstation computer models

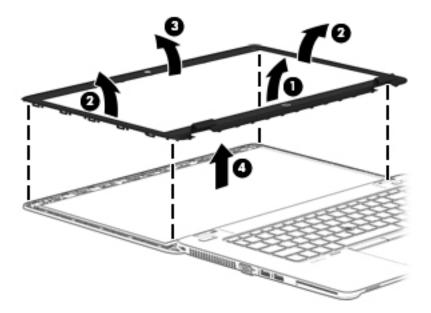

- 3. Remove the four Phillips PM2.0×3.0 screws (1) that secure the display panel to the display enclosure.
- 4. Swing the top edge of the display panel (2) up and forward until it rests on the computer.

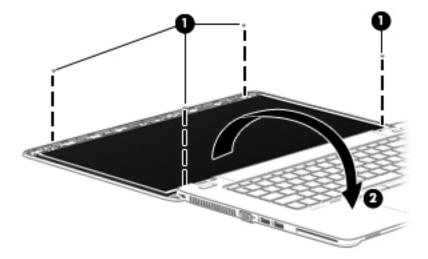

5. Release the adhesive support strip (1) that secures the display panel cable to the display panel.

6. Disconnect the display panel cable (2) from the display panel.

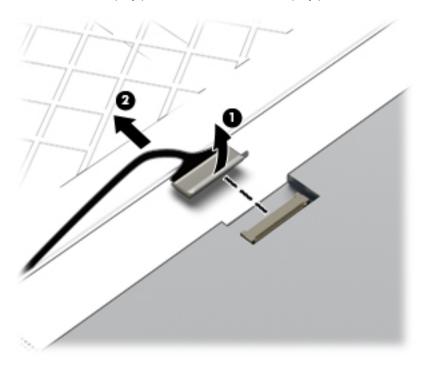

#### 7. Remove the display panel.

The display panel is available using the following spare part numbers:

- 806362-001 14.0-in, LED backlit, FHD, AG, UWVA, 72% CG, 300 nits, eDP 1.3+PSR slim (1920×1080) display panel for use only on HP EliteBook 840 G2 Notebook PC and HP EliteBook 740 G2 Notebook PC computer models
- 806364-001 14.0-in, LED backlit, HD+, AG, SVA, 45% CG, 250 nits, eDP 1.2 flat (1600×900) display panel for use only on HP EliteBook 840 G2 Notebook PC and HP EliteBook 740 G2 Notebook PC computer models
- 806363-001 14.0-in, LED backlit, HD, AG, SVA, 45% CG, 200 nits, eDP 1.2 flat (1366×768) display panel for use only on HP EliteBook 840 G2 Notebook PC and HP EliteBook 740 G2 Notebook PC computer models
- 795952-001 14.0-in, LED backlit, FHD, AG, UWVA, 72% CG, 300 nits, eDP 1.3+PSR slim (1920×1080) display panel for use only on HP ZBook 14 G2 Mobile Workstation computer models
- 795950-001 14.0-in, LED backlit, HD+, AG, SVA, 45% CG, 250 nits, eDP 1.2 flat (1600×900) display panel for use only on HP ZBook 14 G2 Mobile Workstation computer models
- 795951-001 14.0-in, LED backlit, HD, AG, SVA, 45% CG, 200 nits, eDP 1.2 flat (1366×768) display panel for use only on HP ZBook 14 G2 Mobile Workstation computer models

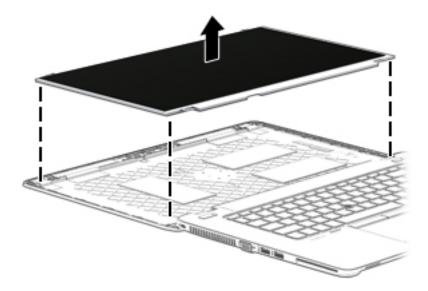

- 8. If it is necessary to replace the webcam/microphone module or the microphone module:
  - **a.** Release the tape that secures the webcam/microphone module cable to the webcam/microphone module **(1)**.
  - **b.** Disconnect the cable (2) from the module.
    - **CAUTION:** Handle the module with caution. The module has a thin profile and is susceptible to damage when not handled carefully.
  - **c.** Remove the webcam/microphone module **(3)** from the display enclosure. (The webcam/microphone module is attached to the display enclosure with double-sided tape.)

The webcam/microphone module is available using spare part number 784457-001. The microphone module is available using spare part number 730795-001.

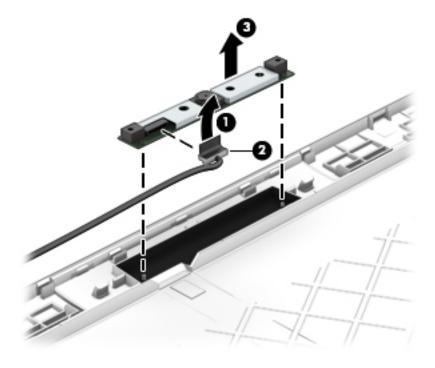

Reverse this procedure to reassemble and install the display assembly.

# **RTC** battery

| Description                                            | Spare part number |
|--------------------------------------------------------|-------------------|
| RTC battery (includes cable and double-sided adhesive) | 665733-001        |

#### Before removing the RTC battery, follow these steps:

- 1. Turn off the computer. If you are unsure whether the computer is off or in Hibernation, turn the computer on, and then shut it down through the operating system.
- 2. Disconnect the power from the computer by unplugging the power cord from the computer.
- 3. Disconnect all external devices from the computer.
- 4. Remove the service cover (see Service cover on page 57).
- 5. Remove the battery (see <u>Battery on page 59</u>.

#### Remove the RTC battery:

- 1. Disconnect the RTC battery cable (1) from the system board.
- 2. Slide the battery out from the bottom cover (2), and then remove the battery (3). (The RTC battery is attached to the base enclosure with double-sided adhesive.)

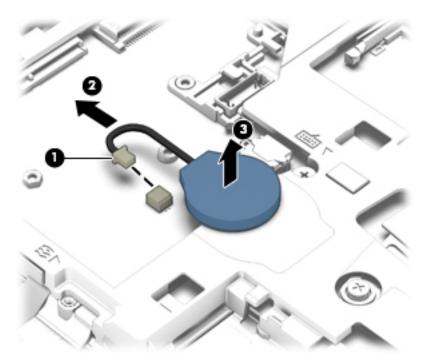

3. Remove the RTC battery.

Reverse this procedure to install the RTC battery.

# **Base enclosure**

| Description                                                                                         | Spare part number |
|----------------------------------------------------------------------------------------------------|-------------------|
| For use only on HP EliteBook 840 G2 Notebook PC and HP EliteBook 740 G2 Notebook PC computer models | 779684-001        |
| For use only on HP ZBook 14 G2 Mobile Workstation computer models                                   | 795946-001        |

#### Before removing the base enclosure, follow these steps:

- 1. Turn off the computer. If you are unsure whether the computer is off or in Hibernation, turn the computer on, and then shut it down through the operating system.
- 2. Disconnect the power from the computer by unplugging the power cord from the computer.
- 3. Disconnect all external devices from the computer.
- **4.** Remove the service cover (see <u>Service cover on page 57</u>).
- 5. Remove the battery (see <u>Battery on page 59</u>).
- 6. Remove the keyboard (see Keyboard on page 69).

#### Remove the base enclosure:

- 1. Close the computer.
- 2. Position the computer upside down with the rear panel toward you.
- 3. Remove the eight rubber screw covers.

The base enclosure rubber screw covers are included in the Rubber Kit, spare part number 730796-001

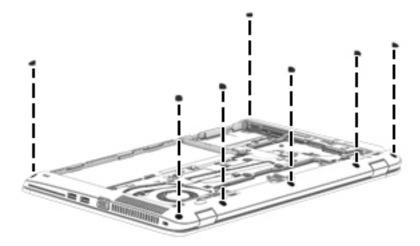

4. Remove the sixteen Torx T8M2.5×5.0 screws that secure the base enclosure to the computer.

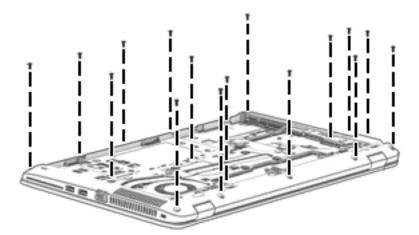

- 5. Remove the Phillips PM2.0×8.0 screw (1) near the media card reader that secures the base enclosure to the computer.
- 6. Remove the five Phillips PM2.0×5.0 broad head screws (2) inside the battery bay that secure the base enclosure to the computer.

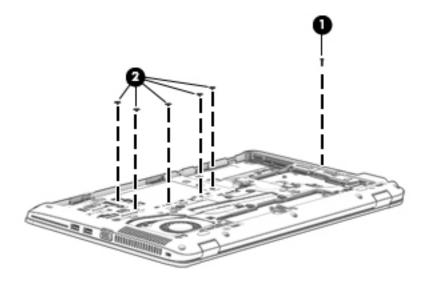

7. Lift the base enclosure off the computer.

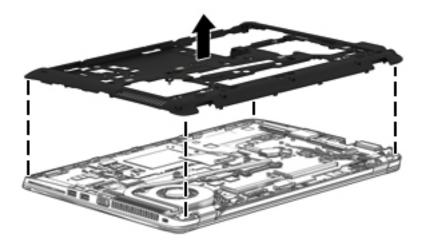

Reverse this procedure to install the base enclosure.

# Fan

| Description                             | Spare part number |
|-----------------------------------------|-------------------|
| Fan (includes cable and captive screws) | 730792-001        |

# Before removing the fan, follow these steps:

- 1. Turn off the computer. If you are unsure whether the computer is off or in Hibernation, turn the computer on, and then shut it down through the operating system.
- 2. Disconnect the power from the computer by unplugging the power cord from the computer.
- Disconnect all external devices from the computer.
- 4. Remove the service cover (see Service cover on page 57), and then remove the following components:
  - a. Battery (see <u>Battery on page 59</u>)
  - **b.** Keyboard (see Keyboard on page 69)
  - c. Base enclosure (see <u>Base enclosure on page 81</u>)

#### Remove the fan:

- 1. Loosen the two captive Phillips screws (1) that secure the fan to the top cover.
- 2. Disconnect the fan cable (2) from the system board.

# 3. Remove the fan (3).

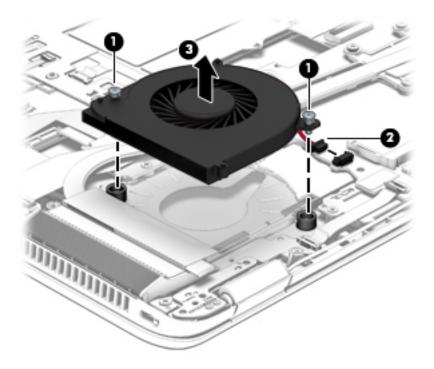

Reverse this procedure to install the fan.

# **NFC** module

| Description                                              | Spare part number |
|----------------------------------------------------------|-------------------|
| NFC module (includes 2 cables and double-sided adhesive) | 800515-001        |

# Before removing the NFC module, follow these steps:

- 1. Turn off the computer. If you are unsure whether the computer is off or in Hibernation, turn the computer on, and then shut it down through the operating system.
- 2. Disconnect the power from the computer by unplugging the power cord from the computer.
- 3. Disconnect all external devices from the computer.
- **4.** Remove the service cover (see <u>Service cover on page 57</u>), and then remove the following components:
  - **a.** Battery (see <u>Battery on page 59</u>)
  - **b.** Keyboard (see Keyboard on page 69)
  - c. Base enclosure (see Base enclosure on page 81)

#### Remove the NFC module:

- 1. Release the ZIF connector (1) to which the NFC module cable is connected, and then disconnect the NFC module cable from the card reader board.
- 2. Release the ZIF connector (2) to which the NFC module cable is connected, and then disconnect the NFC module cable from the NFC module.
- 3. Release the NFC module (3) from the top cover. (The NFC module is attached to the top cover with double-sided adhesive.)

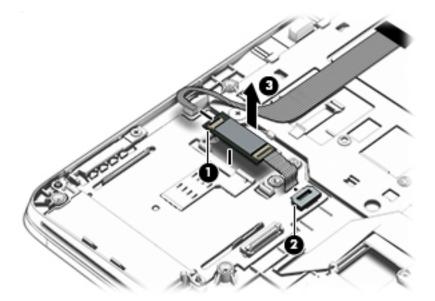

4. Remove the NFC module.

Reverse this procedure to install the NFC module.

# **Card reader board**

| Description                        | Spare part number |
|------------------------------------|-------------------|
| Card reader board (includes cable) | 784454-001        |

# Before removing the card reader board, follow these steps:

- 1. Turn off the computer. If you are unsure whether the computer is off or in Hibernation, turn the computer on, and then shut it down through the operating system.
- 2. Disconnect the power from the computer by unplugging the power cord from the computer.
- 3. Disconnect all external devices from the computer.
- Remove the service cover (see <u>Service cover on page 57</u>), and then remove the following components:
  - a. Battery (see Battery on page 59)
  - **b.** Keyboard (see <u>Keyboard on page 69</u>)
  - c. Base enclosure (see Base enclosure on page 81)
  - **d.** NFC module (see NFC module on page 85, where applicable)

#### Remove the card reader board:

- 1. Release the ZIF connector (1) to which the card reader board cable is connected, and then disconnect the card reader board cable from the card reader board.
- Release the ZIF connector (2) to which the TouchPad cable is connected, and then disconnect the TouchPad cable from the card reader board.
- 3. Use a case utility tool (3) or similar thin, plastic tool to disengage the left side of the card reader board it from the top cover (3). (The card reader board is attached to the top cover with double-sided adhesive.)

# Remove the card reader board (4).

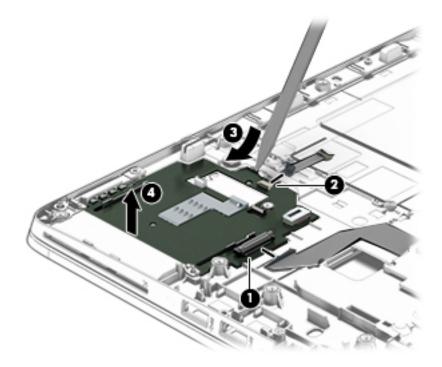

Reverse this procedure to install the card reader board.

# **TouchPad**

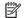

NOTE: The TouchPad spare part kit includes the TouchPad cable.

| Description                                                                                                    | Spare part number |
|----------------------------------------------------------------------------------------------------|-------------------|
| For use only on HP EliteBook 840 G2 Notebook PC and HP EliteBook 740 G2 Notebook PC computer models equipped with an NFC module v.1.7 (includes NFC module cable and antenna) | 838525-001        |
| For use only on HP EliteBook 840 G2 Notebook PC and HP EliteBook 740 G2 Notebook PC computer models equipped with an NFC module (includes NFC module cable)                   | 799301-001        |
| For use only on HP EliteBook 840 G2 Notebook PC and HP EliteBook 740 G2 Notebook PC computer models not equipped with an NFC module                                           | 797437-001        |
| For use only on HP ZBook 14 G2 Mobile Workstation computer models equipped with an NFC module (includes NFC module cable)                                                     | 798048-001        |
| For use only on HP ZBook 14 G2 Mobile Workstation computer models not equipped with an NFC module                                                                             | 797438-001        |

#### Before removing the TouchPad, follow these steps:

- Turn off the computer. If you are unsure whether the computer is off or in Hibernation, turn the computer on, and then shut it down through the operating system.
- Disconnect the power from the computer by unplugging the power cord from the computer. 2.
- 3. Disconnect all external devices from the computer.
- Remove the service cover (see <u>Service cover on page 57</u>), and then remove the following components:
  - Battery (see <u>Battery on page 59</u>) a.
  - b. Keyboard (see Keyboard on page 69)
  - Base enclosure (see Base enclosure on page 81)
  - d. NFC module (see NFC module on page 85)

#### Remove the TouchPad:

- Release the ZIF connector (1) to which the TouchPad cable is connected, and then disconnect the TouchPad cable from the card reader board.
- Remove the two Phillips PM2.0×2.0 broad head screws (2) that secure the TouchPad to the top cover. 2.
- 3. Lift the top edge of the TouchPad until it rests at an angle (3).

4. Remove the TouchPad (4) by sliding it away from the top cover at an angle.

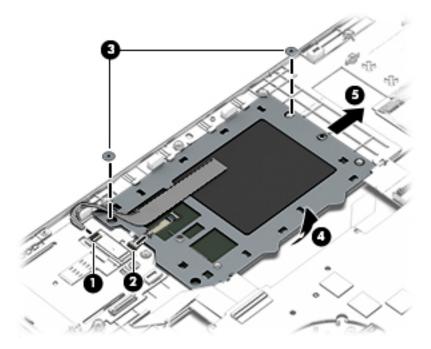

Reverse this procedure to install the TouchPad.

# **USB/VGA** connector board

| Description                              | Spare part number |
|------------------------------------------|-------------------|
| USB/VGA connector board (includes cable) | 784455-001        |

Before removing the USB/VGA connector board, follow these steps:

- 1. Turn off the computer. If you are unsure whether the computer is off or in Hibernation, turn the computer on, and then shut it down through the operating system.
- 2. Disconnect the power from the computer by unplugging the power cord from the computer.
- 3. Disconnect all external devices from the computer.
- 4. Remove the service cover (see <u>Service cover on page 57</u>), and then remove the following components:
  - a. Battery (see <u>Battery on page 59</u>)
  - **b.** Keyboard (see Keyboard on page 69)
  - c. Base enclosure (see <u>Base enclosure on page 81</u>)

#### Remove the USB/VGA connector board:

- 1. Release the ZIF connector (1) to which the USB/VGA connector board cable is connected, and then disconnect the USB/VGA connector board cable from the system board.
- 2. Remove the two Phillips PM2.0×8.0 screws (2) that secure the USB/VGA connector board to the top cover.

- 3. Release the USB/VGA connector board (3) from the openings in the base enclosure.
- 4. Remove the USB/VGA connector board (4) and cable by sliding them away from the heat sink.

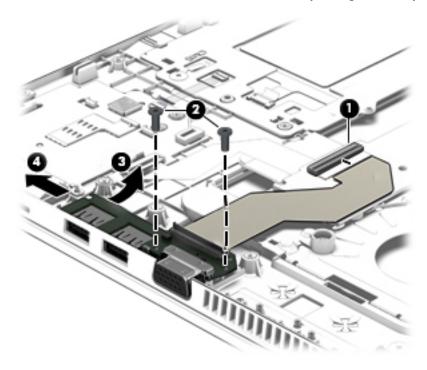

Reverse this procedure to install the USB/VGA connector board.

# **Heat sink**

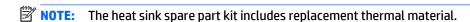

| Description                                                                             | Spare part number |
|-----------------------------------------------------------------------------------------|-------------------|
| For use only on computer models equipped with a graphics subsystem with discrete memory | 803017-001        |
| For use only on computer models equipped with a graphics subsystem with UMA memory      | 803016-001        |

Before removing the heat sink, follow these steps:

- 1. Turn off the computer. If you are unsure whether the computer is off or in Hibernation, turn the computer on, and then shut it down through the operating system.
- 2. Disconnect the power from the computer by unplugging the power cord from the computer.
- 3. Disconnect all external devices from the computer.
- 4. Remove the service cover (see <u>Service cover on page 57</u>), and then remove the following components:
  - a. Battery (see <u>Battery on page 59</u>)
  - **b.** Keyboard (see <u>Keyboard on page 69</u>)
  - c. Base enclosure (see <u>Base enclosure on page 81</u>)
  - d. Fan (see Fan on page 83)

#### Remove the heat sink:

- NOTE: Steps 1 and 2 apply to computer models equipped with graphics subsystems with discrete memory. See steps 3 and 4 for heat sink removal information for computer models equipped with graphics subsystems with UMA memory.
  - 1. Following the 1, 2, 3, 4, 5, 6 sequence stamped into the heat sink, loosen the six captive Phillips screws (1) through (6) that secure the heat sink to the system board.
  - Remove the heat sink (7).
  - NOTE: Due to the adhesive quality of the thermal material located between the heat sink and the system board components, it may be necessary to move the heat sink from side to side to detach it.

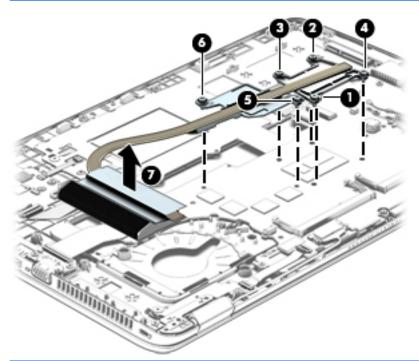

- NOTE: Steps 3 and 4 apply to computer models equipped with graphics subsystems with UMA memory. See steps 1 and 2 for heat sink removal information for computer models equipped with graphics subsystems with discrete memory.
- 3. Following the 1, 2, 3, 4 sequence stamped into the heat sink, loosen the four captive Phillips screws (1) through (4) that secure the heat sink to the system board.

#### Remove the heat sink (4).

NOTE: Due to the adhesive quality of the thermal material located between the heat sink and the system board components, it may be necessary to move the heat sink from side to side to detach it.

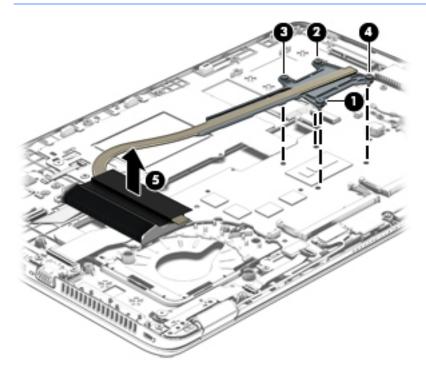

The following illustration shows the replacement thermal material locations on the system board and the heat sink on computer models equipped with a graphics subsystem with discrete memory. The thermal material must be thoroughly cleaned from the surfaces of the system board and the heat sink components each time the heat sink is removed. Replacement thermal material is included with the system board and heat sink spare part kits.

Thermal paste is used on the processor (1) and on the heat sink component (2) that services it. Thermal paste is also used on the graphics subsystem component (3) and on the heat sink component (4) that services it.

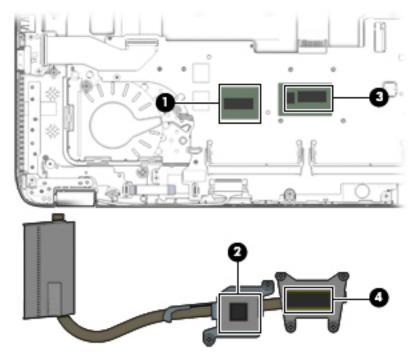

The following illustration shows the replacement thermal material locations on computer models equipped with a graphics subsystem with UMA memory. The thermal material must be thoroughly cleaned from the surfaces of the heat sink and the system board components each time the heat sink is removed. Replacement thermal material is included with the heat sink, processor, and system board spare part kits.

Thermal paste is used on the processor (1) and on the heat sink component (2) that services it.

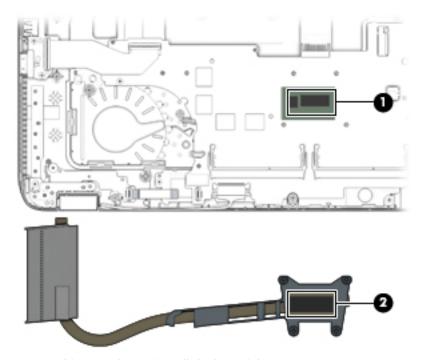

Reverse this procedure to install the heat sink.

# **Power button board**

| Description                         | Spare part number |
|-------------------------------------|-------------------|
| Power button board (includes cable) | 730959-001        |

# Before removing the power button board, follow these steps:

- 1. Turn off the computer. If you are unsure whether the computer is off or in Hibernation, turn the computer on, and then shut it down through the operating system.
- 2. Disconnect the power from the computer by unplugging the power cord from the computer.
- 3. Disconnect all external devices from the computer.
- 4. Remove the service cover (see <u>Service cover on page 57</u>), and then remove the following components:
  - a. Battery (see Battery on page 59)
  - **b.** Keyboard (see Keyboard on page 69)
  - c. Base enclosure (see Base enclosure on page 81)
  - d. Fan (see Fan on page 83)
  - e. Heat sink (see Heat sink on page 90)

#### Remove the power button board:

- 1. Release the ZIF connector (1) to which the power button board cable is connected, and then disconnect the power button board cable from the system board.
- 2. Remove the Phillips PM2.0×3.0 broad head screw (2) that secures the power button board to the top cover.

Slide the power button board (3) toward the inside of the top cover, and then lift it off the top cover.

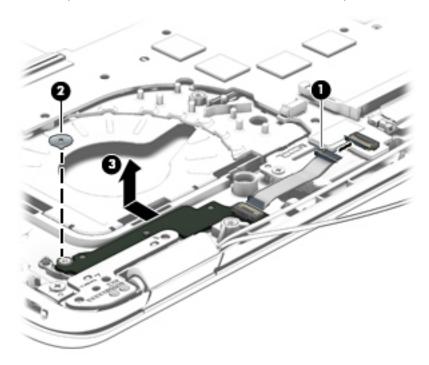

Reverse this procedure to install the power button board.

# Fingerprint reader board

| Description                                           | Spare part number |
|-------------------------------------------------------|-------------------|
| Fingerprint reader board (includes bracket and cable) | 730956-001        |

# Before removing the fingerprint reader board, follow these steps:

- 1. Turn off the computer. If you are unsure whether the computer is off or in Hibernation, turn the computer on, and then shut it down through the operating system.
- 2. Disconnect the power from the computer by unplugging the power cord from the computer.
- 3. Disconnect all external devices from the computer.
- 4. Remove the service cover (see <u>Service cover on page 57</u>), and then remove the following components:
  - a. Battery (see Battery on page 59)
  - **b.** Keyboard (see Keyboard on page 69)
  - c. Base enclosure (see Base enclosure on page 81)
  - d. Fan (see Fan on page 83)
  - **e.** Heat sink (see Heat sink on page 90)

#### Remove the fingerprint reader board:

- 1. Turn the computer upside down.
- 2. Release the plastic cover (1) that covers the fingerprint reader board.
- 3. Slide the fingerprint reader board bracket away from the fingerprint reader board (2), and remove it.
- 4. Remove the fingerprint reader board (3).

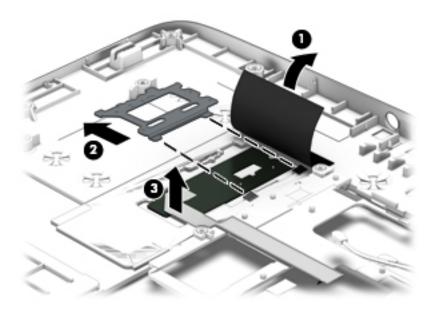

Reverse this procedure to install the fingerprint reader board.

# **System board**

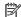

NOTE: The system board spare part kit includes replacement thermal material.

| Description                                                                                                    | Spare part number |
|----------------------------------------------------------------------------------------------------|-------------------|
| Equipped with an Intel Core i7-5600U 2.60-GHz (SC turbo up to 3.20-GHz) processor (4.0-MB L3 cache, dual core, 15-W), AMD Radeon R7 M260X graphics subsystem with discrete memory, and the Windows 10 or Windows 8 Professional operating system for use only on HP EliteBook 840 G2 Notebook PC computer models                 | 799543-601        |
| Equipped with an Intel Core i7-5600U 2.60-GHz (SC turbo up to 3.20-GHz) processor (4.0-MB L3 cache, dual core, 15-W), AMD Radeon R7 M260X graphics subsystem with discrete memory, and the Windows 10 or Windows 8 Standard operating system for use only on HP EliteBook 840 G2 Notebook PC computer models                     | 799543-501        |
| Equipped with an Intel Core i7-5600U 2.60-GHz (SC turbo up to 3.20-GHz) processor (4.0-MB L3 cache, dual core, 15-W), AMD Radeon R7 M260X graphics subsystem with discrete memory, and a non-Windows operating system for use only on HP EliteBook 840 G2 Notebook PC computer models                                            | 799543-001        |
| Equipped with an Intel Core i7-5600U 2.60-GHz (SC turbo up to 3.20-GHz) processor (4.0-MB L3 cache, dual core, 15-W), AMD FirePro M4170 128-bit (GDDR5) graphics subsystem with discrete memory, and the Windows 10 or Windows 8 Professional operating system for use only on HP ZBook 14 G2 Mobile Workstation computer models | 802792-601        |
| Equipped with an Intel Core i7-5600U 2.60-GHz (SC turbo up to 3.20-GHz) processor (4.0-MB L3 cache, dual core, 15-W), AMD FirePro M4170 128-bit (GDDR5) graphics subsystem with discrete memory, and the Windows 10 or Windows 8 Standard operating system for use only on HP ZBook 14 G2 Mobile Workstation computer models     | 802792-501        |
| Equipped with an Intel Core i7-5600U 2.60-GHz (SC turbo up to 3.20-GHz) processor (4.0-MB L3 cache, dual core, 15-W), AMD FirePro M4170 128-bit (GDDR5) graphics subsystem with discrete memory, and a non-Windows operating system for use only on HP ZBook 14 G2 Mobile Workstation computer models                            | 802792-001        |
| Equipped with an Intel Core i7-5600U 2.60-GHz (SC turbo up to 3.20-GHz) processor (4.0-MB L3 cache, dual core, 15-W), Intel HD Graphics 5500 graphics subsystem with UMA memory, and the Windows 10 or Windows 8 Professional operating system for use only on HP EliteBook 840 G2 Notebook PC computer models                   | 799513-601        |
| Equipped with an Intel Core i7-5600U 2.60-GHz (SC turbo up to 3.20-GHz) processor (4.0-MB L3 cache, dual core, 15-W), Intel HD Graphics 5500 graphics subsystem with UMA memory, and the Windows 10 or Windows 8 Standard operating system for use only on HP EliteBook 840 G2 Notebook PC computer models                       | 799513-501        |
| Equipped with an Intel Core i7-5600U 2.60-GHz (SC turbo up to 3.20-GHz) processor (4.0-MB L3 cache, dual core, 15-W), Intel HD Graphics 5500 graphics subsystem with UMA memory, and a non-Windows operating system for use only on HP EliteBook 840 G2 Notebook PC computer models                                              | 799513-001        |
| Equipped with an Intel Core i7-5500U 2.40-GHz (SC turbo up to 3.00-GHz) processor (4.0-MB L3 cache, dual core, 15-W), AMD Radeon R7 M260X graphics subsystem with discrete memory, and the Windows 10 or Windows 8 Professional operating system for use only on HP EliteBook 840 G2 Notebook PC computer models                 | 799517-601        |
| Equipped with an Intel Core i7-5500U 2.40-GHz (SC turbo up to 3.00-GHz) processor (4.0-MB L3 cache, dual core, 15-W), AMD Radeon R7 M260X graphics subsystem with discrete memory, and the Windows 10 or Windows 8 Standard operating system for use only on HP EliteBook 840 G2 Notebook PC computer models                     | 799517-501        |
| Equipped with an Intel Core i7-5500U 2.40-GHz (SC turbo up to 3.00-GHz) processor (4.0-MB L3 cache, dual core, 15-W), AMD Radeon R7 M260X graphics subsystem with discrete memory, and a non-Windows operating system for use only on HP EliteBook 840 G2 Notebook PC computer models                                            | 799517-001        |

| Description                                                                                                    | Spare part number |
|----------------------------------------------------------------------------------------------------|-------------------|
| Equipped with an Intel Core i7-5500U 2.40-GHz (SC turbo up to 3.00-GHz) processor (4.0-MB L3 cache, dual core, 15-W), AMD FirePro M4170 128-bit (GDDR5) graphics subsystem with discrete memory, and the Windows 10 or Windows 8 Professional operating system for use only on HP ZBook 14 G2<br>Mobile Workstation computer models                  | 802791-601        |
| Equipped with an Intel Core i7-5500U 2.40-GHz (SC turbo up to 3.00-GHz) processor (4.0-MB L3 cache, dual core, 15-W), AMD FirePro M4170 128-bit (GDDR5) graphics subsystem with discrete memory, and the Windows 10 or Windows 8 Standard operating system for use only on HP ZBook 14 G2 Mobile Workstation computer models                         | 802791-501        |
| Equipped with an Intel Core i7-5500U 2.40-GHz (SC turbo up to 3.00-GHz) processor (4.0-MB L3 cache, dual core, 15-W), AMD FirePro M4170 128-bit (GDDR5) graphics subsystem with discrete memory, and a non-Windows operating system for use only on HP ZBook 14 G2 Mobile Workstation computer models                                                | 802791-001        |
| Equipped with an Intel Core i7-5500U 2.40-GHz (SC turbo up to 3.00-GHz) processor (4.0-MB L3 cache, dual core, 15-W), Intel HD Graphics 5500 graphics subsystem with UMA memory, and the Windows 10 or Windows 8 Professional operating system for use only on HP EliteBook 840 G2 Notebook PC computer models                                       | 799512-601        |
| Equipped with an Intel Core i7-5500U 2.40-GHz (SC turbo up to 3.00-GHz) processor (4.0-MB L3 cache, dual core, 15-W), Intel HD Graphics 5500 graphics subsystem with UMA memory, and the Windows 10 or Vindows 8 Standard operating system for use only on HP EliteBook 840 G2 Notebook PC computer models                                           | 799512-501        |
| equipped with an Intel Core i7-5500U 2.40-GHz (SC turbo up to 3.00-GHz) processor (4.0-MB L3 cache, dual core, 15-W), Intel HD Graphics 5500 graphics subsystem with UMA memory, and a non-Windows operating system for use only on HP EliteBook 840 G2 Notebook PC computer models                                                                  | 799512-001        |
| Equipped with an Intel Core i5-5300U 2.30-GHz (SC turbo up to 2.90-GHz) processor (3.0-MB L3 cache, dual core, 15-W), AMD Radeon R7 M260X graphics subsystem with discrete memory, and the Windows 10 or Windows 8 Professional operating system for use only on HP EliteBook 840 G2 Notebook PC and HP EliteBook 740 G2 Notebook PC computer models | 799516-601        |
| Equipped with an Intel Core i5-5300U 2.30-GHz (SC turbo up to 2.90-GHz) processor (3.0-MB L3 cache, dual core, 15-W), AMD Radeon R7 M260X graphics subsystem with discrete memory, and the Windows 10 or Windows 8 Standard operating system for use only on HP EliteBook 840 G2 Notebook PC and HP EliteBook 740 G2 Notebook PC computer models     | 799516-501        |
| Equipped with an Intel Core i5-5300U 2.30-GHz (SC turbo up to 2.90-GHz) processor (3.0-MB L3 cache, dual core, 15-W), AMD Radeon R7 M260X graphics subsystem with discrete memory, and a non-Windows operating system for use only on HP EliteBook 840 G2 Notebook PC and HP EliteBook 740 G2 Notebook PC computer models                            | 799516-001        |
| Equipped with an Intel Core i5-5300U 2.30-GHz (SC turbo up to 2.90-GHz) processor (3.0-MB L3 cache, dual core, 15-W), AMD FirePro M4170 128-bit (GDDR5) graphics subsystem with discrete memory, and the Windows 10 or Windows 8 Professional operating system for use only on HP ZBook 14 G2 Mobile Workstation computer models                     | 802790-601        |
| equipped with an Intel Core i5-5300U 2.30-GHz (SC turbo up to 2.90-GHz) processor (3.0-MB L3 cache, dual core, 15-W), AMD FirePro M4170 128-bit (GDDR5) graphics subsystem with discrete memory, and the Windows 10 or Windows 8 Standard operating system for use only on HP ZBook 14 G2 Mobile Workstation computer models                         | 802790-501        |
| equipped with an Intel Core i5-5300U 2.30-GHz (SC turbo up to 2.90-GHz) processor (3.0-MB L3 cache, dual core, 15-W), AMD FirePro M4170 128-bit (GDDR5) graphics subsystem with discrete memory, and a non-Windows operating system for use only on HP ZBook 14 G2 Mobile Workstation computer models                                                | 802790-001        |
| Equipped with an Intel Core i5-5300U 2.30-GHz (SC turbo up to 2.90-GHz) processor (3.0-MB L3 cache, dual core, 15-W), Intel HD Graphics 5500 graphics subsystem with UMA memory, and the Windows 10 or Windows 8 Professional operating system for use only on HP EliteBook 840 G2 Notebook PC and HP EliteBook 740 G2 Notebook PC                   | 799511-601        |

| Description                                                                                                    | Spare part number |
|----------------------------------------------------------------------------------------------------|-------------------|
| Equipped with an Intel Core i5-5300U 2.30-GHz (SC turbo up to 2.90-GHz) processor (3.0-MB L3 cache, dual core, 15-W), Intel HD Graphics 5500 graphics subsystem with UMA memory, and the Windows 10 or Windows 8 Standard operating system for use only on HP EliteBook 840 G2 Notebook PC and HP EliteBook 740 G2 Notebook PC                       | 799511-501        |
| Equipped with an Intel Core i5-5300U 2.30-GHz (SC turbo up to 2.90-GHz) processor (3.0-MB L3 cache, dual core, 15-W), Intel HD Graphics 5500 graphics subsystem with UMA memory, and a non-Windows operating system for use only on HP EliteBook 840 G2 Notebook PC and HP EliteBook 740 G2<br>Notebook PC computer models                           | 799511-001        |
| Equipped with an Intel Core i5-5200U 2.20-GHz (SC turbo up to 2.70-GHz) processor (3.0-MB L3 cache, dual core, 15-W), AMD Radeon R7 M260X graphics subsystem with discrete memory, and the Windows 10 or Windows 8 Professional operating system for use only on HP EliteBook 840 G2 Notebook PC and HP EliteBook 740 G2 Notebook PC computer models | 799515-601        |
| Equipped with an Intel Core i5-5200U 2.20-GHz (SC turbo up to 2.70-GHz) processor (3.0-MB L3 cache, dual core, 15-W), AMD Radeon R7 M260X graphics subsystem with discrete memory, and the Windows 10 or Windows 8 Standard operating system for use only on HP EliteBook 840 G2 Notebook PC and HP EliteBook 740 G2 Notebook PC computer models     | 799515-501        |
| Equipped with an Intel Core i5-5200U 2.20-GHz (SC turbo up to 2.70-GHz) processor (3.0-MB L3 cache, dual core, 15-W), AMD Radeon R7 M260X graphics subsystem with discrete memory, and a non-Windows operating system for use only on HP EliteBook 840 G2 Notebook PC and HP EliteBook 740 G2 Notebook PC computer models                            | 799515-001        |
| Equipped with an Intel Core i5-5200U 2.20-GHz (SC turbo up to 2.70-GHz) processor (3.0-MB L3 cache, dual core, 15-W), AMD FirePro M4170 128-bit (GDDR5) graphics subsystem with discrete memory, and the Windows 10 or Windows 8 Professional operating system for use only on HP ZBook 14 G2<br>Mobile Workstation computer models                  | 802789-601        |
| Equipped with an Intel Core i5-5200U 2.20-GHz (SC turbo up to 2.70-GHz) processor (3.0-MB L3 cache, dual core, 15-W), AMD FirePro M4170 128-bit (GDDR5) graphics subsystem with discrete memory, and the Windows 10 or Windows 8 Standard operating system for use only on HP ZBook 14 G2 Mobile Workstation computer models                         | 802789-501        |
| Equipped with an Intel Core i5-5200U 2.20-GHz (SC turbo up to 2.70-GHz) processor (3.0-MB L3 cache, dual core, 15-W), AMD FirePro M4170 128-bit (GDDR5) graphics subsystem with discrete memory, and a non-Windows operating system for use only on HP ZBook 14 G2 Mobile Workstation computer models                                                | 802789-001        |
| Equipped with an Intel Core i5-5200U 2.20-GHz (SC turbo up to 2.70-GHz) processor (3.0-MB L3 cache, dual core, 15-W), Intel HD Graphics 5500 graphics subsystem with UMA memory, and the Windows 10 or Windows 8 Professional operating system for use only on HP EliteBook 840 G2 Notebook PC and HP EliteBook 740 G2 Notebook PC                   | 799510-601        |
| Equipped with an Intel Core i5-5200U 2.20-GHz (SC turbo up to 2.70-GHz) processor (3.0-MB L3 cache, dual core, 15-W), Intel HD Graphics 5500 graphics subsystem with UMA memory, and the Windows 10 or Windows 8 Standard operating system for use only on HP EliteBook 840 G2 Notebook PC and HP EliteBook 740 G2 Notebook PC                       | 799510-501        |
| Equipped with an Intel Core i5-5200U 2.20-GHz (SC turbo up to 2.70-GHz) processor (3.0-MB L3 cache, dual core, 15-W), Intel HD Graphics 5500 graphics subsystem with UMA memory, and a non-Windows operating system for use only on HP EliteBook 840 G2 Notebook PC and HP EliteBook 740 G2<br>Notebook PC computer models                           | 799510-001        |
| Equipped with an Intel Core i3-5010U 2.10-GHz processor (3.0-MB L3 cache, dual core, 15-W), AMD<br>Radeon R7 M260X graphics subsystem with discrete memory, and the Windows 10 or Windows 8<br>Professional operating system for use only on HP EliteBook 840 G2 Notebook PC and HP EliteBook 740<br>G2 Notebook PC computer models                  | 799514-601        |
| Equipped with an Intel Core i3-5010U 2.10-GHz processor (3.0-MB L3 cache, dual core, 15-W), AMD Radeon R7 M260X graphics subsystem with discrete memory, and the Windows 10 or Windows 8 Standard operating system for use only on HP EliteBook 840 G2 Notebook PC and HP EliteBook 740 G2 Notebook PC computer models                               | 799514-501        |

| Description                                                                                                    | Spare part number |
|----------------------------------------------------------------------------------------------------|-------------------|
| Equipped with an Intel Core i3-5010U 2.10-GHz processor (3.0-MB L3 cache, dual core, 15-W), AMD Radeon R7 M260X graphics subsystem with discrete memory, and a non-Windows operating system for use only on HP EliteBook 840 G2 Notebook PC and HP EliteBook 740 G2 Notebook PC computer models                          | 799514-001        |
| Equipped with an Intel Core i3-5010U 2.10-GHz processor (3.0-MB L3 cache, dual core, 15-W), Intel HD Graphics 5500 graphics subsystem with UMA memory, and the Windows 10 or Windows 8 Professional operating system for use only on HP EliteBook 840 G2 Notebook PC and HP EliteBook 740 G2 Notebook PC computer models | 799509-601        |
| Equipped with an Intel Core i3-5010U 2.10-GHz processor (3.0-MB L3 cache, dual core, 15-W), Intel HD Graphics 5500 graphics subsystem with UMA memory, and the Windows 10 or Windows 8 Standard operating system for use only on HP EliteBook 840 G2 Notebook PC and HP EliteBook 740 G2 Notebook PC computer models     | 799509-501        |
| Equipped with an Intel Core i3-5010U 2.10-GHz processor (3.0-MB L3 cache, dual core, 15-W), Intel HD Graphics 5500 graphics subsystem with UMA memory, and a non-Windows operating system for use only on HP EliteBook 840 G2 Notebook PC and HP EliteBook 740 G2 Notebook PC computer models                            | 799509-001        |

Before removing the system board, follow these steps:

- Turn off the computer. If you are unsure whether the computer is off or in Hibernation, turn the computer on, and then shut it down through the operating system.
- Disconnect the power from the computer by unplugging the power cord from the computer. 2.
- 3. Disconnect all external devices from the computer.
- Remove the service cover (see Service cover on page 57), and then remove the following components:
  - Battery (see <a href="Battery on page 59">Battery (see Battery on page 59)</a>) a.
  - b. Keyboard (see Keyboard on page 69)
  - Base enclosure (see Base enclosure on page 81) c.
  - d. Fan (see Fan on page 83)
  - Heat sink (see Heat sink on page 90)

When replacing the system board, be sure that the following components are removed from the defective system board and installed on the replacement system board:

- Memory modules (see Memory module on page 68)
- Heat sink (see **Heat sink on page 90**)
- WLAN module (see WLAN module on page 66)
- WWAN module (see WWAN module on page 64)

#### Remove the system board:

- Position the computer right side up.
- Open the computer as far as it will open.

Release the ZIF connector (1) to which the fingerprint reader cable is connected, and then disconnect the fingerprint reader cable (2) from the system board.

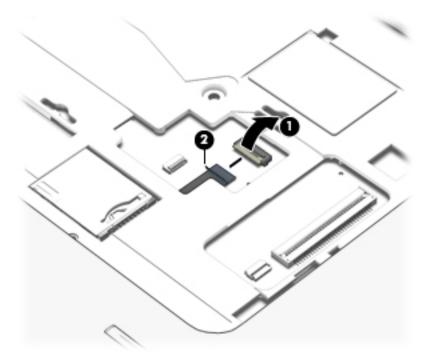

- Close the computer.
- Turn the computer upside down with the rear toward you.
- Release the ZIF connector (1) to which the card reader cable is connected, and then disconnect the card reader cable from the system board.
- Release the ZIF connector (2) to which the USB/VGA connector board cable is connected, and then 7. disconnect the USB/VGA connector board cable from the system board.
- Release the ZIF connector (3) to which the power button board cable is connected, and then disconnect the power button board cable from the system board.
- Release the display panel cable from the routing channel (4) attached to the system board. 9.
- **10.** Disconnect the display panel cable **(5)** from the system board.
- **11.** Disconnect the speaker cable **(6)** from the system board.

12. Release the wireless antenna cables (7) from the routing clips and channels built into the top cover.

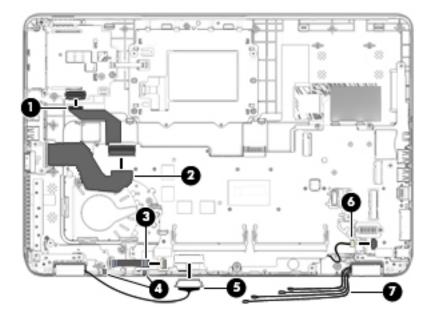

13. Remove the three Phillips PM2.5×5.0 screws that secure the system board to the top cover.

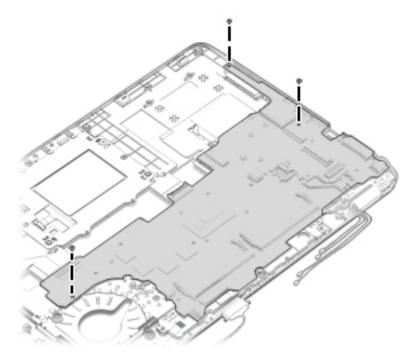

**14.** Lift the left side of the system board **(1)** until it rests at an angle.

**15.** Remove the system board **(2)** by sliding it up and to the left at an angle.

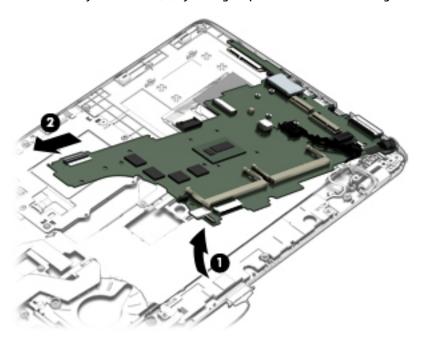

Reverse this procedure to install the system board.

### **Speaker assembly**

| Description                       | Spare part number |
|-----------------------------------|-------------------|
| Speaker assembly (includes cable) | 730798-001        |

Before removing the speaker assembly, follow these steps:

- Turn off the computer. If you are unsure whether the computer is off or in Hibernation, turn 1. the computer on, and then shut it down through the operating system.
- Disconnect the power from the computer by unplugging the power cord from the computer.
- Disconnect all external devices from the computer.
- Remove the service cover (see Service cover on page 57), and then remove the following components:
  - Battery (see Battery on page 59)
  - b. Keyboard (see Keyboard on page 69)
  - Base enclosure (see Base enclosure on page 81)
  - d. Fan (see Fan on page 83)
  - Heat sink (see Heat sink on page 90)
  - System board (see System board on page 97)

Remove the speaker assembly:

- Remove the two Phillips PM2.0×3.0 screws (1) that secure the speaker assembly to the base enclosure.
- Remove the speaker assembly (2) from the top cover. 2.

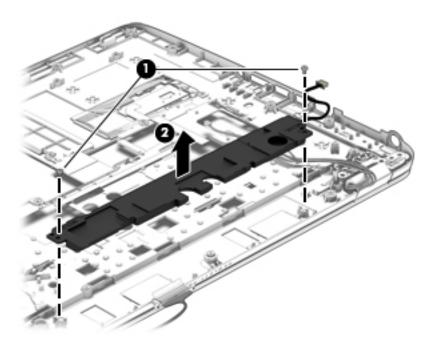

Reverse this procedure to install the speaker assembly.

# **Display assembly**

NOTE: Non-TouchScreen display assemblies are spared at the subcomponent level only. See <u>Display panel</u> on page 76 earlier in this chapter for information on removing the display bezel, display panel, and webcam/ microphone module.

| Description                                                                                                    | Spare part number |
|----------------------------------------------------------------------------------------------------|-------------------|
| 14.0-in, FHD, UWA, 72% CG, 300 nits, eDP 1.3+PSR slim (1920×1080), capacitive TouchScreen display assembly for use only on HP EliteBook 840 G2 Notebook PC and HP EliteBook 740 G2 Notebook PC computer models (includes webcam and microphone) | 784459-001        |
| 14.0-in, FHD, UWA, 72% CG, 300 nits, eDP 1.3+PSR slim (1920×1080), capacitive TouchScreen display assembly for use only on HP EliteBook 840 G2 Notebook PC and HP EliteBook 740 G2 Notebook PC computer models (includes microphone)            | 784458-001        |
| 14.0-in, FHD, UWA, 72% CG, 300 nits, eDP 1.3+PSR slim (1920×1080), capacitive TouchScreen display assembly for use only on HP ZBook 14 G2 Mobile Workstation computer models (includes webcam and microphone)                                   | 795948-001        |
| 14.0-in, FHD, UWA, 72% CG, 300 nits, eDP 1.3+PSR slim (1920×1080), capacitive TouchScreen display assembly for use only on HP ZBook 14 G2 Mobile Workstation computer models (includes microphone)                                              | 795947-001        |

Before removing the display assembly, follow these steps:

- Turn off the computer. If you are unsure whether the computer is off or in Hibernation, turn the computer on, and then shut it down through the operating system.
- Disconnect the power from the computer by unplugging the power cord from the computer. 2.
- Disconnect all external devices from the computer.
- Remove the service cover (see Service cover on page 57), and then remove the following components:
  - Battery (see Battery on page 59)
  - Keyboard (see Keyboard on page 69) b.
  - Base enclosure (see Base enclosure on page 81) c.

#### Remove the display assembly:

Release the display panel cable from the routing channel built into the system board, and then disconnect the display panel cable (1) from the system board.

Release the wireless antenna cables (2) from the routing channel built into the system board.

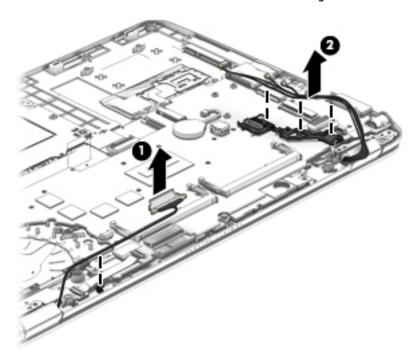

- Remove the four Torx TM2.5×6.0 screws (1) that secure the display panel to the top cover.
- 4. Rotate the display hinges (2) back until the top cover is free for removal.
- Separate the display assembly (3) from the top cover. 5.

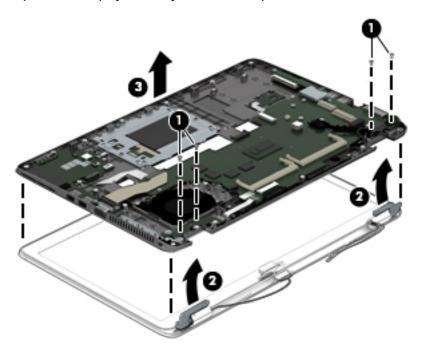

To remove the display bezel, flex the inside edges of the bottom edge (1), the left and right sides (2), and the bottom edge (3) of the bezel until the bezel disengages from the display enclosure.

#### 7. Remove the bezel (4).

The display bezel is available using the following spare part numbers:

- 730952-001 For use only on HP EliteBook 840 G2 Notebook PC computer models
- 730951-001 For use only on HP EliteBook 740 G2 Notebook PC computer models
- 730953-001 For use only on HP ZBook 14 G2 Mobile Workstation computer models
- NOTE: In the following steps, the display assembly will not be attached to the computer, as shown in the following illustration.

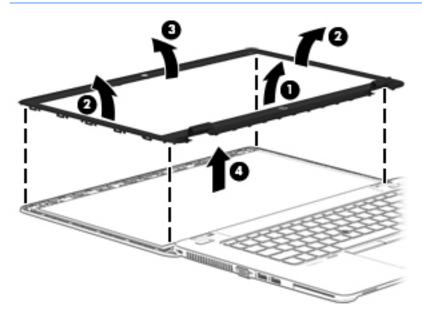

#### To remove the display hinges:

- Remove the display bezel.
- b. Remove the display panel.
- Remove the six Phillips PM 2.0×2.0 broad head screws (1) that secure the display hinges to the display enclosure.
- Remove the display hinges (2). d.

The display hinges are available using spare part numbers 730957-001 (or use only on HP EliteBook 840 G2 Notebook PC and HP EliteBook 740 G2 Notebook PC computer models) and 737660-001 (for use only on HP ZBook 14 G2 Mobile Workstation computer models).

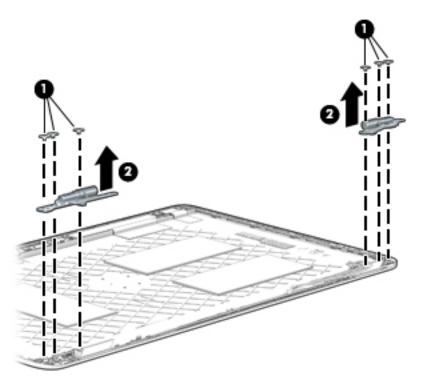

- To remove the display panel cable:
  - Remove the display bezel. a.
  - b. Remove the display panel.
  - Lift the cable straight up and out of the display enclosure. c.

The display panel cable is available using spare part number 730954-001 and includes the webcam/microphone module cable.

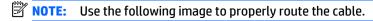

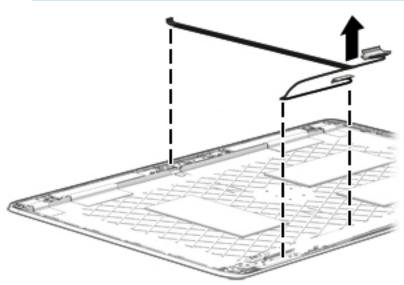

10. To remove the WLAN/WWAN antenna cables and transceivers:

- Release the antenna cables from the clips (1) and routing channel built into the display enclosure.
- b. Detach the WLAN antennas and transceivers (2) and the WWAN antennas and transceivers (3) from the display enclosure.

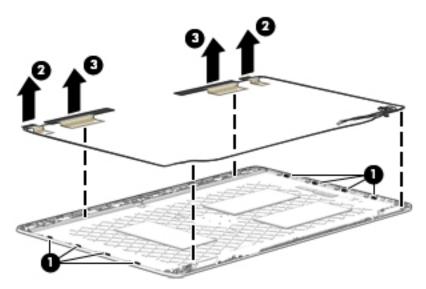

Remove the WLAN and WWAN antenna cables and transceivers.

The WLAN and WWAN antenna cables and transceivers are available in the Antenna Kit, spare part number 784453-001.

Reverse this procedure to reassemble and install the display assembly.

# 7 Computer Setup (BIOS), TPM, and HP Sure Start – Windows 10

ENWW 111

# **Using Computer Setup**

Computer Setup, or Basic Input/Output System (BIOS), controls communication between all the input and output devices on the system (such as disk drives, display, keyboard, mouse, and printer). Computer Setup includes settings for the types of devices installed, the startup sequence of the computer, and the amount of system and extended memory.

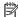

NOTE: Use extreme care when making changes in Computer Setup. Errors can prevent the computer from operating properly.

#### **Starting Computer Setup**

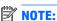

NOTE: An external keyboard or mouse connected to a USB port can be used with Computer Setup only if USB legacy support is enabled.

To start Computer Setup, follow these steps:

- Start Computer Setup.
  - Computers or tablets with keyboards:
    - ▲ Turn on or restart the computer, and when the HP logo appears, press f10 to enter Computer Setup.
  - Tablets without keyboards:
    - ▲ Turn off the tablet. Press the power button in combination with the volume down button until the Startup menu is displayed, and then tap F10 to enter Computer Setup.

## **Navigating and selecting in Computer Setup**

- To select a menu or a menu item, use the tab key and the keyboard arrow keys and then press enter, or use a pointing device to select the item.
- NOTE: On tablets without keyboards, you can use your finger to make selections.
- To scroll up and down, select the up arrow or the down arrow in the upper-right corner of the screen, or use the up arrow key or the down arrow key on the keyboard.
- To close open dialog boxes and return to the main Computer Setup screen, press esc, and then follow the on-screen instructions.

To exit Computer Setup menus, choose one of the following methods:

To exit Computer Setup menus without saving your changes:

Select the **Exit** icon in the lower-right corner of the screen, and then follow the on-screen instructions.

- or -

Select Main, select Ignore Changes and Exit, and then press enter.

To save your changes and exit Computer Setup menus:

Select the Save icon in the lower-right corner of the screen, and then follow the on-screen instructions.

- or -

Select Main, select Save Changes and Exit, and then press enter.

Your changes go into effect when the computer restarts.

# **Restoring factory settings in Computer Setup**

**NOTE:** Restoring defaults will not change the hard drive mode.

To return all settings in Computer Setup to the values that were set at the factory, follow these steps:

- Start Computer Setup. See Starting Computer Setup on page 112.
- Select Main, and then select Apply Factory Defaults and Exit. 2.
  - NOTE: On select products, the selections may display Restore Defaults instead of Apply Factory **Defaults and Exit.**
- 3. Follow the on-screen instructions.
- To save your changes and exit, select the **Save** icon in the lower-right corner of the screen, and then follow the on-screen instructions.

– or –

Select Main, select Save Changes and Exit, and then press enter.

Your changes go into effect when the computer restarts.

**NOTE:** Your password settings and security settings are not changed when you restore the factory settings.

# **Updating the BIOS**

Updated versions of the BIOS may be available on the HP website.

Most BIOS updates on the HP website are packaged in compressed files called SoftPags.

Some download packages contain a file named Readme.txt, which contains information regarding installing and troubleshooting the file.

#### **Determining the BIOS**

To decide whether you need to update Computer Setup (BIOS), first determine the BIOS version on your computer.

BIOS version information (also known as *ROM date* and *System BIOS*) can be accessed by pressing fn+esc (if you are already in Windows) or by using Computer Setup.

- 1. Start Computer Setup. See <a href="Starting Computer Setup">Start Computer Setup on page 112</a>.
- Select Main, and then select System Information.
- 3. To exit Computer Setup without saving your changes, select the Exit icon in the lower-right corner of the screen, and then follow the on-screen instructions.

- or -

Select Main, select Ignore Changes and Exit, and then press enter.

To check for later BIOS versions, see **Downloading a BIOS update on page 114**.

#### **Downloading a BIOS update**

CAUTION: To reduce the risk of damage to the computer or an unsuccessful installation, download and install a BIOS update only when the computer is connected to reliable external power using the AC adapter. Do not download or install a BIOS update while the computer is running on battery power, docked in an optional docking device, or connected to an optional power source. During the download and installation, follow these instructions:

Do not disconnect power on the computer by unplugging the power cord from the AC outlet.

Do not shut down the computer or initiate Sleep.

Do not insert, remove, connect, or disconnect any device, cable, or cord.

- 1. Type support in the taskbar search box, and then select the HP Support Assistant app.
  - or -

Select the question mark icon in the taskbar.

- Select Updates, and then select Check for updates and messages.
- 3. Follow the on-screen instructions.
- 4. At the download area, follow these steps:

- Identify the most recent BIOS update and compare it to the BIOS version currently installed on your computer. Make a note of the date, name, or other identifier. You may need this information to locate the update later, after it has been downloaded to your hard drive.
- Follow the on-screen instructions to download your selection to the hard drive.

Make a note of the path to the location on your hard drive where the BIOS update is downloaded. You will need to access this path when you are ready to install the update.

NOTE: If you connect your computer to a network, consult the network administrator before installing any software updates, especially system BIOS updates.

BIOS installation procedures vary. Follow any instructions that are revealed on the screen after the download is complete. If no instructions are revealed, follow these steps:

- Type file in the taskbar search box, and then select **File Explorer**. 1.
- Select your hard drive designation. The hard drive designation is typically Local Disk (C:). 2.
- Using the hard drive path you recorded earlier, open the folder that contains the update. 3.
- Double-click the file that has an .exe extension (for example. *filename*.exe). The BIOS installation begins.
- Complete the installation by following the on-screen instructions.
- NOTE: After a message on the screen reports a successful installation, you can delete the downloaded file from your hard drive.

### Changing the boot order using the f9 prompt

To dynamically choose a boot device for the current startup sequence, follow these steps:

- Access the Boot Device Options menu:
  - Computers or tablets with keyboards:
    - ▲ Turn on or restart the computer, and when the HP logo appears, press f9 to enter the Boot Device Options menu.
  - Tablets without keyboards:
    - ▲ Turn off the tablet. Press the power button in combination with the volume down button until the Startup menu is displayed, and then tap F9 to enter the Boot Device Options menu.
- Select a boot device, then press enter.

# TPM BIOS settings (select products only)

IMPORTANT: Before enabling Trusted Platform Module (TPM) functionality on this system, you must ensure that your intended use of TPM complies with relevant local laws, regulations and policies, and approvals or licenses must be obtained if applicable. For any compliance issues arising from your operation/ usage of TPM which violates the above mentioned requirement, you shall bear all the liabilities wholly and solely. HP will not be responsible for any related liabilities.

TPM provides additional security for your computer. You can modify the TPM settings in Computer Setup (BIOS).

NOTE: If you change the TPM setting to Hidden, TPM is not visible in the operating system.

To access TPM settings in Computer Setup:

- Start Computer Setup. See Starting Computer Setup on page 112.
- Select Security, select TPM Embedded Security, and then follow the on-screen instructions. 2.

# **Using HP Sure Start (select products only)**

Select computer models are configured with HP Sure Start, a technology that continuously monitors the computer's BIOS for attacks or corruption. If the BIOS becomes corrupted or is attacked, HP Sure Start automatically restores the BIOS to its previously safe state, without user intervention.

HP Sure Start is configured and already enabled so that most users can use the HP Sure Start default configuration. The default configuration can be customized by advanced users.

To access the latest documentation on HP Sure Start, go to <a href="http://www.hp.com/support">http://www.hp.com/support</a>, and select your country. Select **Drivers & Downloads**, and then follow the on-screen instructions.

# 8 HP PC Hardware Diagnostics (UEFI) – Windows 10

HP PC Hardware Diagnostics is a Unified Extensible Firmware Interface (UEFI) that allows you to run diagnostic tests to determine whether the computer hardware is functioning properly. The tool runs outside the operating system so that it can isolate hardware failures from issues that are caused by the operating system or other software components.

NOTE: To start BIOS on a convertible computer, your computer must be in notebook mode and you must use the keyboard attached to your tablet. The on-screen keyboard, which displays in tablet mode, cannot access BIOS.

To start HP PC Hardware Diagnostics UEFI:

- Start BIOS:
  - Computers or tablets with keyboards:
    - ▲ Turn on or restart the computer, quickly press esc.
  - Tablets without keyboards:
    - ▲ Turn on or restart the tablet, and then quickly hold down the volume down button.
    - or

Turn on or restart the tablet, and then quickly hold down the Windows button.

Press or tap f2.

The BIOS searches three places for the diagnostic tools, in the following order:

- a. Connected USB drive
- NOTE: To download the HP PC Hardware Diagnostics (UEFI) tool to a USB drive, see <u>Downloading</u> HP PC Hardware Diagnostics (UEFI) to a USB device on page 120.
- **b.** Hard drive
- c. BIOS
- 3. When the diagnostic tool opens, select the type of diagnostic test you want to run, and then follow the on-screen instructions. On a tablet, press the volume down button to stop a diagnostic test.
- NOTE: If you need to stop a diagnostic test on computers or tablets with a keyboard, press esc.

ENWW 119

# Downloading HP PC Hardware Diagnostics (UEFI) to a USB device

There are two options to download HP PC Hardware Diagnostics to a USB device:

#### Download the latest UEFI version:

- 1. Go to <a href="http://www.hp.com/go/techcenter/pcdiags">http://www.hp.com/go/techcenter/pcdiags</a>. The HP PC Diagnostics home page is displayed.
- 2. In the HP PC Hardware Diagnostics section, click the **Download** link, and then select **Run**.

#### Download any version of UEFI for a specific product:

- 1. Go to <a href="http://www.hp.com/support">http://www.hp.com/support</a>, and then select your country. The HP Support page is displayed.
- 2. Click Drivers & Downloads.
- 3. In the text box, enter the product name, and then click **Go**.
  - or -

Click **Find Now** to let HP automatically detect your product.

- 4. Select your computer, and then select your operating system.
- 5. In the **Diagnostic** section, follow the on-screen instructions to select and download the UEFI version you want.

# Computer Setup (BIOS), MultiBoot, and HP PC Hardware Diagnostics (UEFI) – Windows

# **Using Computer Setup**

Computer Setup, or Basic Input/Output System (BIOS), controls communication between all the input and output devices on the system (such as disk drives, display, keyboard, mouse, and printer). Computer Setup includes settings for the types of devices installed, the startup sequence of the computer, and the amount of system and extended memory.

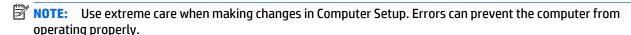

## **Starting Computer Setup**

NOTE: An external keyboard or mouse connected to a USB port can be used with Computer Setup only if USB legacy support is enabled.

To start Computer Setup, follow these steps:

- Turn on or restart the computer, and then press esc while the "Press the ESC key for Startup Menu" message is displayed at the bottom of the screen.
- Press f10 to enter Computer Setup.

# **Navigating and selecting in Computer Setup**

To navigate and select in Computer Setup, follow these steps:

- Turn on or restart the computer, and then press esc while the "Press the ESC key for Startup Menu" message is displayed at the bottom of the screen.
- NOTE: You can use either a pointing device (TouchPad, pointing stick, or USB mouse) or the keyboard to navigate and make selections in Computer Setup.
- Press f10 to enter Computer Setup.

- To select a menu or a menu item, use the tab key and the keyboard arrow keys and then press enter, or use a pointing device to click the item.
- To scroll up and down, click the up arrow or the down arrow in the upper-right corner of the screen, or use the up arrow key or the down arrow key on the keyboard.
- To close open dialog boxes and return to the main Computer Setup screen, press esc, and then follow the on-screen instructions.

To exit Computer Setup menus, choose one of the following methods:

To exit Computer Setup menus without saving your changes:

Click the **Exit** icon in the lower-right corner of the screen, and then follow the on-screen instructions.

- or -

Use the arrow keys to select **Main > Ignore Changes and Exit**, and then press enter.

To save your changes and exit Computer Setup menus:

Click the **Save** icon in the lower-right corner of the screen, and then follow the on-screen instructions.

– or –

Use the arrow keys to select **Main** > **Save Changes and Exit**, and then press enter.

Your changes go into effect when the computer restarts.

#### Restoring factory settings in Computer Setup

**NOTE:** Restoring defaults will not change the hard drive mode.

To return all settings in Computer Setup to the values that were set at the factory, follow these steps:

- Turn on or restart the computer, and then press esc while the "Press the ESC key for Startup Menu" message is displayed at the bottom of the screen.
- 2. Press f10 to enter Computer Setup.
- Use a pointing device or the arrow keys to select **Main > Restore Defaults**. 3.
- 4. Follow the on-screen instructions.
- To save your changes and exit, click the Save icon in the lower-right corner of the screen, and then follow the on-screen instructions.

- or -

Use the arrow keys to select **Main** > **Save Changes and Exit**, and then press enter.

Your changes go into effect when the computer restarts.

**NOTE:** Your password settings and security settings are not changed when you restore the factory settings.

## **Updating the BIOS**

Updated versions of the BIOS may be available on the HP website.

Most BIOS updates on the HP website are packaged in compressed files called SoftPags.

Some download packages contain a file named Readme.txt, which contains information regarding installing and troubleshooting the file.

#### **Determining the BIOS version**

To determine whether available BIOS updates contain later BIOS versions than those currently installed on the computer, you need to know the version of the system BIOS currently installed.

BIOS version information (also known as ROM date and System BIOS) can be revealed by pressing fn+esc (if you are already in Windows) or by using Computer Setup.

- 1. Start Computer Setup.
- Use a pointing device or the arrow keys to select **Main** > **System Information**.
- To exit Computer Setup without saving your changes, click the **Exit** icon in the lower-right corner of the screen, and then follow the on-screen instructions.

- or -

Use the arrow keys to select **Main > Ignore Changes and Exit**, and then press enter.

#### **Downloading a BIOS update**

CAUTION: To reduce the risk of damage to the computer or an unsuccessful installation, download and install a BIOS update only when the computer is connected to reliable external power using the AC adapter. Do not download or install a BIOS update while the computer is running on battery power, docked in an optional docking device, or connected to an optional power source. During the download and installation, follow these instructions:

Do not disconnect power on the computer by unplugging the power cord from the AC outlet.

Do not shut down the computer or initiate Sleep.

Do not insert, remove, connect, or disconnect any device, cable, or cord.

- From the Start screen, type support, and then select the HP Support Assistant app. 1.
- Click **Updates and tune-ups**, and then click **Check for HP updates now**.
- Follow the on-screen instructions. 3.
- At the download area, follow these steps:
  - Identify the most recent BIOS update and compare it to the BIOS version currently installed on your computer. Make a note of the date, name, or other identifier. You may need this information to locate the update later, after it has been downloaded to your hard drive.
  - Follow the on-screen instructions to download your selection to the hard drive.

If the update is more recent than your BIOS, make a note of the path to the location on your hard drive where the BIOS update is downloaded. You will need to access this path when you are ready to install the update.

If you connect your computer to a network, consult the network administrator before installing any software updates, especially system BIOS updates.

BIOS installation procedures vary. Follow any instructions that are revealed on the screen after the download is complete. If no instructions are revealed, follow these steps:

- From the Start screen, type file, and then select **File Explorer**.
- Click your hard drive designation. The hard drive designation is typically Local Disk (C:).
- Using the hard drive path you recorded earlier, open the folder on your hard drive that contains the update.
- Double-click the file that has an .exe extension (for example, *filename*.exe). The BIOS installation begins.
- Complete the installation by following the on-screen instructions.

NOTE: After a message on the screen reports a successful installation, you can delete the downloaded file from your hard drive.

# **Using MultiBoot**

#### About the boot device order

As the computer starts, the system attempts to boot from enabled devices. The MultiBoot utility, which is enabled at the factory, controls the order in which the system selects a boot device. Boot devices can include optical drives, diskette drives, a network interface card (NIC), hard drives, and USB devices. Boot devices contain bootable media or files that the computer needs to start and operate properly.

NOTE: Some boot devices must be enabled in Computer Setup before they can be included in the boot order.

You can change the order in which the computer searches for a boot device by changing the boot order in Computer Setup. You can also press esc while the "Press the ESC key for Startup Menu" message is displayed at the bottom of the screen, and then press f9. Pressing f9 displays a menu that shows the current boot devices and allows you to select a boot device. Or, you can use MultiBoot Express to set the computer to prompt you for a boot location each time the computer turns on or restarts.

### **Choosing MultiBoot preferences**

You can use MultiBoot in the following ways:

- To set a new boot order that the computer uses each time it is turned on, by changing the boot order in Computer Setup.
- To dynamically choose the boot device, by pressing esc while the "Press the ESC key for Startup Menu" message is displayed at the bottom of the screen, and then pressing f9 to enter the Boot Device Options menu.
- To use MultiBoot Express to set variable boot orders. This feature prompts you for a boot device each time the computer is turned on or restarted.

#### Setting a new boot order in Computer Setup

To start Computer Setup and set a boot device order that the computer uses each time it is turned on or restarted, follow these steps:

- Turn on or restart the computer, and then press esc while the "Press the ESC key for Startup Menu" message is displayed at the bottom of the screen.
- Press f10 to enter Computer Setup.
- Use a pointing device or the arrow keys to select one of the following options:
  - Advanced > Boot Options > UEFI Boot Order > UEFI Hybrid
  - Advanced > Boot Options > UEFI Boot Order > UEFI Native Boot mode
  - Advanced > Boot Options > Legacy Boot Order > Legacy Boot Mode

Press enter.

To move the device up in the boot order, use a pointing device to click the up arrow, or press the + key.

- or -

ENWW Using MultiBoot 125

To move the device down in the boot order, use a pointing device to click the down arrow, or press the - key.

To save your changes and exit Computer Setup, click the Save icon in the lower-left corner of the screen, and then follow the on-screen instructions.

- or -

Use the arrow keys to select **Main > Save Changes and Exit**, and then press **enter**.

#### Dynamically choosing a boot device using the f9 prompt

To dynamically choose a boot device for the current startup sequence, follow these steps:

- Open the Select Boot Device menu by turning on or restarting the computer, and then pressing esc while the "Press the ESC key for Startup Menu" message is displayed at the bottom of the screen.
- 2. Press f9.
- 3. Use a pointing device or the arrow keys to select a boot device, then press enter.

#### Setting a MultiBoot Express prompt

To start Computer Setup and set the computer to display the MultiBoot startup location menu each time the computer is started or restarted, follow these steps:

- Turn on or restart the computer, and then press esc while the "Press the ESC key for Startup Menu" message is displayed at the bottom of the screen.
- 2. Press f10 to enter Computer Setup.
- Use a pointing device or the arrow keys to select Advanced > Boot Options > MultiBoot Express Boot Popup Delay (Sec), and then press enter.
- 4. In the **MultiBoot Express Popup Delay (Sec)** field, enter the length of time in seconds that you want the computer to display the startup location menu before it defaults to the current MultiBoot setting. (When 0 is selected, the Express Boot startup location menu is not displayed.)
- To save your changes and exit Computer Setup, click the Save icon in the lower-left corner of the screen, and then follow the on-screen instructions.

- or -

Use the arrow keys to select **Main > Save Changes and Exit**, and then press enter.

Your changes go into effect when the computer restarts.

#### **Entering MultiBoot Express preferences**

When the Express Boot menu is displayed during startup, you have the following choices:

- To specify a boot device from the Express Boot menu, select your preference within the allotted time, and then press enter.
- To prevent the computer from defaulting to the current MultiBoot setting, press any key before the allotted time expires. The computer will not start until you select a boot device and press enter.
- To allow the computer to start according to the current MultiBoot settings, wait for the allotted time to expire.

# Using HP PC Hardware Diagnostics (UEFI)

HP PC Hardware Diagnostics is a Unified Extensible Firmware Interface (UEFI) that allows you to run diagnostic tests to determine whether the computer hardware is functioning properly. The tool runs outside the operating system so that it can isolate hardware failures from issues that are caused by the operating system or other software components.

To start HP PC Hardware Diagnostics UEFI:

Turn on or restart the computer, quickly press esc, and then press f2.

The BIOS searches three places for the diagnostic tools, in the following order:

- Connected USB drive a.
  - NOTE: To download the HP PC Hardware Diagnostics (UEFI) tool to a USB drive, see <u>Downloading</u> HP PC Hardware Diagnostics (UEFI) to a USB device on page 127.
- Hard drive b.
- BIOS c.
- When the diagnostic tool opens, use the keyboard arrow keys to select the type of diagnostic test you want to run, and then follow the on-screen instructions.
- NOTE: If you need to stop a diagnostic test, press esc.

# Downloading HP PC Hardware Diagnostics (UEFI) to a USB device

NOTE: Instructions for downloading HP PC Hardware Diagnostics (UEFI) are provided in English only.

There are two options to download HP PC Hardware Diagnostics to a USB device:

**Option 1: HP PC Diagnostics homepage**— Provides access to the latest UEFI version

- Go to <a href="http://hp.com/go/techcenter/pcdiags">http://hp.com/go/techcenter/pcdiags</a>. 1.
- Click the **UEFI Download** link, and then select **Run**.

Option 2: Support and Drivers page—Provides downloads for a specific product for earlier and later versions

- Go to http://www.hp.com.
- Point to **Support**, located at the top of the page, and then click **Download Drivers**.

- In the text box, enter the product name, and then click **Go**.
  - or -

Click **Find Now** to let HP automatically detect your product.

- Select your computer model, and then select your operating system.
- In the Diagnostic section, click HP UEFI Support Environment.

- or -

Click **Download**, and then select **Run**.

## **Using HP Sure Start (select models only)**

Select computer models are configured with HP Sure Start, a technology that continuously monitors the computer's BIOS for attacks or corruption. If the BIOS becomes corrupted or is attacked, HP Sure Start automatically restores the BIOS to its previously safe state, without user intervention.

HP Sure Start is configured and already enabled so that most users can use the HP Sure Start default configuration. The default configuration can be customized by advanced users.

To access the latest documentation on HP Sure Start, go to http://www.hp.com/support, and select your country. Select **Drivers & Downloads**, and then follow the on-screen instructions.

# 10 Specifications

# **Computer specifications**

|                                                                                                    | Metric                    | U.S.          |
|----------------------------------------------------------------------------------------------------|---------------------------|---------------|
| Dimensions                                                                                                    |                           |               |
| Width                                                                                                    | 33.89 cm                  | 14.78 in      |
| Depth                                                                                                    | 23.70 cm                  | 9.98 in       |
| Height                                                                                                    |                           |               |
| Computer model equipped with a TouchScreen display assembly                                                                                                    | 2.3 cm                    | 0.89 in       |
| Computer model equipped with a non-TouchScreen display assembly                                                                                                    | 2.1 cm                    | 0.83 in       |
| Weight                                                                                                    |                           |               |
| Computer model equipped with a 3-cell (50-WHr) battery,<br>TouchScreen display assembly, graphics subsystem with<br>UMA memory, one memory module, WLAN, and the lightest<br>M.2 solid-state drive storage module        | 1.87 kg                   | 4.12 lbs      |
| Computer model equipped with a 3-cell (50-WHr) battery, HD<br>non-TouchScreen display assembly, graphics subsystem with<br>UMA memory, one memory module, WLAN, and the lightest<br>M.2 solid-state drive storage module | 1.67 kg                   | 3.68 lbs      |
| Computer model equipped with a 3-cell (24-WHr) battery,<br>TouchScreen display assembly, graphics subsystem with<br>UMA memory, one memory module, WLAN, and the lightest<br>M.2 solid-state drive storage module        | 1.78 kg                   | 3.92 lbs      |
| Computer model equipped with a 3-cell (24-WHr) battery, HD<br>non-TouchScreen display assembly, graphics subsystem with<br>UMA memory, one memory module, WLAN, and the lightest<br>M.2 solid-state drive storage module | 1.58 kg                   | 3.48 lbs      |
| Input power                                                                                                    |                           |               |
| Operating voltage and current                                                                                                    | 19.5 V dc @ 3.33 A - 65 W |               |
|                                                                                                    | 19.5 V dc @ 2.31 A - 45 W |               |
| Temperature                                                                                                    |                           |               |
| Operating                                                                                                    | 5°C to 35°C               | 41°F to 95°F  |
| Nonoperating                                                                                                    | -20°C to 60°C             | -4°F to 140°F |
|                                                                                                    |                           |               |

|                                   | Metric            | U.S.                |
|-----------------------------------|-------------------|---------------------|
| Relative humidity (noncondensing) |                   |                     |
| Operating                         | 10% to 90%        |                     |
| Nonoperating                      | 5% to 95%         |                     |
| Maximum altitude (unpressurized)  |                   |                     |
| Operating                         | -15 m to 3,048 m  | -50 ft to 10,000 ft |
| Nonoperating                      | -15 m to 12,192 m | -50 ft to 40,000 ft |

temperatures.

# **Backup and recovery - Windows 10**

This chapter provides information about the following processes. The information in the chapter is standard procedure for most products.

- Creating recovery media and backups
- Restoring and recovering your system

For additional information, refer to the HP support assistant app.

Type support in the taskbar search box, and then select the **HP Support Assistant** app.

– or –

Click the question mark icon in the taskbar.

IMPORTANT: If you will be performing recovery procedures on a tablet, the tablet battery must be at least 70% charged before you start the recovery process.

**IMPORTANT:** For a tablet with a detachable keyboard, connect the keyboard to the keyboard dock before beginning any recovery process.

# Creating recovery media and backups

The following methods of creating recovery media and backups are available on select products only. Choose the available method according to your computer model.

- Use HP Recovery Manager to create HP Recovery media after you successfully set up the computer. This step creates a backup of the HP Recovery partition on the computer. The backup can be used to reinstall the original operating system in cases where the hard drive is corrupted or has been replaced. For information on creating recovery media, see Creating HP Recovery media (select products only) on page 132. For information on the recovery options that are available using the recovery media, see Using Windows Tools on page 134.
- Use Windows tools to create system restore points and create backups of personal information.

For more information, see Recovering using HP Recovery Manager on page 136.

NOTE: If storage is 32 GB or less, Microsoft System Restore is disabled by default.

# Creating HP Recovery media (select products only)

If possible, check for the presence of the Recovery partition and the Windows partition. From the **Start** menu, select **File Explorer**, and then select **This PC**.

If your computer does not list the Windows partition and the Recovery partition, you can obtain
recovery media for your system from support. See the Worldwide Telephone Numbers booklet included
with the computer. You can also find contact information on the HP website. Go to <a href="http://www.hp.com/support">http://www.hp.com/support</a>, select your country or region, and follow the on-screen instructions.

You can use Windows tools to create system restore points and create backups of personal information, see *Using Windows tools on page 61*.

- If your computer does list the Recovery partition and the Windows partition, you can use HP Recovery Manager to create recovery media after you successfully set up the computer. HP Recovery media can be used to perform system recovery if the hard drive becomes corrupted. System recovery reinstalls the original operating system and software programs that were installed at the factory and then configures the settings for the programs. HP Recovery media can also be used to customize the system or restore the factory image if you replace the hard drive.
  - Only one set of recovery media can be created. Handle these recovery tools carefully, and keep them in a safe place.
  - HP Recovery Manager examines the computer and determines the required storage capacity for the media that will be required.
  - To create recovery discs, your computer must have an optical drive with DVD writer capability, and you must use only high-quality blank DVD-R, DVD+R, DVD-R DL, or DVD+R DL discs. Do not use rewritable discs such as CD±RW, DVD±RW, double-layer DVD±RW, or BD-RE (rewritable Blu-ray) discs; they are not compatible with HP Recovery Manager software. Or, instead, you can use a high-quality blank USB flash drive.
  - of your computer does not include an integrated optical drive with DVD writer capability, but you would like to create DVD recovery media, you can use an external optical drive (purchased separately) to create recovery discs. If you use an external optical drive, it must be connected directly to a USB port on the computer; the drive cannot be connected to a USB port on an external device, such as a USB hub. If you cannot create DVD media yourself, you can obtain recovery discs for your computer from HP. See the *Worldwide Telephone Numbers* booklet included with the computer. You can also find contact information on the HP website. Go to <a href="http://www.hp.com/support">http://www.hp.com/support</a>, select your country or region, and follow the on-screen instructions.
  - Be sure that the computer is connected to AC power before you begin creating the recovery media.
  - The creation process can take an hour or more. Do not interrupt the creation process.
  - If necessary, you can exit the program before you have finished creating all of the recovery DVDs.
     HP Recovery Manager will finish burning the current DVD. The next time you start HP Recovery Manager, you will be prompted to continue.

To create HP Recovery media:

- IMPORTANT: For a tablet with a detachable keyboard, connect the keyboard to the keyboard dock before beginning these steps.
  - Type recovery in the taskbar search box, and then select HP Recovery Manager.
  - Select Create recovery media, and then follow the on-screen instructions.

If you ever need to recover the system, see <u>Recovering using HP Recovery Manager on page 136</u>.

# **Using Windows Tools**

You can create recovery media, system restore points, and backups of personal information using Windows tools.

NOTE: If storage is 32 GB or less, Microsoft System Restore is disabled by default.

For more information and steps, see the Get started app.

Select the **Start** button, and then select the **Get started** app.

## **Restore and recovery**

There are several options for recovering your system. Choose the method that best matches your situation and level of expertise:

**IMPORTANT:** Not all methods are available on all products.

- Windows offers several options for restoring from backup, refreshing the computer, and resetting the computer to its original state. For more information see the Get started app.
  - ▲ Select the **Start** button, and then select the **Get started** app.
- If you need to correct a problem with a preinstalled application or driver, use the Reinstall drivers and/or applications option (select products only) of HP Recovery Manager to reinstall the individual application or driver.
  - ▲ Type recovery in the taskbar search box, select **HP Recovery Manager**, select **Reinstall drivers** and/or applications, and then follow the on-screen instructions.
- If you want to recover the Windows partition to original factory content, you can choose the System
  Recovery option from the HP Recovery partition (select products only) or use the HP Recovery media.
  For more information, see Recovering using Recovering using HP Recovery Manager on page 136. If you
  have not already created recovery media, see Creating HP Recovery media (select products only)
  on page 132.
- On select products, if you want to recover the computer's original factory partition and content, or if you
  have replaced the hard drive, you can use the Factory Reset option of HP Recovery media. For more
  information, see Recovering using HP Recovery Manager on page 136.
- On select products, if you want to remove the recovery partition to reclaim hard drive space,
   HP Recovery Manager offers the Remove Recovery Partition option.

For more information, see Removing the Removing the HP Recovery partition (select products only) on page 138.

ENWW Restore and recovery 135

### Recovering using HP Recovery Manager

HP Recovery Manager software allows you to recover the computer to its original factory state by using the HP Recovery media that you either created or that you obtained from HP, or by using the HP Recovery partition (select products only). If you have not already created recovery media, see Creating HP Recovery media (select products only) on page 132.

#### What you need to know before you get started

- HP Recovery Manager recovers only software that was installed at the factory. For software not provided with this computer, you must either download the software from the manufacturer's website or reinstall the software from the media provided by the manufacturer.
- **IMPORTANT:** Recovery through HP Recovery Manager should be used as a final attempt to correct computer issues.
- To use the Factory Reset option (select products only), you must use HP Recovery media. If you have not already created recovery media, see Creating HP Recovery media (select products only) on page 132.
- If your computer does not allow the creation of HP Recovery media or if the HP Recovery media does not work, you can obtain recovery media for your system from support. See the Worldwide Telephone Numbers booklet included with the computer. You can also find contact information from the HP website. Go to http://www.hp.com/support, select your country or region, and follow the onscreen instructions.
- **IMPORTANT:** HP Recovery Manager does not automatically provide backups of your personal data. Before beginning recovery, back up any personal data you want to retain.

Using HP Recovery media, you can choose from one of the following recovery options:

- NOTE: Only the options available for your computer display when you start the recovery process.
  - System Recovery—Reinstalls the original operating system, and then configures the settings for the programs that were installed at the factory.
  - Factory Reset—Restores the computer to its original factory state by deleting all information from the hard drive and re-creating the partitions. Then it reinstalls the operating system and the software that was installed at the factory.

The HP Recovery partition (select products only) allows System Recovery only.

#### Using the HP Recovery partition (select products only)

The HP Recovery partition allows you to perform a system recovery without the need for recovery discs or a recovery USB flash drive. This type of recovery can be used only if the hard drive is still working.

To start HP Recovery Manager from the HP Recovery partition:

- IMPORTANT: For a tablet with a detachable keyboard, connect the keyboard to the keyboard dock before beginning these steps (select products only).
  - 1. Type recovery in the taskbar search box, select **Recovery Manager**, and then select **HP Recovery Environment**.

- or -

For computers or tablets with keyboards attached, press f11 while the computer boots, or press and hold f11 as you press the power button.

For tablets without keyboards:

Turn on or restart the tablet, and then quickly hold down the volume down button; then select f11.

- or -

Turn on or restart the tablet, and then quickly hold down the Windows button; then select f11.

- Select **Troubleshoot** from the boot options menu.
- 3. Select **Recovery Manager**, and then follow the on-screen instructions.

#### **Using HP Recovery media to recover**

You can use HP Recovery media to recover the original system. This method can be used if your system does not have an HP Recovery partition or if the hard drive is not working properly.

- 1. If possible, back up all personal files.
- 2. Insert the HP Recovery media, and then restart the computer.
- NOTE: If the computer does not automatically restart in HP Recovery Manager, change the computer boot order. See Changing the computer boot order on page 138.
- Follow the on-screen instructions.

ENWW Restore and recovery 137

#### Changing the computer boot order

If your computer does not restart in HP Recovery Manager, you can change the computer boot order, which is the order of devices listed in BIOS where the computer looks for startup information. You can change the selection to an optical drive or a USB flash drive.

To change the boot order:

- IMPORTANT: For a tablet with a detachable keyboard, connect the keyboard to the keyboard dock before beginning these steps.
  - 1. Insert the HP Recovery media.
  - 2. Access BIOS:

For computers or tablets with keyboards attached:

▲ Turn on or restart the computer or tablet, quickly press esc, and then press f9 for boot options.

For tablets without keyboards:

- ▲ Turn on or restart the tablet, and then quickly hold down the volume down button; then select f9.
  - or -

Turn on or restart the tablet, and then quickly hold down the Windows button; then select f9.

- 3. Select the optical drive or USB flash drive from which you want to boot.
- 4. Follow the on-screen instructions.

#### Removing the HP Recovery partition (select products only)

HP Recovery Manager software allows you to remove the HP Recovery partition to free up hard drive space.

- IMPORTANT: After you remove the HP Recovery partition, you will not be able to perform System Recovery or create HP recovery media from the HP Recovery partition. So before you remove the Recovery partition, create HP Recovery media; see <a href="Creating HP Recovery media">Creating HP Recovery media</a> (select products only) on page 132.
- NOTE: The Remove Recovery Partition option is only available on products that support this function.

Follow these steps to remove the HP Recovery partition:

- Type recovery in the taskbar search box, and then select HP Recovery Manager.
- 2. Select **Remove Recovery Partition**, and then follow the on-screen instructions.

# 12 Backup and recovery – Windows 8

To protect your information, use Windows backup and restore utilities to back up individual files and folders, back up your entire hard drive, create system repair media (select models only) by using the installed optical drive (select models only) or an optional external optical drive, or create system restore points. In case of system failure, you can use the backup files to restore the contents of your computer.

From the Start screen, type restore, click **Settings**, and then select from the list of displayed options.

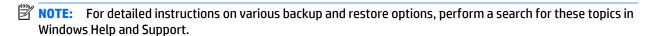

In case of system instability, HP recommends that you print the recovery procedures and save them for later use.

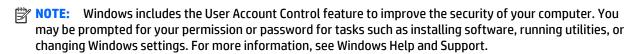

## **Backing up your information**

Recovery after a system failure is as good as your most recent backup. You should create system repair media and your initial backup immediately after initial system setup. As you add new software and data files, you should continue to back up your system on a regular basis to maintain a reasonably current backup.

For more information on the Windows backup features, see Windows Help and Support.

## Performing a system recovery

In case of system failure or instability, the computer provides the following tools to recover your files:

- Windows recovery tools: You can use Windows Backup and Restore to recover information you have previously backed up. You can also use Windows Automatic Repair to fix problems that might prevent Windows from starting correctly.
- f11 recovery tools: You can use the f11 recovery tools to recover your original hard drive image. The image includes the Windows operating system and software programs installed at the factory.
- NOTE: If you are unable to boot (start up) your computer and you cannot use the system repair media you previously created (select models only), you must purchase Windows operating system media to reboot the computer and repair the operating system. For additional information, see Using Windows operating system media (purchased separately) on page 141.

### Using the Windows recovery tools

To recover information you previously backed up, see Windows Help and Support for steps on restoring files and folders.

To recover your information using Automatic Repair, follow these steps:

CAUTION: Some Startup Repair options will completely erase and reformat the hard drive. All files you have created and any software installed on the computer are permanently removed. When reformatting is complete, the recovery process restores the operating system, as well as the drivers, software, and utilities from the backup used for recovery.

- If possible, back up all personal files. 1.
- If possible, check for the presence of the Recovery Image partition and the Windows partition.

From the Start screen, type file, and then click **File Explorer**.

- or -

From the Start screen, type pc, and then select **This PC**.

- NOTE: If the Windows partition and the Recovery Image partition are not listed, you must recover your operating system and programs using the Windows operating system DVD and the Driver Recovery media (both purchased separately). For additional information, see Using Windows operating system media (purchased separately) on page 141.
- If the Windows partition and the Recovery Image partition are listed, restart the computer by pressing and holding the shift key while clicking **Restart**.
- Select Troubleshoot, then select Advanced Options, and then select Startup Repair.
- Follow the on-screen instructions.

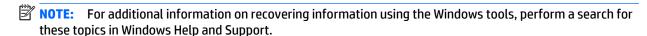

### Using f11 recovery tools

CAUTION: Using f11 completely erases hard drive contents and reformats the hard drive. All files that you have created and any software that you have installed on the computer are permanently removed. The f11 recovery tool reinstalls the operating system and HP programs and drivers that were installed at the factory. Software not installed at the factory must be reinstalled.

To recover the original hard drive image using f11:

- If possible, back up all personal files. 1.
- If possible, check for the presence of the Recovery Image partition: From the Start screen, type pc, and then select This PC.
  - NOTE: If the Recovery Image partition is not listed, you must recover your operating system and programs using the Windows operating system media and the Driver Recovery media (both purchased separately). For additional information, see Using Windows operating system media (purchased separately) on page 141.

- If the Recovery Image partition is listed, restart the computer, and then press esc while the "Press the ESC key for Startup Menu" message is displayed at the bottom of the screen.
- Press f11 while the "Press <F11> for recovery" message is displayed on the screen. 4.
- 5. Follow the on-screen instructions.

### Using Windows operating system media (purchased separately)

To order a Windows operating system DVD, contact support. See the Worldwide Telephone Numbers booklet included with the computer. You can also find contact information from the HP website. Go to http://www.hp.com/support, select your country or region, and follow the on-screen instructions.

CAUTION: Using a Windows operating system media completely erases hard drive contents and reformats the hard drive. All files that you have created and any software that you have installed on the computer are permanently removed. When reformatting is complete, the recovery process helps you restore the operating system, as well as drivers, software, and utilities.

To initiate a full install of the operating system using a Windows operating system DVD:

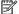

NOTE: This process takes several minutes.

- If possible, back up all personal files. 1.
- 2. Insert the Windows operating system DVD into the optical drive, and then restart the computer.
- 3. When prompted, press any keyboard key.
- Follow the on-screen instructions. 4.

After the installation is completed:

- Eject the Windows operating system media and then insert the *Driver Recovery* media. 1.
- Install the Hardware Enabling Drivers first, and then install Recommended Applications.

### **Using Windows Refresh or Windows Reset**

When your computer is not working properly and you need to regain system stability, the Windows Refresh option allows you to start fresh and keep what is important to you.

The Windows Reset option allows you to perform detailed reformatting of your computer, or remove personal information before you give away or recycle your computer. For more information on these features, see Windows Help and Support.

### **Using HP Software Setup**

HP Software Setup can be used to reinstall drivers or select software that has been corrupted or deleted from the system.

- 1. From the Start screen, type HP Software Setup.
- 2. Open HP Software Setup.
- 3. Follow the on-screen directions to reinstall drivers or select software.

# 13 Statement of Volatility

The purpose of this chapter is to provide general information regarding nonvolatile memory in industry-standards based HP Business Notebook PC systems and provide general instructions for restoring nonvolatile memory that can contain personal data after the system has been powered off and the hard drive has been removed.

HP Business Notebook PC products that use Intel®-based or AMD®-based system boards contain volatile DDR memory. The amount of nonvolatile memory present in the system depends upon the system configuration. Intel-based and AMD-based system boards contain nonvolatile memory subcomponents as originally shipped from HP assuming that no subsequent modifications have been made to the system and assuming that no applications, features, or functionality have been added to or installed on the system.

Following system shutdown and removal of all power sources from an HP Business Notebook PC system, personal data can remain on volatile system memory (DIMMs) for a finite period of time and will also remain in nonvolatile memory. The steps below will remove personal data from the notebook PC, including the nonvolatile memory found in Intel-based and AMD-based system boards.

- Follow steps (a) through (j) below to restore the nonvolatile memory that can contain personal data. Restoring or re-programming nonvolatile memory that does not store personal data is neither necessary nor recommended.
  - a. Enter BIOS (F10) Setup by powering on the system and pressing F10 when prompted near the bottom of the display, or press the ESC key to display the start up menu, then press F10. If the system has a BIOS administrator password, enter the password at the prompt.
  - b. Select Main > Restore Defaults.
  - c. Select the Security menu, and then Restore Security Level Defaults.
  - d. If an asset or ownership tag is set, select the Security menu and scroll down to the Utilities menu. Select System IDs, and the select Asset Tracking Number. Press the spacebar once to clear the tag, then press Enter to return to the prior menu.
  - e. If a DriveLock password is set, select the Security menu, scroll down to Hard Drive Tools under the Utilities menu, select Hard Drive Tools, select DriveLock, then uncheck DriveLock password on restart.
  - f. If an Automatic DriveLock password is set, select the Security menu, scroll down to Hard Drive Tools under the Utilities menu, select Hard Drive Tools, scroll down to Automatic DriveLock, then select the desired hard drive and disable protection. At the automatic drive lock warning screen, select Yes to continue. Repeat this procedure if more than one hard drive has an Automatic DriveLock password.
  - **g.** Select the **Main** menu, then **Reset BIOS Security to factory default**. Click **yes** at the warning message.

ENWW 143

- h. Select the Main menu, then Save Changes and Exit.
- i. Reboot the system. If the system has a Trusted Platform Module (TPM) and/or fingerprint sensor, one or two prompts will appear. One to clear the TPM and the other to Reset Fingerprint Sensor; press F1 to accept or F2 to reject.
- j. Remove all power and system batteries for at least 24 hours.
- **2.** Remove and retain the storage drive or clear the contents of the drive.

Clear the drive contents by using the BIOS Setup Secure Erase command option, or by using a third party utility designed to erase data from an SSD. To run Secure Erase, follow these steps:

- **a.** Enter BIOS Setup by powering on the system, and then pressing F10 when prompted near the bottom of the display.
- **b.** Select the **Security** menu and scroll down to the **Utilities** menu.
- c. Select Hard Drive Tools.
- **d.** Under **Utilities**, select **Secure Erase**, and then select the desired hard drive.

## Non-volatile memory usage

| Non Volatile<br>Memory Type                                                          | Amount<br>(Size) | Does this<br>memory<br>store<br>customer<br>data? | Does this<br>memory<br>retain data<br>when power<br>is removed? | What is<br>the purpose of<br>this memory?                                                                                                    | How is data input into this memory?                                                                                                   | How is this memory write protected?                                                                       |
|--------------------------------------------------------------------------------------|------------------|---------------------------------------------------|-----------------------------------------------------------------|----------------------------------------------------------------------------------------------------|----------------------------------------------------------------------------------------------------|----------------------------------------------------------------------------------------------------|
| HP Sure Start<br>flash (select<br>models only)                                       | 2 MB             | No                                                | Yes                                                             | Provides protected backup of critical System BIOS code, EC firmware, and critical PC configuration data for select platforms that support HP Sure Start.  For more information, see Using HP Sure Start (select models only) on page 148. | Data cannot be written to this device via the host processor. The content is managed solely by the HP Sure Start Embedded Controller. | This memory is protected<br>by the HP Sure Start<br>Embedded Controller.                                  |
| Real Time Clock<br>(RTC) battery<br>backed-up CMOS<br>configuration<br>memory (CMOS) | 256 Bytes        | No                                                | Yes                                                             | Stores system<br>date and time<br>and limited<br>keyboard<br>controller data.                                                                                                    | Using the F10 Setup utility or changing the Microsoft Windows date & time.                                                            | This memory is not write-<br>protected. HP<br>recommends password<br>protecting the F10 Setup<br>utility. |

| Non Volatile<br>Memory Type                                                                                                    | Amount<br>(Size)                                                                                    | Does this<br>memory<br>store<br>customer<br>data? | Does this<br>memory<br>retain data<br>when power<br>is removed? | What is<br>the purpose of<br>this memory?                                                                        | How is data input into this memory?                                                                                                    | How is this memory write protected?                                                                                                    |
|----------------------------------------------------------------------------------------------------|----------------------------------------------------------------------------------------------------|---------------------------------------------------|-----------------------------------------------------------------|----------------------------------------------------------------------------------------------------|----------------------------------------------------------------------------------------------------|----------------------------------------------------------------------------------------------------|
| Controller (NIC)<br>EEPROM                                                                                                    | 64 Kbytes<br>(not customer<br>accessible)                                                           | No                                                | Yes                                                             | Store NIC<br>configuration<br>and NIC<br>firmware.                                                               | Using a utility from the NIC<br>vendor that can be run from<br>DOS.                                                                                                    | A utility is required to write data to this memory and is available from NIC vendor. Writing data to this ROM in an inappropriate manner will render the NIC nonfunctional.                                                                             |
| Keyboard ROM                                                                                                    | 64 Kbytes<br>(not customer<br>accessible)                                                           | No                                                | Yes                                                             | Stores firmware<br>code (keyboard,<br>mouse, &<br>battery<br>management).                                        | Programmed at the factory.<br>Code is updated when<br>the system BIOS is updated.                                                                                                    | A utility is required for writing data to this memory and is available on the HP website. Writing data to this ROM in an inappropriate manner can render the PC nonfunctional.                                                                          |
| DIMM Serial<br>Presence Detect<br>(SPD)<br>configuration data                                                                                                    | 256 Bytes per<br>memory<br>module, 128<br>Bytes<br>programmabl<br>e (not<br>customer<br>accessible) | No                                                | Yes                                                             | Stores memory<br>module<br>information.                                                                          | Programmed by the memory vendor.                                                                                                    | Data cannot be written to this memory when the module is installed in a PC. The specific write protection method varies by memory vendor.                                                                                                    |
| System BIOS                                                                                                    | 4 to 5 MBytes                                                                                       | Yes                                               | Yes                                                             | Store system<br>BIOS code and<br>PC<br>configuration<br>data.                                                    | System BIOS code is programmed at the factory. Code is updated when the system BIOS is updated. Configuration data and settings are input using the F1O setup utility or a custom utility.                                                                                                    | A utility is required for writing data to this memory and is available on the HP website. Writing data to this ROM in an inappropriate manner can render the PC nonfunctional.                                                                          |
| Intel Management Engine Firmware (present only in specific ZBook and EliteBook models. For more information, go to http://www.hp.com/ support, and select your country. Select Drivers & Downloads, and then follow the on-screen instructions.) | 1.5 or 5MByte                                                                                       | Yes                                               | Yes                                                             | Stores<br>Management<br>Engine Code,<br>Settings,<br>Provisioning<br>Data and iAMT<br>third party data<br>store. | Management Engine Code is programmed at the factory. Code is updated via Intel secure firmware update utility. Unique Provisioning Data can be entered at the factory or by an administrator using the Management Engine (MEBx) setup utility. The third party data store contents can populated by a remote management console or local applications registered by an administrator to have access to the space. | The Intel chipset is configured to enforce HW protection to block all direct read/write access to this area. An Intel utility is required for updating the firmware. Only firmware updates digitally signed by Intel can be applied using this utility. |

| Non Volatile<br>Memory Type | Amount<br>(Size)  | Does this<br>memory<br>store<br>customer<br>data? | Does this<br>memory<br>retain data<br>when power<br>is removed? | What is<br>the purpose of<br>this memory?             | How is data input into this memory?                                                                                                    | How is this memory write protected?                                                                                                    |
|-----------------------------|-------------------|---------------------------------------------------|-----------------------------------------------------------------|-------------------------------------------------------|----------------------------------------------------------------------------------------------------|----------------------------------------------------------------------------------------------------|
| Bluetooth flash             | 2Mbit             | No                                                | Yes                                                             | Stores<br>Bluetooth<br>configuration<br>and firmware. | Programmed at the factory.<br>Tools for writing data to this<br>memory are not publicly<br>available but can be obtained<br>from the silicon vendor. | A utility is required for writing data to this memory and is made available through newer versions of the driver if the flash requires an upgrade.                        |
| 802.11 WLAN<br>EEPROM       | 4kb to 8kb        | No                                                | Yes                                                             | Stores<br>configuration<br>and calibration<br>data.   | Programmed at the factory.<br>Tools for writing data to this<br>memory are not made public.                                                          | A utility is required for writing data to this memory and is typically not made available to the public unless a firmware upgrade is necessary to address a unique issue. |
| Web Camera                  | 64K bit           | No                                                | Yes                                                             | Store Web Cam<br>configuration<br>and firmware.       | Using a utility from the device<br>manufacturer that can be run<br>from Windows.                                                                     | A utility is required for writing data to this memory and is typically not made available to the public unless a firmware upgrade is necessary to address a unique issue. |
| Fingerprint Reader          | 512kByte<br>Flash | Yes                                               | Yes                                                             | Stores<br>fingerprint<br>templates.                   | By enrolling in HP<br>ProtectTools Security<br>Manager.                                                                                              | Only a digitally signed application can make the call to write to the flash.                                                                                              |

## **Questions and answers**

- 1. How can the BIOS settings be restored (returned to factory settings)?
  - a. Turn on or restart the computer and press F10 when prompted near the bottom of the display.
  - **b.** Select **Main**, then select **Restore defaults**.
  - c. Follow the on-screen instructions.
  - **d.** Select **Main**, save changes and exit, then press **Enter**.
- What kind of configuration data is stored on the DIMM Serial Presence Detect (SPD) memory module? How would this data be written?

The DIMM SPD memory contains information about the memory module such as size, serial number, data width, speed/timing, voltage and thermal information. This information is written by the module manufacturer and stored on an EEPROM. This EEPROM cannot be written to when the memory module is installed in a PC. Third party tools do exist that can write to the EEPROM when the memory module is not installed in a PC. There are various third party tools available to read SPD memory.

3. Does the "Firmware Hub for System BIOS" contain the BIOS program? Is this chip writable, and if so how?

The Firmware Hub does contain the BIOS program and is writable. A utility is required to perform the write function.

4. In some PC systems, the Firmware Hub for System BIOS is a flash memory chip so that updates can be written by the customer. Is this true for these BIOS chips?

Yes, they are flash memory chips.

5. What is meant by "Restore the nonvolatile memory found in Intel-based system boards"?

This relates to clearing the Real Time Clock (RTC) CMOS memory that contains PC configuration data.

6. Does resetting the CMOS configuration memory return the PC back to factory defaults?

The process of resetting the CMOS will return certain system settings to factory default but will not reset many of the system data and configuration defaults to their factory settings. To return these system data and configuration defaults to factory settings, refer to question and answer 1 and follow the instructions for returning the BIOS settings to factory defaults.

ENWW Questions and answers 147

## **Using HP Sure Start (select models only)**

Select computer models are configured with HP Sure Start, a technology that continuously monitors your computer's BIOS for attacks or corruption. If the BIOS becomes corrupted or is attacked, HP Sure Start restores the BIOS to its previously safe state automatically, without user intervention. Those select computer models ship with HP Sure Start configured and enabled. Most users can use HP Sure Start with the default configuration.

To access the latest documentation on HP Sure Start, go to <a href="http://www.hp.com/support">http://www.hp.com/support</a>, and select your country. Select **Drivers & Downloads**, and then follow the on-screen instructions.

# 14 Power cord set requirements

The wide-range input feature of the computer permits it to operate from any line voltage from 100 to 120 V ac, or from 220 to 240 V ac.

The 3-conductor power cord set included with the computer meets the requirements for use in the country or region where the equipment is purchased.

Power cord sets for use in other countries or regions must meet the requirements of the country and region where the computer is used.

## **Requirements for all countries**

The following requirements are applicable to all countries and regions:

- The length of the power cord set must be at least 1.0 m (3.3 ft) and no more than 2.0 m (6.5 ft).
- All power cord sets must be approved by an acceptable accredited agency responsible for evaluation in the country or region where the power cord set will be used.
- The power cord sets must have a minimum current capacity of 10 A and a nominal voltage rating of 125 or 250 V ac, as required by the power system of each country or region.
- The appliance coupler must meet the mechanical configuration of an EN 60 320/IEC 320 Standard Sheet C13 connector for mating with the appliance inlet on the back of the computer.

# Requirements for specific countries and regions

| Country/region                 | Accredited agency | Applicable note number |
|--------------------------------|-------------------|------------------------|
| Argentina                      | IRAM              | 1                      |
| Australia                      | SAA               | 1                      |
| Austria                        | OVE               | 1                      |
| Belgium                        | CEBEC             | 1                      |
| Brazil                         | ABNT              | 1                      |
| Canada                         | CSA               | 2                      |
| Chile                          | IMQ               | 1                      |
| Denmark                        | DEMKO             | 1                      |
| Finland                        | FIMKO             | 1                      |
| France                         | UTE               | 1                      |
| Germany                        | VDE               | 1                      |
| India                          | ISI               | 1                      |
| Israel                         | SII               | 1                      |
| Italy                          | IMQ               | 1                      |
| Japan                          | JIS               | 3                      |
| The Netherlands                | KEMA              | 1                      |
| New Zealand                    | SANZ              | 1                      |
| Norway                         | NEMKO             | 1                      |
| The People's Republic of China | ССС               | 4                      |
| Saudi Arabia                   | SAS0              | 7                      |
| Singapore                      | PSB               | 1                      |
| South Africa                   | SABS              | 1                      |
| South Korea                    | KTL               | 5                      |
| Sweden                         | SEMKO             | 1                      |
| Switzerland                    | SEV               | 1                      |
| Taiwan                         | BSMI              | 6                      |
| Thailand                       | TISI              | 1                      |
| The United Kingdom             | ASTA              | 1                      |
|                                |                   |                        |

| Country/region    | Accredited agency | Applicable note number |
|-------------------|-------------------|------------------------|
| The United States | UL                | 2                      |

- The flexible cord must be Type HO5VV-F, 3-conductor, 0.75 mm<sup>2</sup> conductor size. Power cord set fittings (appliance coupler and wall plug) must bear the certification mark of the agency responsible for evaluation in the country or region where it will be used.
- The flexible cord must be Type SVT/SJT or equivalent, No. 18 AWG, 3-conductor. The wall plug must be a two-pole grounding type with a NEMA 5-15P (15 A, 125 V ac) or NEMA 6-15P (15 A, 250 V ac) configuration. CSA or C-UL mark. UL file number must be on each element.
- The appliance coupler, flexible cord, and wall plug must bear a "T" mark and registration number in accordance with the Japanese Dentori Law. The flexible cord must be Type VCTF, 3-conductor, 0.75 mm<sup>2</sup> or 1.25 mm<sup>2</sup> conductor size. The wall plug must be a two-pole grounding type with a Japanese Industrial Standard C8303 (7 A, 125 V ac) configuration.
- The flexible cord must be Type RVV, 3-conductor, 0.75 mm<sup>2</sup> conductor size. Power cord set fittings (appliance coupler and wall plug) must bear the CCC certification mark.
- The flexible cord must be Type H05VV-F 3-conductor, 0.75 mm<sup>2</sup> conductor size. KTL logo and individual approval number must be on each element. Corset approval number and logo must be printed on a flag label.
- The flexible cord must be Type HVCTF 3-conductor, 1.25 mm<sup>2</sup> conductor size. Power cord set fittings (appliance coupler, cable, and wall plug) must bear the BSMI certification mark.
- For 127 V ac, the flexible cord must be Type SVT or SJT 3-conductor, 18 AWG, with plug NEMA 5-15P (15 A, 125 V ac), with UL and CSA or C-UL marks. For 240 V ac, the flexible cord must be Type H05VV-F 3-conductor, 0.75 mm<sup>2</sup> or 1.00 mm<sup>2</sup> conductor size, with plug BS 1363/A with BSI or ASTA marks.

# 15 Recycling

When a non-rechargeable or rechargeable battery has reached the end of its useful life, do not dispose of the battery in general household waste. Follow the local laws and regulations in your area for battery disposal.

HP encourages customers to recycle used electronic hardware, HP original print cartridges, and rechargeable batteries. For more information about recycling programs, see the HP Web site at <a href="http://www.hp.com/">http://www.hp.com/</a> recycle.

ENWW 153

# Index

| A                                  | card reader board                              | display panel cable             |
|------------------------------------|------------------------------------------------|---------------------------------|
| AC adapter, spare part numbers 49  | removal 86                                     | removal 108                     |
| AC adapter/battery light 26        | spare part number 39, 86                       | spare part number 47, 108       |
| antenna                            | chipset, product description 1                 | display switch 21               |
| location 20                        | components                                     | DisplayPort 28                  |
| removal 108                        | bottom 30                                      | docking connector 29            |
| spare part number 47, 109          | display 20                                     | drives, preventing damage 52    |
| Antenna Kit, spare part number 47, | front 26                                       | DVD-ROM Drive                   |
| 109                                | left side 27                                   | precautions 52                  |
| audio, product description 7       | right side 28                                  | DVD±RW Double-Layer with        |
| audio-in (microphone) jack 28      | TouchPad 25                                    | SuperMulti Drive                |
| audio-out (headphone) jack 28      | computer major components 34<br>Computer Setup | precautions 52                  |
| В                                  | navigating and selecting 121                   | E                               |
| base enclosure                     | restoring factory settings 122                 | electrostatic discharge 52      |
| removal 81                         | computer specifications 129                    | equipment guidelines 55         |
| spare part numbers 45, 81          | connectors                                     | esc key 23                      |
| battery                            | power 29                                       | Ethernet, product description   |
| removal 59                         | connectors, service considerations             | external media cards, product   |
| spare part numbers 40, 59          | 51                                             | description 9                   |
| BIOS                               |                                                | external ports                  |
| determining version 123            | D                                              | product description 10          |
| downloading an update 123          | detachable cable, spare part                   |                                 |
| updating 123                       | number 49                                      | F                               |
| Blu-ray ROM DVD±RW SuperMulti DL   | display assembly                               | f11 recovery 140                |
| Drive                              | removal 105                                    | fan                             |
| precautions 52                     | spare part number 35, 105                      | removal 83                      |
| buttons                            | subcomponents 46                               | spare part number 40, 83        |
| pointing stick 25                  | display bezel                                  | fingerprint reader 22           |
| power 22                           | removal 76                                     | fingerprint reader board        |
| TouchPad 25                        | spare part numbers 46, 76, 107                 | removal 96                      |
| TouchPad on/off 25                 | display enclosure, spare part                  | spare part number 40, 96        |
| volume mute 22                     | numbers 47                                     | fingerprint reader insert,      |
| Windows 23                         | Display Hinge Kit, spare part                  | illustrated 48                  |
| wireless 22                        | numbers 47                                     | fn key 23                       |
|                                    | display panel                                  | function keys 23                |
| C                                  | product description 2                          |                                 |
| cables, service considerations 51  | removal 76,77                                  | <b>G</b>                        |
| caps lock light 24                 | spare part numbers 46, 78                      | graphics, product description 2 |

ENWW Index 155

| grounding guidelines 52                                         | Windows 23                         | 0                                              |
|-----------------------------------------------------------------|------------------------------------|------------------------------------------------|
| guidelines                                                      | Windows applications 23            | operating system, product                      |
| equipment 55                                                    |                                    | description 12, 16                             |
| grounding 52                                                    | L                                  | optical drive                                  |
| packaging 54                                                    | legacy support, USB 121            | precautions 52                                 |
| transporting 54                                                 | lights                             | _                                              |
| workstation 54                                                  | AC adapter/battery 26              | P                                              |
|                                                                 | caps lock 24                       | packaging guidelines 54                        |
| Н                                                               | hard drive 26                      | plastic parts, service                         |
| hard drive                                                      | microphone mute 24                 | considerations 51                              |
| precautions 52                                                  | mute 25                            | Plastics Kit                                   |
| product description 5                                           | num lock 24                        | contents 48                                    |
| removal 60                                                      | power 24, 26                       | spare part numbers 48                          |
| spare part numbers 40, 60                                       | RJ-45 (network) 29                 | pointing device, product                       |
| hard drive bracket, removal 61                                  | TouchPad 24                        | description 10                                 |
| Hard Drive Hardware Kit, spare part                             | webcam 20                          | pointing stick 25                              |
| number 40, 60                                                   | wireless 25, 26                    | pointing stick button 25                       |
| hard drive light 26                                             | м                                  | ports                                          |
| hard drive recovery 140                                         |                                    | DisplayPort 28                                 |
| headphone (audio-out) jack 28                                   | mass storage device precautions 52 | monitor 27                                     |
| heat sink                                                       | •                                  | USB 3.0 charging (powered) 27                  |
| removal 90                                                      | memory<br>nonvolatile 143          | power button 22                                |
| spare part numbers 40, 90                                       | volatile 143                       | power button board                             |
| hinge<br>removal 107                                            | memory card reader 28              | removal 94                                     |
|                                                                 | memory module                      | spare part number 39, 94<br>power connector 29 |
| spare part numbers 47, 107<br>HP PC Hardware Diagnostics (UEFI) | removal 68                         | power cord                                     |
| downloading 127                                                 | spare part numbers 40, 68          | requirements for all countries                 |
| using 127                                                       | memory, product description 3, 4   | 149                                            |
| HP Sure Start 128, 148                                          | microphone 20                      | requirements for specific                      |
| The Start 120, 140                                              | product description 7              | countries and regions 150                      |
| 1                                                               | microphone (audio-in) jack 28      | set requirements 149                           |
| jacks                                                           | microphone module                  | spare part numbers 49                          |
| audio-in (microphone) 28                                        | removal 79                         | power light 24, 26                             |
| audio-out (headphone) 28                                        | spare part number 46, 79           | power requirements, product                    |
| network 29                                                      | microphone mute light 24           | description 11                                 |
| RJ-45 (network) 29                                              | monitor port 27                    | primary storage, product                       |
|                                                                 | mute light 25                      | description 5, 6                               |
| K                                                               | Mylar Kit, spare part number 49    | processor, product description 1               |
| keyboard                                                        |                                    | product description                            |
| product description 10                                          | N                                  | audio 7                                        |
| removal 69                                                      | network jack 29                    | chipset 1                                      |
| spare part numbers 35, 36, 37,                                  | NFC module                         | display panel 2                                |
| 38, 69                                                          | removal 85                         | Ethernet 7                                     |
| keypad 23                                                       | spare part number 39, 85           | external media cards 9                         |
| keys                                                            | nonvolatile memory 143             | graphics 2                                     |
| esc 23                                                          | num lk key 23                      | hard drive 5                                   |
| fn 23                                                           | num lock light 24                  | keyboard 10                                    |
| function 23                                                     | numeric keypad 23                  | memory 3, 4                                    |
| num lk 23                                                       |                                    | microphone 7                                   |
|                                                                 |                                    |                                                |

156 Index ENWW

| operating system 12, 16                | setup utility                            | volume mute button 22               |
|----------------------------------------|------------------------------------------|-------------------------------------|
| pointing device 10                     | navigating and selecting 121             | tot.                                |
| ports 10                               | restoring factory settings 122           | W                                   |
| power requirements 11                  | SIM slot 31                              | webcam 20                           |
| primary storage 5, 6                   | SIM slot, identifying 31                 | webcam light 20                     |
| processors 1                           | slots                                    | webcam/microphone module            |
| security 11                            | security cable 27                        | removal 79                          |
| serviceability 17                      | SIM 31                                   | spare part number 46, 79<br>Windows |
| solid-state drive 6                    | smart card reader 27                     | Refresh 142                         |
| video 7                                | solid-state drive                        | Reset 142                           |
| wireless 8                             | precautions 52                           | Windows applications key 23         |
| R                                      | product description 6                    | Windows button 23                   |
| recovery 142                           | removal 62                               | Windows key 23                      |
| recovery 142<br>recovery partition 140 | spare part numbers 44, 62                | Windows operating system DVD        |
| refresh 142                            | speaker assembly<br>removal 103          | 141                                 |
| removal/replacement                    |                                          | wireless antenna                    |
| preliminaries 51                       | spare part number 39, 103<br>speakers 22 | location 20                         |
| procedures 57, 75                      | specifications                           | removal 108                         |
| removing personal data from volatile   | computer 129                             | spare part number 47, 109           |
| system memory 143                      | system board                             | wireless button 22                  |
| reset 142                              | removal 97                               | wireless light 25, 26               |
| restoring the hard drive 140           | spare part numbers 40, 97                | wireless, product description 8     |
| RJ-45 (network) jack 29                | system memory, removing personal         | WLAN module                         |
| RJ-45 (network) lights 29              | data from volatile 143                   | removal 66                          |
| RJ-45 door, illustrated 48             | data from volutile 143                   | spare part numbers 44, 66           |
| RJ-45 flat spring, illustrated 48      | т                                        | workstation guidelines 54           |
| RTC battery                            | tools required 51                        | WWAN module                         |
| removal 80                             | top cover, spare part numbers 39         | removal 64                          |
| spare part number 39, 80               | TouchPad                                 | spare part numbers 44, 64           |
| Rubber Kit, spare part numbers 45      | components 25                            |                                     |
| у, гр. т. р. т. т. т. т.               | removal 88                               |                                     |
| S                                      | spare part numbers 39, 88                |                                     |
| Screw Kit, spare part number 50        | TouchPad button 25                       |                                     |
| SD card insert, illustrated 48         | TouchPad light 24                        |                                     |
| security cable slot 27                 | TouchPad on/off button 25                |                                     |
| security, product description 11       | TouchPad zone 25                         |                                     |
| service considerations                 | transporting guidelines 54               |                                     |
| cables 51                              | ,                                        |                                     |
| connectors 51                          | U                                        |                                     |
| plastic parts 51                       | USB 3.0 charging port (powered) 27       |                                     |
| service cover                          | USB 3.0 port 27, 28                      |                                     |
| location 30                            | USB legacy support 121                   |                                     |
| removal 57                             | USB port 27, 28                          |                                     |
| spare part numbers 45, 57              | USB/VGA connector board                  |                                     |
| service cover release latch 30         | removal 89                               |                                     |
| service cover release lock 30          | spare part number 40, 89                 |                                     |
| serviceability, product description    |                                          |                                     |
| 17                                     | V                                        |                                     |
|                                        | vents 27, 31                             |                                     |
|                                        | video, product description 7             |                                     |

ENWW Index 157

158 Index ENWW